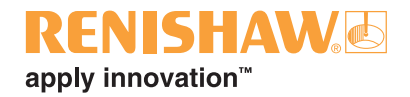

# **Primo™ System**

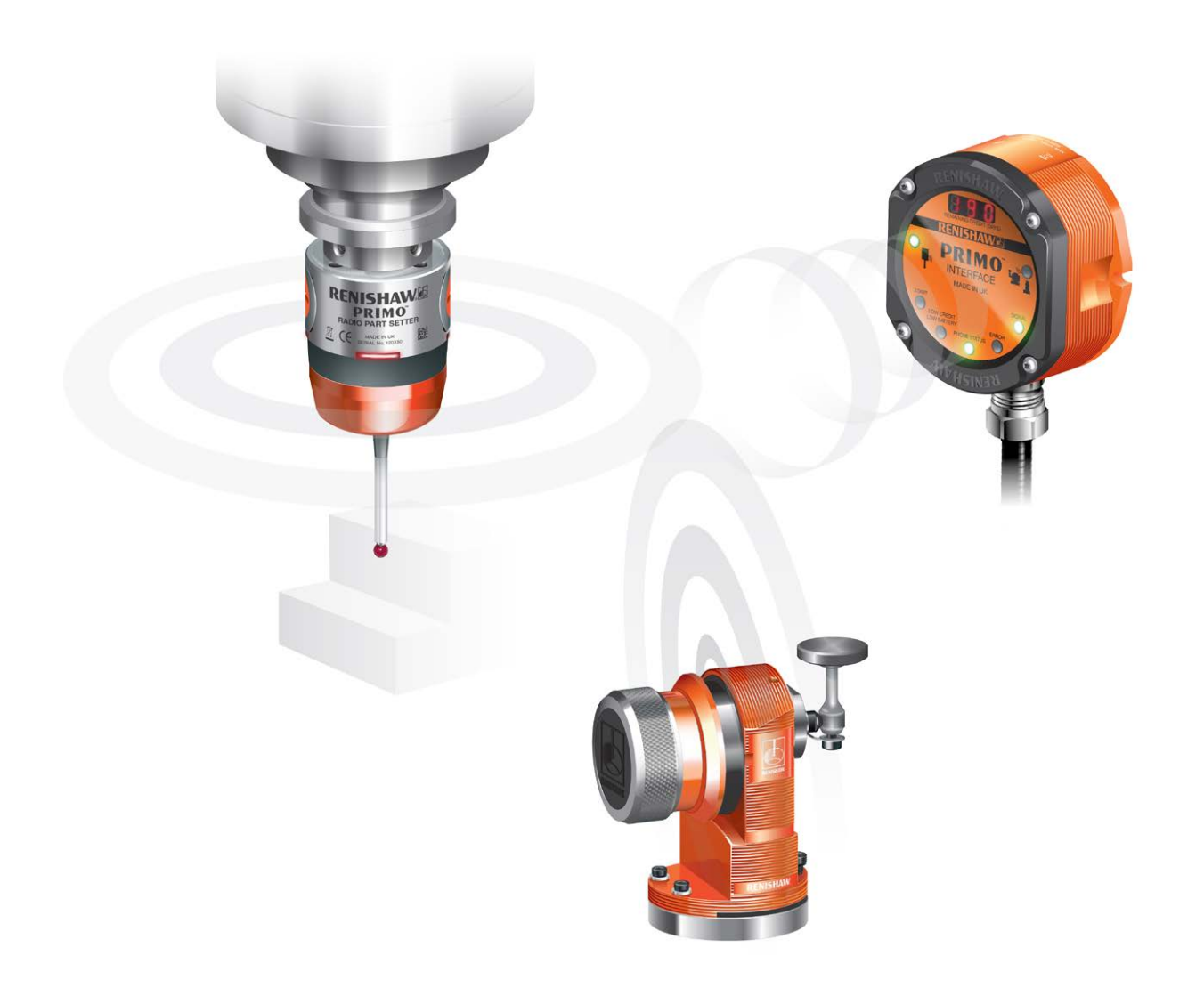

© 2014–2015 Renishaw plc. Alle Rechte vorbehalten.

Dieses Dokument darf ohne vorherige schriftliche Genehmigung von Renishaw plc weder ganz noch teilweise kopiert oder vervielfältigt werden, oder auf irgendeine Weise auf andere Medien oder in eine andere Sprache übertragen werden.

Die Veröffentlichung von Material dieses Dokuments bedeutet keine Befreiung der Pflicht zur Beachtung von Patentrechten der Renishaw plc.

Renishaw-Artikelnummer: H-5470-8505-02-A

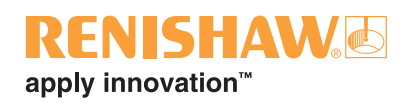

**i**

# **Inhalt**

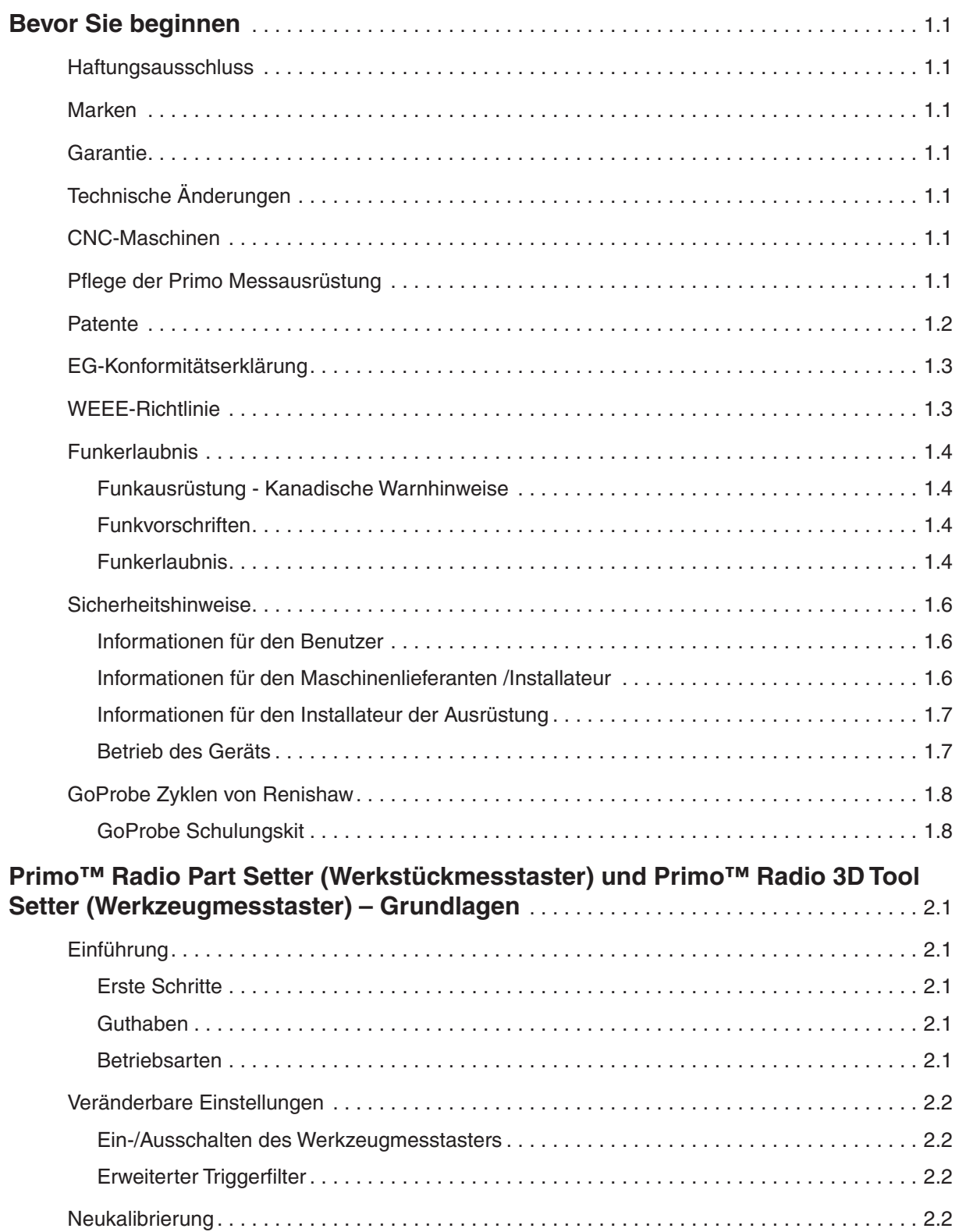

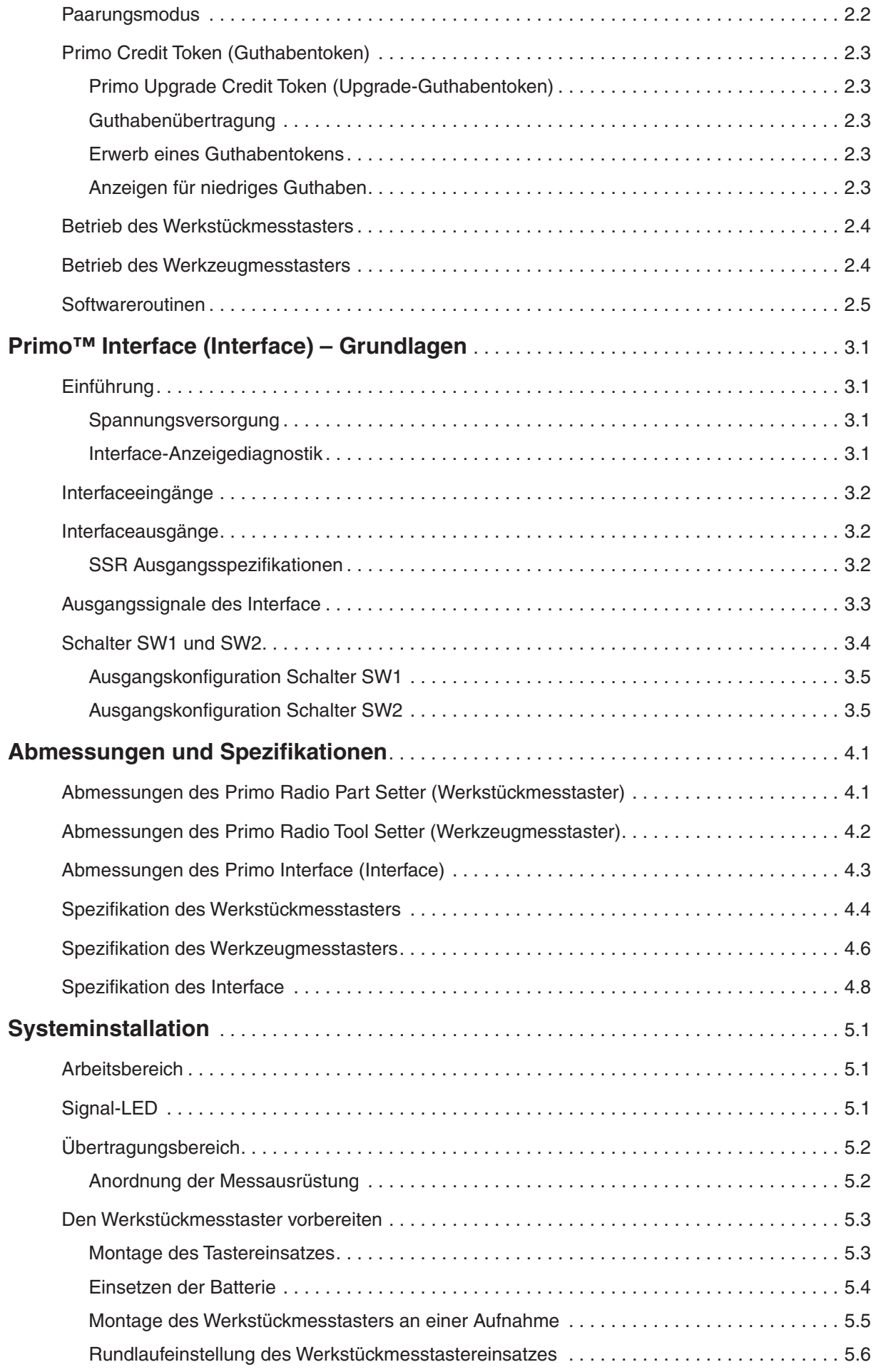

## **RENISHAW®** apply innovation™

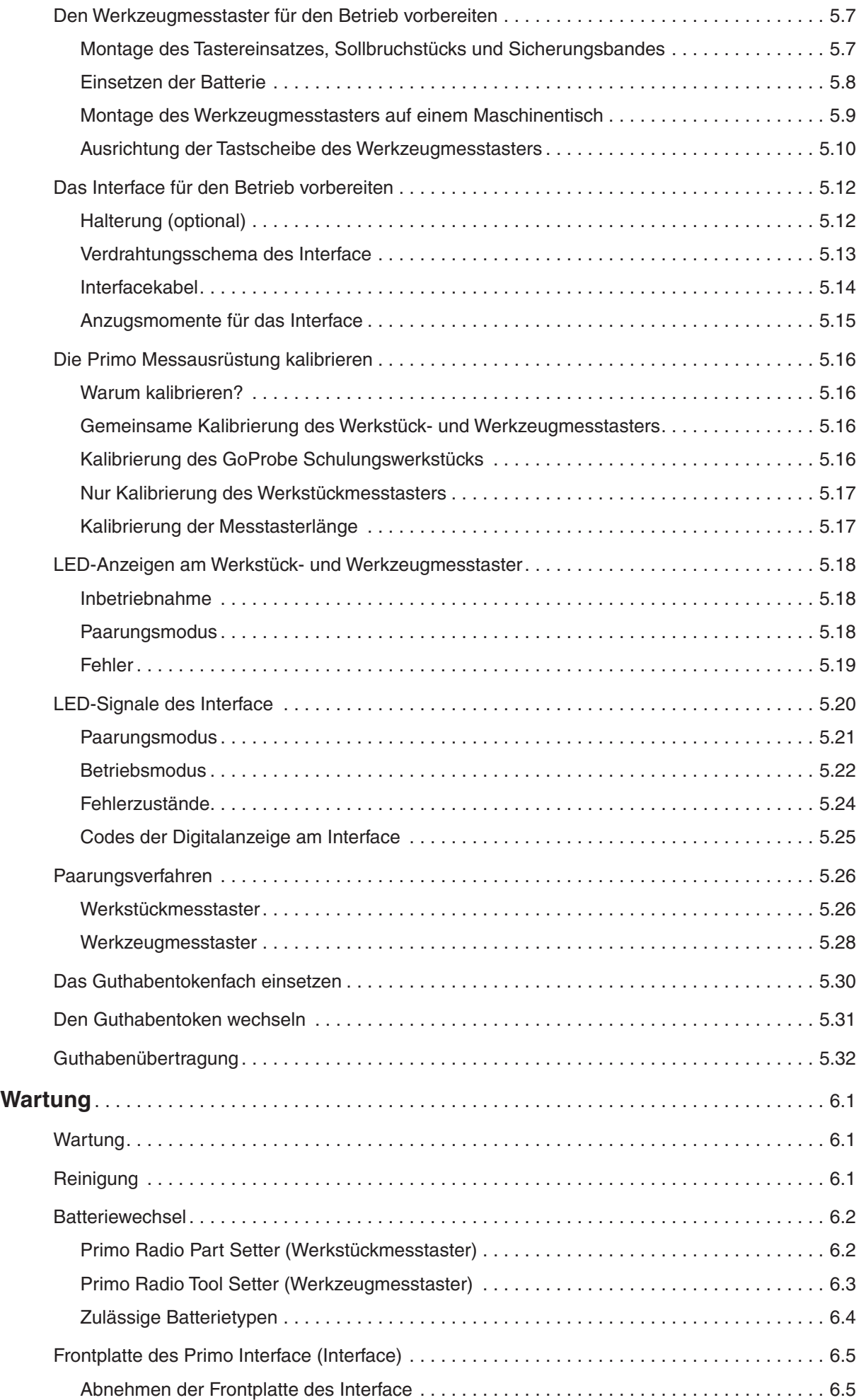

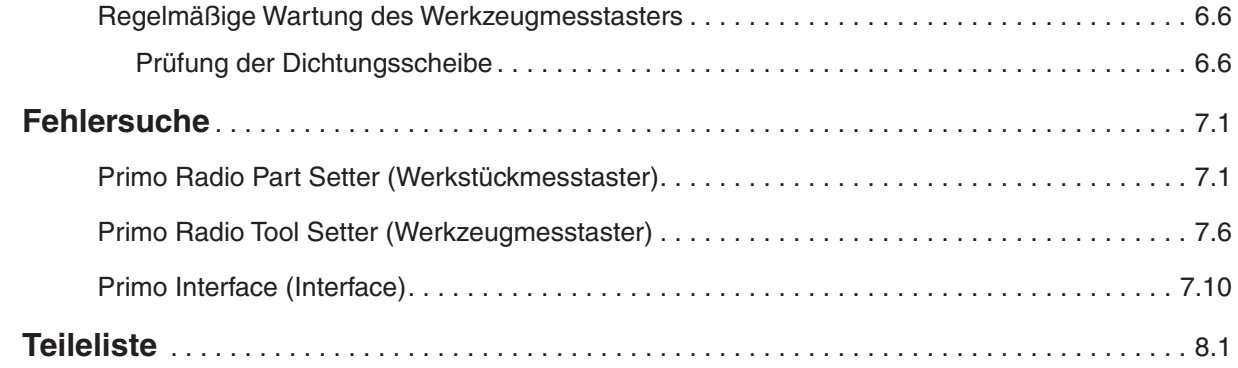

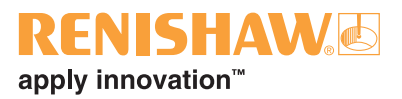

# <span id="page-6-0"></span>**Bevor Sie beginnen**

### **Haftungsausschluss**

RENISHAW IST UM DIE RICHTIGKEIT UND AKTUALITÄT DIESES DOKUMENTS BEMÜHT, ÜBERNIMMT JEDOCH KEINERLEI ZUSICHERUNG BEZÜGLICH DES INHALTS. EINE HAFTUNG ODER GARANTIE FÜR DIE AKTUALITÄT, RICHTIGKEIT UND VOLLSTÄNDIGKEIT DER ZUR VERFÜGUNG GESTELLTEN INFORMATIONEN IST FOLGLICH AUSGESCHLOSSEN.

#### **Marken**

**RENISHAW** und das Messtaster-Symbol, wie sie im RENISHAW-Logo verwendet werden, sind eingetragene Marken von Renishaw plc im Vereinigten Königreich und anderen Ländern. **apply innovation**, **Primo** sowie Namen und Produktbezeichnungen von anderen Renishaw Produkten sind Schutzmarken von Renishaw plc und deren Niederlassungen.

Alle anderen Handelsnamen und Produktnamen, die in diesem Dokument verwendet werden, sind Handelsnamen, Schutzmarken, oder registrierte Schutzmarken, bzw. eingetragene Marken ihrer jeweiligen Eigentümer.

## **Garantie**

Produkte, die während der Garantiezeit Mängel aufweisen, sind an den Verkäufer zurückzugeben.

Für den Erwerb von Renishaw-Produkten von einer Gesellschaft der RENISHAW-Gruppe und sofern nicht ausdrücklich schriftlich zwischen Renishaw und dem Kunden vereinbart, gelten die Garantie- bzw. Gewährleistungsbedingungen der RENISHAW-Gruppe für den Verkauf von Produkten. Die Details der Garantie- bzw. Gewährleistungsbedingungen sind dort nachzulesen und zusammenfassend sind folgende Ausnahmen von der Garantie- bzw. Gewährleistungsverpflichtung festzuhalten:

- Fehlende Wartung, missbräuchlicher oder unangemessener Gebrauch sowie
- Modifikation oder sonstige Veränderungen ohne schriftliche Freigabe seitens Renishaw.

Falls Sie die Produkte von einem anderen Lieferanten erworben haben, können andere Gewährleistungs- und Garantiebedingungen gelten. Bitte kontaktieren Sie hierzu Ihren Lieferanten.

## **Technische Änderungen**

Renishaw behält sich das Recht vor, technische Änderungen ohne Vorankündigung vorzunehmen.

## **CNC-Maschinen**

CNC-Werkzeugmaschinen dürfen, entsprechend den Herstellerangaben, nur von geschultem Fachpersonal bedient werden.

## **Pflege der Primo Messausrüstung**

Halten Sie die Systeme sauber und behandeln Sie die Messgeräte wie Präzisionswerkzeuge.

## <span id="page-7-0"></span>**Patente**

Merkmale des Primo Systems und ähnlicher Produkte von Renishaw sind durch ein oder mehrere der folgenden Patente oder Patentanwendungen geschützt:

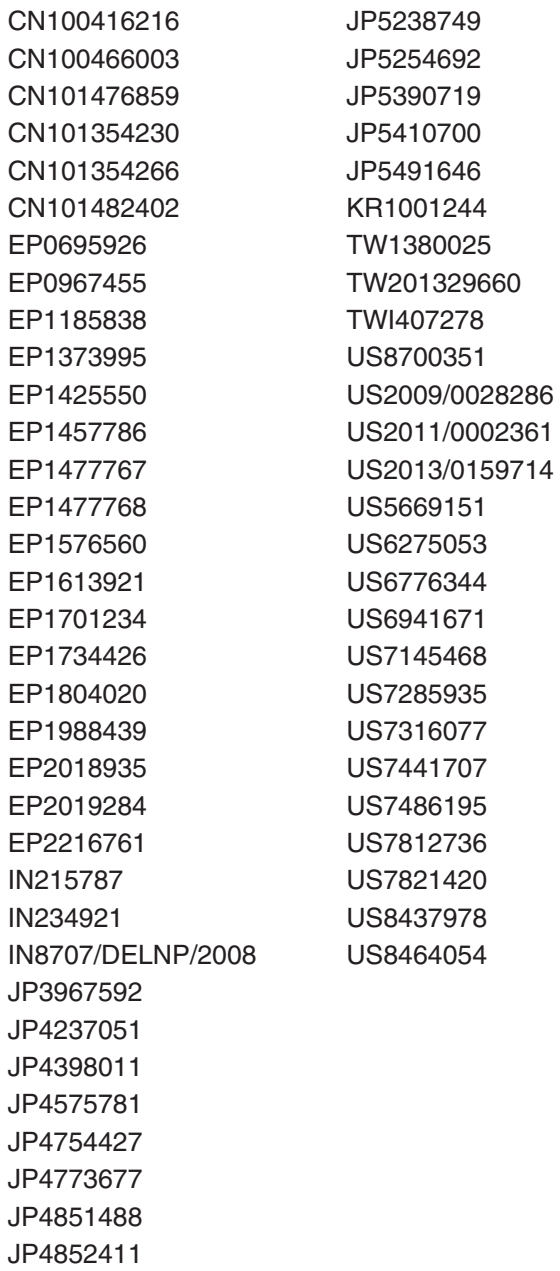

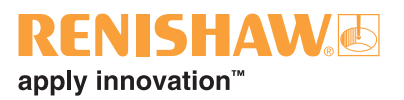

## <span id="page-8-0"></span>**EG-Konformitätserklärung**

Renishaw plc erklärt hiermit, dass der Primo Radio Part Setter (Werkstückmesstaster), der Primo Radio 3D Tool Setter (Werkzeugmesstaster) und das Primo Interface (Interface) den grundlegenden Anforderungen und anderen relevanten Vorschriften der Richtlinie 1999/5/EC entsprechen.

Die komplette EG-Konformitätserklärung finden Sie unter www.renishaw.com/primodownloads.

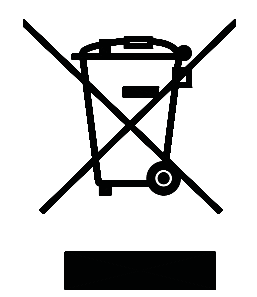

## **WEEE-Richtlinie**

Der Gebrauch dieses Symbols auf Produkten von Renishaw und/oder den beigefügten Unterlagen gibt an, dass das Produkt nicht mit allgemeinem Haushaltsmüll entsorgt werden darf. Es liegt in der Verantwortung des Endverbrauchers, dieses Produkt zur Entsorgung an speziell dafür vorgesehene Sammelstellen für Elektro- und Elektronik-Altgeräte (WEEE) zu übergeben, um eine Wiederverwendung oder Verwertung zu ermöglichen. Die richtige Entsorgung dieses Produktes trägt zur Schonung wertvoller Ressourcen bei und verhindert mögliche negative Auswirkungen auf die Umwelt. Weitere Informationen erhalten Sie von Ihrem örtlichen Entsorgungsunternehmen oder von Ihrer Renishaw plc erklärt hiermit, da<br>Radio Part Setter (Werkstückme<br>der Primo Radio 3D Tool Setter<br>(Werkzeugmesstaster) und das<br>(Interface) den grundlegenden 4<br>und anderen relevanten Vorschr<br>1999/5/EC entsprechen.<br>Die komplett

#### <span id="page-9-0"></span>**Funkerlaubnis**

#### **Funkausrüstung - Kanadische Warnhinweise**

#### **Englisch**

Under Industry Canada regulations, this radio transmitter may only operate using an antenna of a type and maximum (or lesser) gain approved for the transmitter by Industry Canada.

To reduce potential radio interference to other users, the antenna type and its gain should be so chosen that the equivalent isotropically radiated power (e.i.r.p.) is not more than that necessary for successful communication.

This device complies with Industry Canada licence-exempt RSS standard(s). Operation is subject to the following two conditions: (1) this device may not cause interference, and (2) this device must accept any interference, including interference that may cause undesired operation of the device.

#### **Französisch**

Conformément à la réglementation d'Industrie Canada, le présent émetteur radio peut fonctionner avec une antenne d'un type et d'un gain maximal (ou inférieur) approuvé pour l'émetteur par Industrie Canada.

Dans le but de réduire les risques de brouillage radioélectrique à l'intention des autres utilisateurs, il faut choisir le type d'antenne et son gain de sorte que la puissance isotrope rayonnée équivalente (p.i.r.e.) ne dépasse pas l'intensité nécessaire à l'établissement d'une communication satisfaisante.

Le présent appareil est conforme aux CNR d'Industrie Canada applicables aux appareils radio exempts de licence. L'exploitation est autorisée aux deux conditions suivantes : (1) l'appareil ne doit pas produire de brouillage, et (2) l'utilisateur de l'appareil doit accepter tout brouillage radioélectrique subi, même si le brouillage est susceptible d'en compromettre le fonctionnement.

#### **Funkvorschriften**

#### **Auszug aus den taiwanesischen Funkvorschriften**

低功率電波輻性電機管理辦法第十二條經型式認證 合格之低功率射頻電機,非經許可,公司、商號或 使用者均不得擅自變更頻率、加大功率或變更原設 計之特性及功能。第十四條低功率射頻電機之使用 不得影響飛航安全及干擾合法通信;經發現有干擾 現象時,應立即停用,並改善至無干擾時方得繼續 使用。前項合法通信,指依電信 規定作業之無線 電信。低功率射頻電機須忍受合法通信或工業、科 學及醫療用電波輻射性電機設備之干擾。

#### **Funkerlaubnis**

#### **Primo Radio Part Setter (Werkstückmesstaster)**

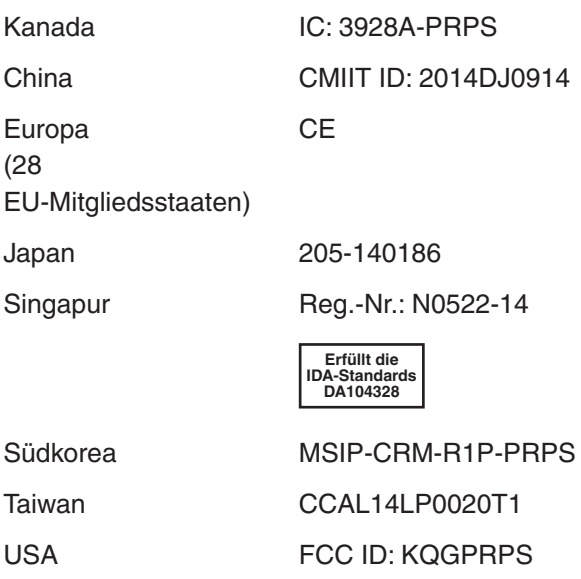

Australien Island Indien Indonesien Liechtenstein Malaysia Montenegro Neuseeland Norwegen Schweiz Philippinen Türkei Vietnam

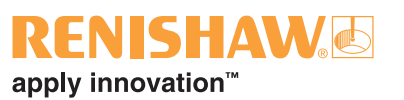

#### **Primo Radio 3D Tool Setter (Werkzeugmesstaster)**

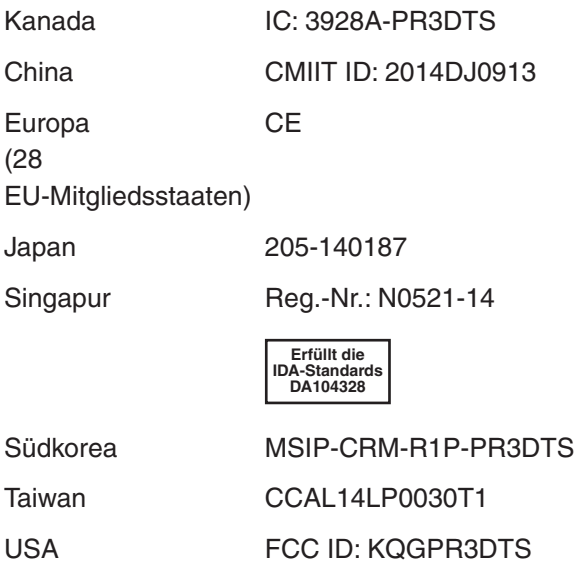

#### **Primo Interface (Interface)**

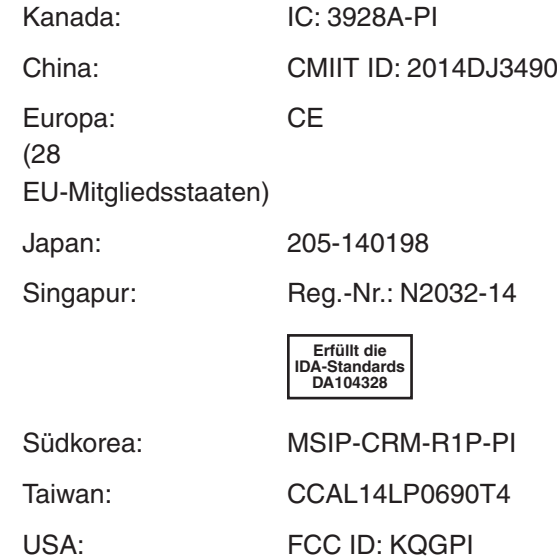

Australien Island Indien Indonesien Liechtenstein Malaysia Montenegro Neuseeland Norwegen Schweiz Philippinen Türkei Vietnam

Australien Island Indien Indonesien Liechtenstein Malaysia Montenegro Neuseeland Norwegen Schweiz Philippinen Türkei Vietnam

## <span id="page-11-0"></span>**Sicherheitshinweise**

#### **Informationen für den Benutzer**

Der Werkstückmesstaster und der Werkzeugmesstaster werden jeweils mit einer CR2 3 V Lithium-Mangan-Dioxid-Batterie geliefert. ½ AA 3,6 V Lithium-Thionylchlorid-Batterien (nach IEC 62133 zugelassen) können ebenfalls verwendet werden. Nähere Informationen hierzu finden Sie unter "Zulässige Batterietypen" auf Seite 6.4.

Wenn die Batterien leer sind, dürfen keine Versuche unternommen werden, sie wieder aufzuladen.

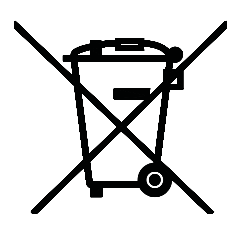

Der Gebrauch dieses Symbols auf den Batterien, der Verpackung oder Begleitdokumenten gibt an, dass Altbatterien nicht mit allgemeinem Haushaltsmüll entsorgt t werden dürfen. Entsorgen Sie die Altbatterien bitte an einer hierfür vorgesehenen Sammelstelle. Dadurch werden mögliche schädliche Auswirkungen auf die Umwelt und die menschliche Gesundheit verhindert, die aus einer unsachgemäßen Abfallbehandlung entstehen könnten. Wenden Sie sich bitte an die zuständige örtliche Behörde oder das Entsorgungsunternehmen hinsichtlich der getrennten Sammlung und Entsorgung von Batterien. Alle Lithiumbatterien und Akkus müssen vor der Entsorgung vollständig entladen oder gegen Kurzschluss geschützt werden.

Achten Sie darauf, dass die Ersatzbatterien dieselben Spezifikationen aufweisen und entsprechend den Anleitungen in diesem Handbuch und wie auf dem Produkt angegeben eingesetzt werden (nähere Informationen sind in Abschnitt 6 "Wartung" enthalten). Weitere Informationen zu den Themen Lebensdauer, Sicherheit und Entsorgung finden Sie in den Hinweisen der Batteriehersteller.

- Leere Batterien aus dem Messtaster entfernen.
- Batterien nicht unter direkter Sonneneinstrahlung oder Regeneinwirkung lagern.
- Batterien niemals erhitzen bzw. ins Feuer werfen.
- Vermeiden Sie eine Überentladung der **Batterien**
- Batterien nicht kurzschließen.
- Batterien nicht demontieren, durchbohren, verformen oder übermäßigem Druck aussetzen.
- Batterien nicht verschlucken.
- Batterien für Kinder unzugänglich aufbewahren.
- Lassen Sie die Batterien nicht nass werden.
- Beschädigte Batterien müssen mit äußerster Vorsicht gehandhabt werden.

Bitte befolgen Sie beim Transport von Batterien oder den Produkten die internationalen und nationalen Bestimmungen für den Transport von Batterien.

Lithium-Batterien sind als Gefahrgut eingestuft und deren Versand per Luftfracht unterliegt strengen Kontrollen. Damit bei einem Rückversand des Werkstück- oder Werkzeugmesstasters an Renishaw keine Verzögerungen entstehen, sollten die Batterien vorher entfernt werden.

Beim Arbeiten mit Werkzeugmaschinen wird ein Augenschutz empfohlen.

Der Werkzeugmesstaster besitzt ein Glasfenster. Bei Bruch mit Vorsicht handhaben, um Verletzungen zu vermeiden.

## **Informationen für den Maschinenlieferanten /Installateur**

Es obliegt dem Maschinenlieferanten, den Anwender über alle Gefahren, die sich aus dem Betrieb der Ausrüstung, einschließlich der, die in der Renishaw Produktdokumentation erwähnt sind, zu unterrichten und sicherzustellen, dass ausreichende Schutzvorrichtungen und Sicherheitsverriegelungen realisiert sind.

Unter gewissen Umständen könnte der Messtaster fälschlicherweise eine Ruhestellung (nicht ausgelenkt) signalisieren. Verlassen Sie sich nicht alleine auf das Messtastersignal,

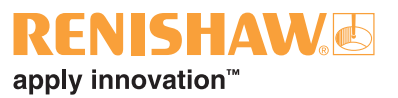

<span id="page-12-0"></span>um Maschinenbewegungen zu stoppen, und programmieren Sie stets einen Endpunkt des Überlaufwegs in das Bearbeitungsprogramm.

## **Informationen für den Installateur der Ausrüstung**

Alle Ausrüstungen von Renishaw erfüllen die regulatorischen EC- und FCC-Anforderungen. Es obliegt der Verantwortung des Installateurs der Ausrüstung, die Einhaltung der folgenden Richtlinien sicherzustellen, um einen Einsatz des Produktes in Übereinstimmung mit diesen Vorschriften zu gewährleisten:

- Alle Interfaceeinheiten müssen möglichst weit entfernt von potenziellen elektromagnetischen Störquellen wie Transformatoren, Servoantrieben, usw. installiert werden.
- Alle 0 V/Masseverbindungen müssen am Maschinensternpunkt angeschlossen werden (der Maschinensternpunkt ist eine gemeinsame Rückführung für alle Maschinenerdungskabel und Kabelschirmungen). Dies ist sehr wichtig, da bei Nichteinhaltung Potenzialunterschiede zwischen den Anschlusspunkten auftreten können.
- Alle Schirmungen müssen, wie in der Nutzeranweisung beschrieben, angeschlossen werden.
- Kabel dürfen nicht entlang von Starkstromquellen wie Motorversorgungskabeln usw., oder in der Nähe von Hochgeschwindigkeits-Datenkabeln verlegt werden.
- Kabel müssen so kurz wie möglich gehalten werden.

#### **Betrieb des Geräts**

Wird das Gerät für einen nicht vom Hersteller spezifizierten Zweck benutzt, kann dies zu einer Beeinträchtigung des vom Gerät bereitgestellten Schutzes führen.

## <span id="page-13-0"></span>**GoProbe Zyklen von Renishaw**

Jedes Primo System wird mit der Renishaw GoProbe Software und dem Renishaw GoProbe Schulungskit geliefert.

Die GoProbe Software von Renishaw ist eine einzigartige, komplette Messlösung, die sämtliche GoProbe Zyklen von Renishaw unterstützt. Die GoProbe Zyklen verwenden einen einzeiligen Befehl, um die Benutzung von Standard-Messzyklen zu vereinfachen.

GoProbe fasst mehrere GoProbe Zyklen für die Werkstückmessung, die Werkzeugmessung und die Messtastereinrichtung zusammen:

- 9901 Werkstückmessung
- 9921 Werkzeugmessung
- 9931 System bereit

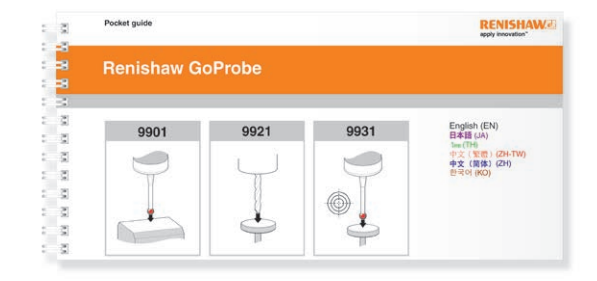

GoProbe bietet:

- einen einfachen und intuitiven Einstieg in die Verwendung von Messzyklen.
- eine einfache und einheitliche Arbeitsmethode in fünf Schritten.
- die Wahlmöglichkeit zwischen Handbetrieb (Jog-Modus) und automatischem Modus.
- eine Lösung, die mit einer Reihe von Renishaw Messtastern sowie dem Primo System kompatibel ist.

#### **GoProbe Schulungskit**

Um den größtmöglichen Nutzen aus dem Primo System zu ziehen, stellt Renishaw jedem Primo Kunden ein GoProbe Schulungskit bereit: Das Schulungskit hilft neuen Anwendern, ihr neues Messsystem schnell und einfach einzurichten und in Betrieb zu nehmen.

Zentraler Bestandteil des Schulungskits ist das GoProbe Schulungswerkstück. Es weist die bei der automatischen Messung und Bearbeitung am häufigsten auftretenden Merkmale auf. Das GoProbe Schulungswerkstück wird zur Veranschaulichung aller Messzyklen sowie bei den Praxisübungen der e-Schulung verwendet.

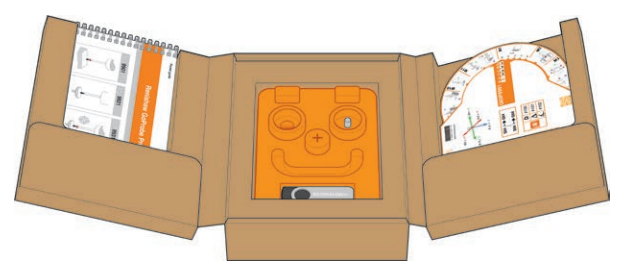

Die GoProbe e-Schulung ist ein PC-basierter Kurs, der sowohl neue als auch erfahrene Anwender durch die Grundlagen der Messung führt. Dabei werden intuitive Selbstlerneinheiten, interaktive Quiz und praktische Übungen miteinander kombiniert.

Nach Abschluss dieser Schulung ist der Anwender in der Lage zu kontrollieren, ob das Primo System einsatzbereit ist, und kann Zyklen für die Werkstück- und Werkzeugmessung sowie die Messtastereinrichtung sicher anwenden.

Weitere Lernhilfen im Schulungskit sind das Handbuch und die Schnellübersicht zum praktischen Nachschlagen direkt an der Maschine. Eine GoProbe Smartphone-App ist ebenfalls erhältlich – für nähere Informationen siehe www.renishaw.com/goprobe.

Jedes Primo System sollte mit einem Schulungskit von Ihrem Werkzeugmaschinenlieferanten geliefert werden. Falls Sie das Schulungskit nicht erhalten haben oder Teile des Kits fehlen, wenden Sie sich bitte an Ihre Renishaw-Niederlassung, die Sie unter www.renishaw.de/Renishaw-Weltweit finden.

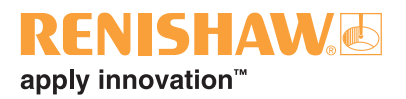

# <span id="page-14-0"></span>**Primo™ Radio Part Setter (Werkstückmesstaster) und Primo™ Radio 3D Tool Setter (Werkzeugmesstaster) – Grundlagen**

## **Einführung**

Bei Verwendung innerhalb eines Primo Systems:

- ermöglicht der Werkstückmesstaster die Werkstückeinrichtung und -prüfung auf Bearbeitungszentren.
- ermöglicht der Werkzeugmesstaster die Werkzeugmessung und -brucherkennung (Länge und Durchmesser).

Der Werkstückmesstaster und der Werkzeugmesstaster bieten interferenztolerante Funkübertragung durch Verwendung der Frequenzsprungtechnik (FHSS), sodass mehrere Systeme störungsfrei in derselben Maschinenhalle eingesetzt werden können. Dank der Funkübertragung ist der Betrieb auch ohne Sichtverbindung möglich.

#### **Erste Schritte**

Der Werkstückmesstaster und der Werkzeugmesstaster verfügen über LEDs zur Anzeige ihres Status sowie des allgemeinen Systemstatus (siehe "LED-Anzeigen am Werkstück- und Werkzeugmesstaster" auf Seite 5.18).

Nähere Informationen zu den LEDs finden Sie unter "LED-Signale des Interface" auf Seite 5.20.

#### **Guthaben**

Für den Betrieb des Primo Systems ist ein Guthaben erforderlich. Dieses Guthaben ist in Form eines Primo Credit Token (Guthabentoken) erhältlich. Dieser Guthabentoken wird in den Werkstückmesstaster eingesetzt (siehe "Das Guthabentokenfach einsetzen" auf Seite 5.30 und "Den Guthabentoken wechseln" auf Seite 5.31). Das Guthaben wird dann in das Primo Interface (Interface) übertragen (siehe "Guthabenübertragung" auf Seite 5.32).

#### **Betriebsarten**

**Stand-by-Modus:** Das Interface wartet auf ein Einschaltsignal von der Werkzeugmaschine, bevor es ein Einschaltsignal an das Messgerät aussenden kann.

**Betriebsmodus:** Dieser wird durch ein Einschaltsignal vom Interface oder durch Drehen der Spindel (nur Werkstückmesstaster) aktiviert. Das Messgerät ist einsatzbereit.

**Paarungsmodus:** Dieser Modus wird zur Paarung des Werkstück- und Werkzeugmesstasters mit dem Interface verwendet (siehe "Paarungsverfahren" auf Seite 5.26).

**Guthabenübertragungsmodus (nur Werkstückmesstaster):** Dieser Modus wird zur Guthabenübertragung vom Guthabentoken über den Werkstückmesstaster an das Interface verwendet (siehe "Guthabenübertragung" auf Seite 5.32).

## <span id="page-15-0"></span>**Veränderbare Einstellungen**

Diese Einstellungen können durch Verstellung der DIP-Schalter am Interface konfiguriert werden (siehe Seite 3.5).

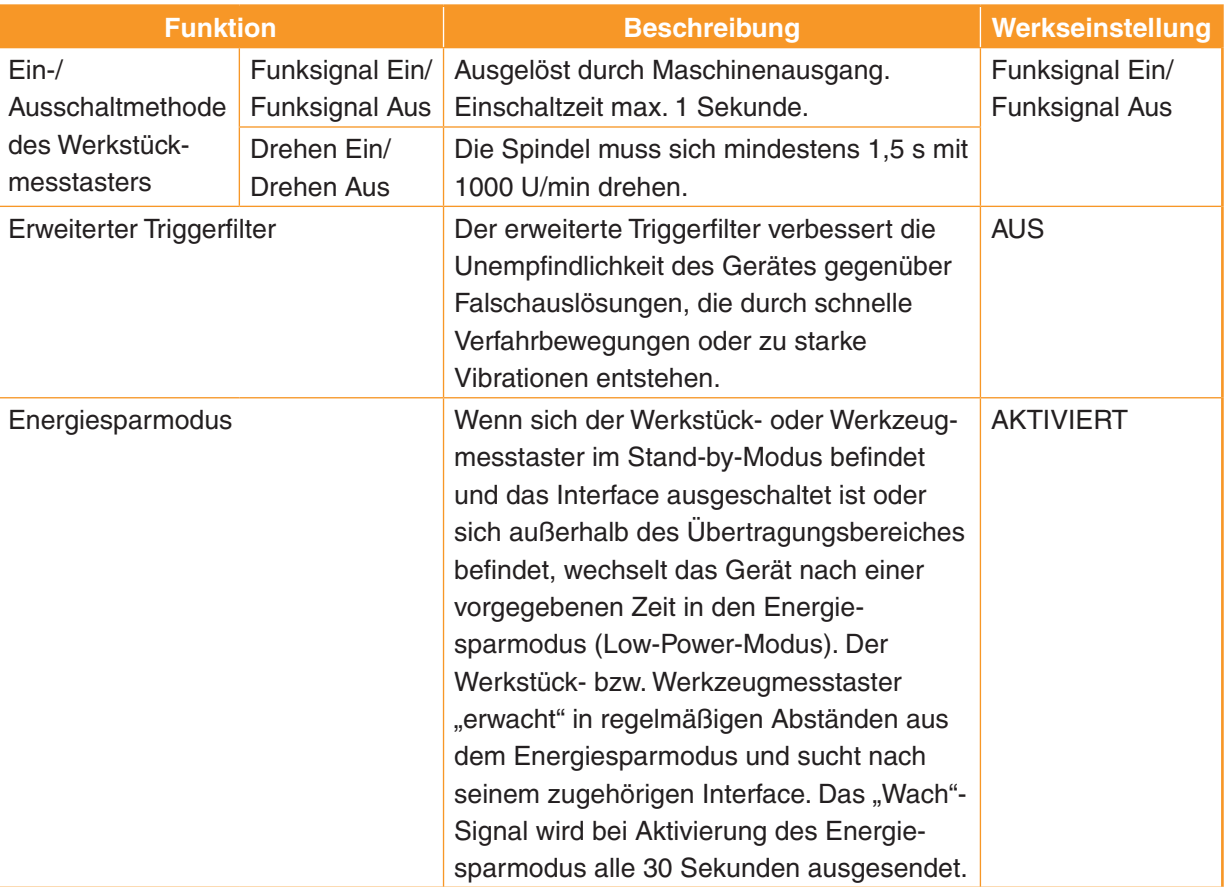

#### **Ein-/Ausschalten des Werkzeugmesstasters**

Die Ein- und Ausschaltmethode des Werkzeugmesstasters lässt sich durch den Benutzer nicht konfigurieren. Es wird die Ein-/Ausschaltung via Funksignal verwendet.

#### **Erweiterter Triggerfilter**

Bei aktiviertem Triggerfilter wird der Messgeräteausgang um zusätzliche 10 ms verzögert.

Möglicherweise müssen Sie die Anfahrgeschwindigkeit des Werkstückmesstasters reduzieren, um diese an den erhöhten Überlaufweg des Tastereinsatzes, bedingt durch die Zeitverzögerung, anzupassen.

### **Neukalibrierung**

Falls Einstellungen über die DIP-Schalter am Interface geändert werden, ist eine Neukalibrierung des Messgerätes unbedingt erforderlich (siehe "Die Primo Messausrüstung kalibrieren" auf Seite 5.16).

#### **Paarungsmodus**

Die Paarung des Werkstück- oder Werkzeugmesstasters mit dem Interface wird in "Paarungsverfahren" auf Seite 5.26 beschrieben.

**HINWEIS:** Um das Interface auf den Paarungsmodus einzustellen, müssen Sie es ausund wieder einschalten.

Die Paarung ist während der Ersteinrichtung des Primo Systems oder bei Änderung der Einschaltmethode des Werkstückmesstasters erforderlich.

Die Paarungsdaten bleiben bei einer Neukonfiguration der Messgeräteeinstellungen oder einem Batteriewechsel erhalten.

Die Paarung kann überall innerhalb des Signalübertragungsbereiches erfolgen (siehe "Übertragungsbereich" auf Seite 5.2).

# <span id="page-16-0"></span>**Primo Credit Token (Guthabentoken)**

Das Primo System funktioniert **nicht**, wenn kein Guthaben im System zur Verfügung steht.

Das Guthaben des Standard-Guthabentokens reicht für sechs Monate.

Nähere Informationen zum Einsetzen des Guthabentokens finden Sie unter "Das Guthabentokenfach einsetzen" auf Seite 5.30.

### **Primo Upgrade Credit Token (Upgrade-Guthabentoken)**

Ein Upgrade-Guthabentoken ermöglicht den Betrieb des Primo Systems über einen unbegrenzten Zeitraum.

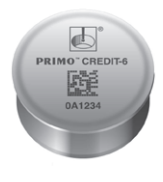

#### **Guthabenübertragung**

Das Guthaben im Primo System wird durch die Übertragung von Guthaben aus dem Guthabentoken in das Interface aufgeladen (siehe "Guthabenübertragung" auf Seite 5.32)

### **Erwerb eines Guthabentokens**

Sie können 6-Monate-Guthabentoken und Upgrade-Guthabentoken auf der Primo Website unter www.renishaw.com/primo kaufen.

Außerdem sind Guthabentoken bei Ihrer Renishaw-Niederlassung erhältlich (siehe www.renishaw.de/Renishaw-Weltweit).

## **Anzeigen für niedriges Guthaben**

Leuchtet eine dieser Guthabenanzeigen, empfiehlt es sich, einen neuen Guthabentoken in das System einzusetzen.

1. Die LEDs am Gerät blinken gelb.

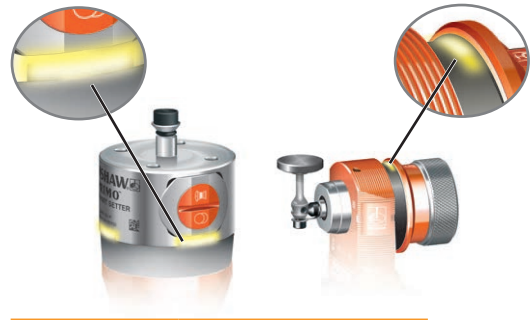

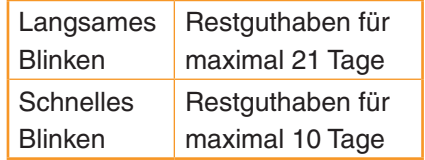

2. Die Guthaben/Batteriestand-niedrig-LED am Interface leuchtet (weist auf ein geringes Guthaben [maximal 21 Tage] oder einen niedrigen Batteriestand hin).

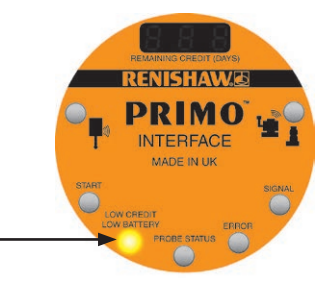

Dauerleuchten ·

3. Digitalanzeige am Interface (zeigt das Restguthaben durch die Anzahl der Tage an). Wenn die Restguthabenanzeige 0 Tage angibt, funktioniert das Primo System nicht mehr und das Guthaben im System muss aufgeladen werden, um den Betrieb fortzusetzen.

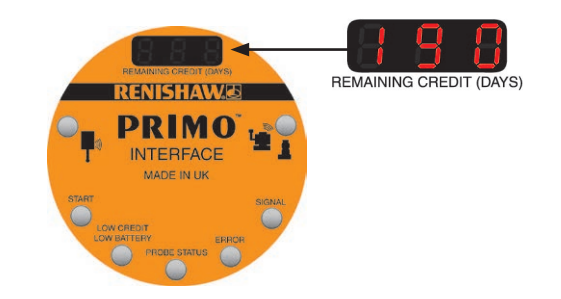

4. Solid-State-Relais (SSR)-Ausgang "Guthaben/Batteriestand niedrig" am Interface mit Anschlussmöglichkeit an die Maschinensteuerung. Wird das Guthaben knapp, wechselt der Zustand des SSR. Das SSR kann als Schließer oder Öffner konfiguriert werden (siehe Seite 3.5).

## <span id="page-17-0"></span>**Betrieb des Werkstückmesstasters**

Der Werkstückmesstaster funktioniert als hochpräziser und wiederholgenauer mechanischer Schalter, der bei einer Auslenkung des Tastereinsatzes an einer Oberfläche schaltet.

- Der Werkstückmesstaster kann in der X-, Yund Z-Achse schalten.
- Der Werkstückmesstaster kann für Werkstückkoordinateneinstellungen und Werkstückmessungen verwendet werden.
- Ein Schaltsignal wird direkt an die CNC-Steuerung gesendet, sodass die Offsetwerte aktualisiert werden können. Dies erfolgt ganz ohne manuelles Eingreifen.

## **Betrieb des Werkzeugmesstasters**

Der Werkzeugmesstaster ermöglicht eine exakte Bearbeitung durch die Messung von Werkzeuglänge und -durchmesser. Dabei verwendet er denselben hochpräzisen und wiederholgenauen Schaltmechanismus wie der Werkstückmesstaster.

- Das Werkzeug wird in der Z-Achse für die Längenmessung und Bruchkontrolle eingerichtet.
- Rotierende Werkzeuge werden in der X- und Y-Achse für die Radiusmessung eingerichtet.

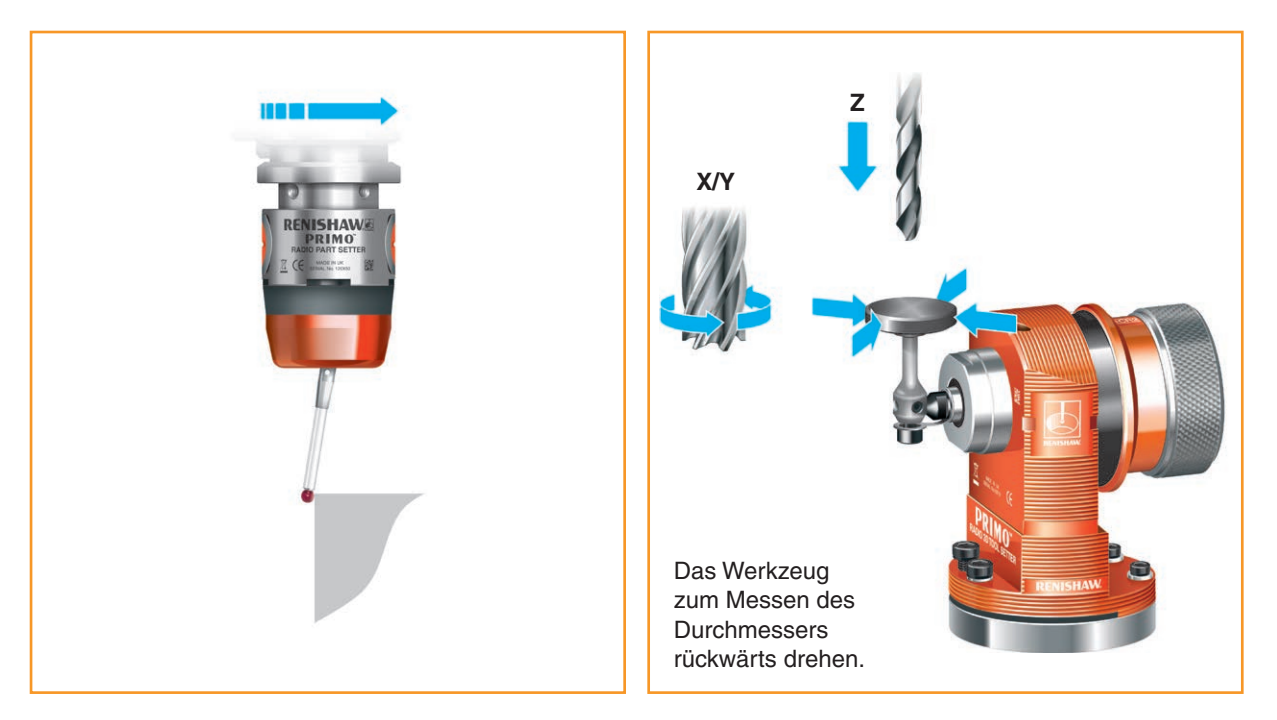

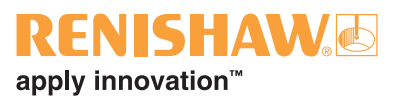

## <span id="page-18-0"></span>**Softwareroutinen**

Die GoProbe Software unterstützt Anwendungen in drei Achsen und umfasst grundlegende Messroutinen:

- Werkstückeinrichtung
- Werkstückmessung
- Werkzeugeinstellung
- Werkzeugbrucherkennung
- Kalibrierung

Nähere Informationen finden Sie im *GoProbe Programmierhandbuch* (für Einzelheiten siehe www.renishaw.com/goprobe).

#### **Primo System – Installationshandbuch**

Diese Seite wurde absichtlich frei gelassen.

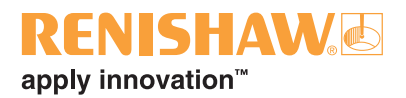

# <span id="page-20-0"></span>**Primo™ Interface (Interface) – Grundlagen**

## **Einführung**

Das Interface ermöglicht die Kommunikation zwischen der Werkzeugmaschine, dem Primo Radio Part Setter (Werkstückmesstaster) und dem Primo Radio Tool Setter (Werkzeugmesstaster) mithilfe von Funkfrequenzübertragung.

#### **Spannungsversorgung**

Das Interface benötigt eine Spannungsversorgung mit 12 V DC bis 30 V DC und min. 150 mA Stromstärke.

**HINWEIS:** Falls ein Primo Upgrade Credit Token (Upgrade-Guthabentoken) im Primo System verwendet wird und das Interface an Renishaw zurückgesendet wird, muss der Upgrade-Guthabentoken zu Identifizierungszwecken mit dem Interface zurückgeschickt werden.

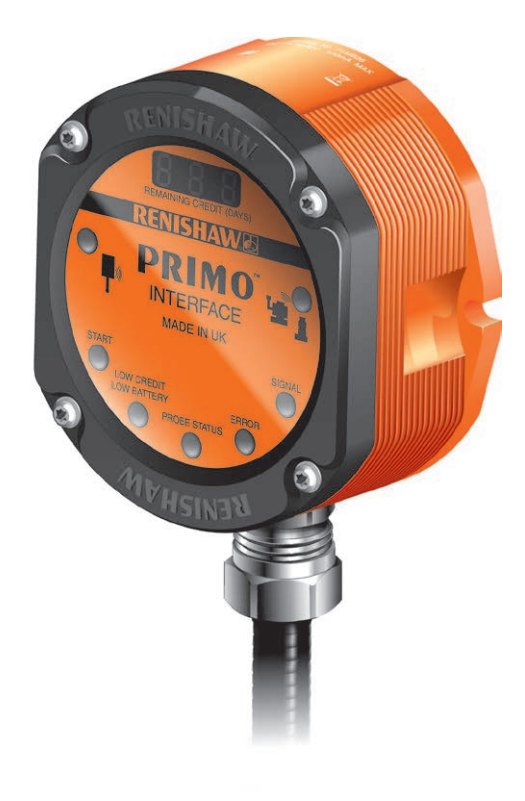

#### **Interface-Anzeigediagnostik**

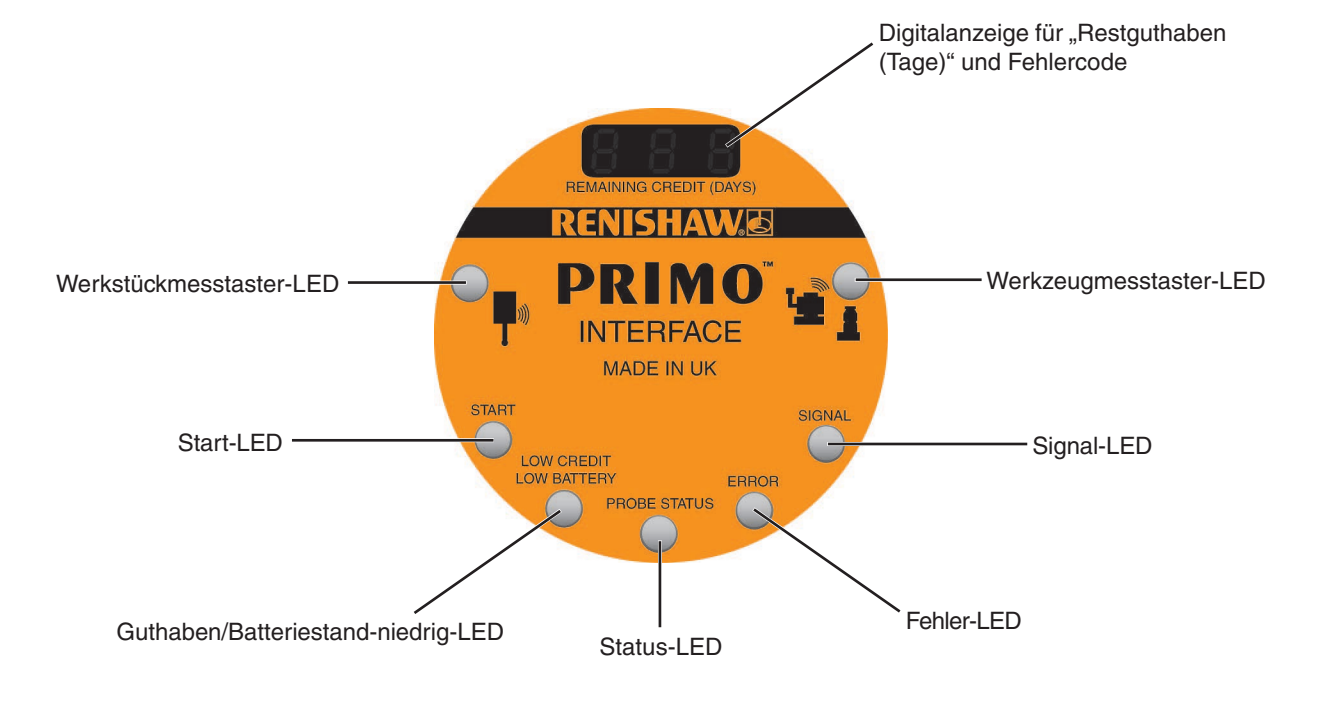

## <span id="page-21-0"></span>**Interfaceeingänge**

#### **Maschinenstarteingänge**

Das Signal für Maschinenstart kann als "Level" oder "gepulst" eingestellt werden.

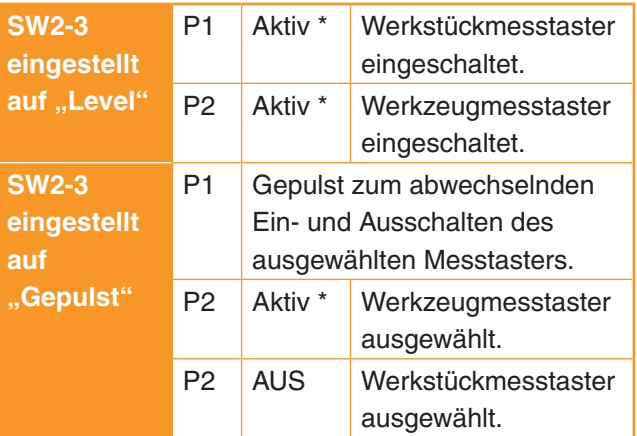

Aktiv =  $+12$  V DC bis  $+30$  V DC in Bezug auf die gemeinsame Maschinenstart-Leitung

Eine Gesamtübersicht über die Schalterstellungen am Interface finden Sie auf Seite 3.5 und ein vollständiges Verdrahtungsschema des Interface auf Seite 5.13.

## **Interfaceausgänge**

Es gibt vier SSR-Ausgänge:

- Messtasterstatus 1
- Messtasterstatus 2
- **Fehler**
- Guthaben/Batteriestand niedrig

Alle Ausgänge können mithilfe der DIP-Schalter SW1 und SW2 des Interface invertiert werden (die Schalterkonfigurationen sind auf Seite 3.5 beschrieben).

**HINWEIS: Der Begriff "Messtasterstatus"** betrifft die Messgeräte im System, die mit dem Interface kommunizieren. Es kann also der Werkstückmesstaster oder der Werkzeugmesstaster gemeint sein.

#### **SSR Ausgangsspezifikationen**

- Maximaler Eingangswiderstand = 25  $\Omega$
- Maximale Eingangsspannung = 30 V
- Maximaler Eingangsstrom = 100 mA

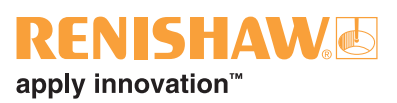

## <span id="page-22-0"></span>**Ausgangssignale des Interface**

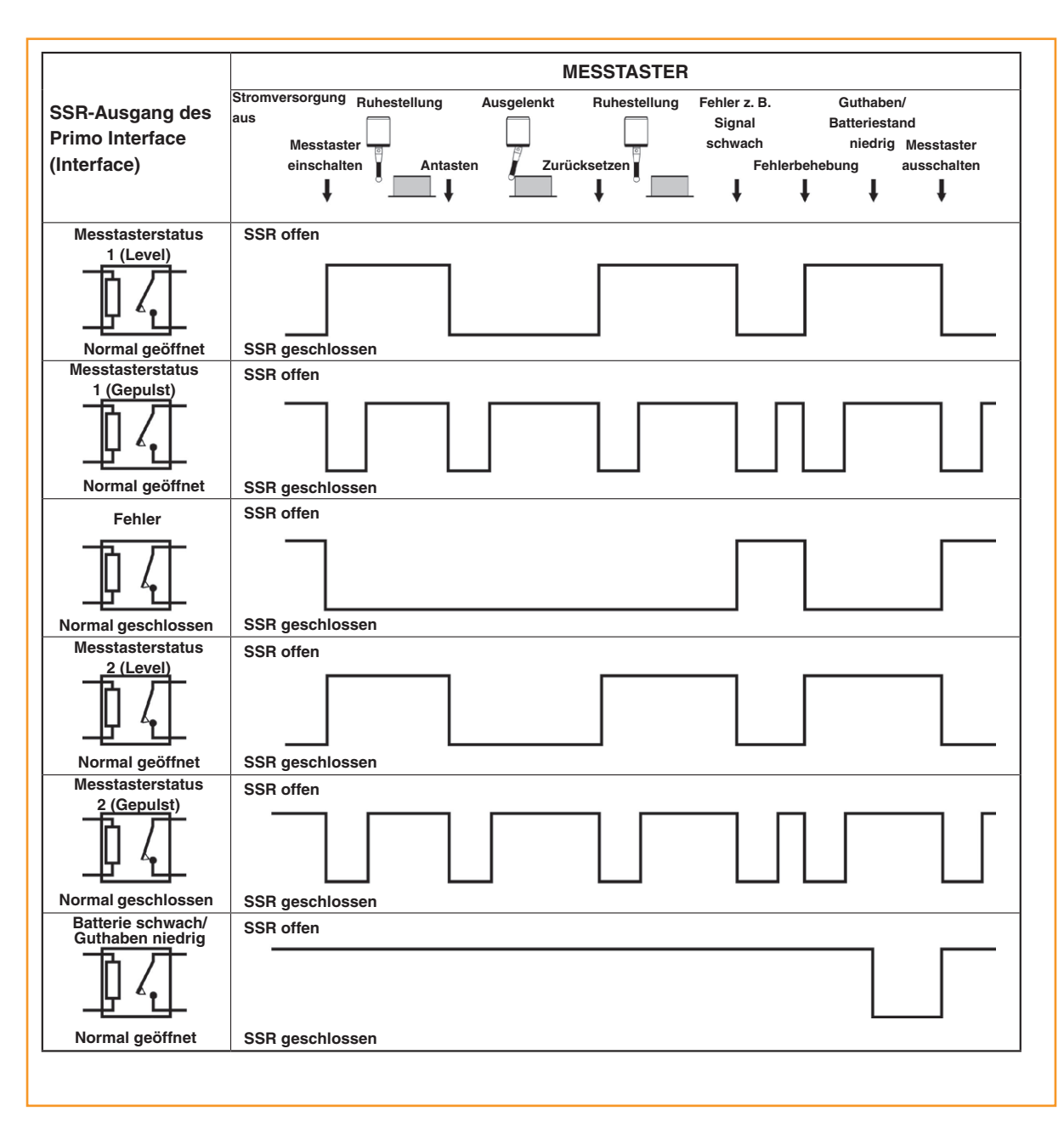

#### **Signalverzögerung:**

- 1. **Übertragungsverzögerung:** die Zeit vom Antasten bis zur Statusänderung = 10 ms ±10 µs ohne erweiterten Triggerfilter.
- 2. **Startverzögerung:** die Zeit vom Generieren des Startsignals bis zur sicheren Signalübertragung = max. 1 Sekunde bei Funksignal Ein/Funksignal Aus (bzw. 1,5 Sekunden bei Drehen Ein/Drehen Aus).

## <span id="page-23-0"></span>**Schalter SW1 und SW2**

**HINWEIS:** Nehmen Sie die Frontplatte ab, um Zugang zu den Schaltern zu erhalten (siehe "Abnehmen der Frontplatte des Interface" auf Seite 6.5).

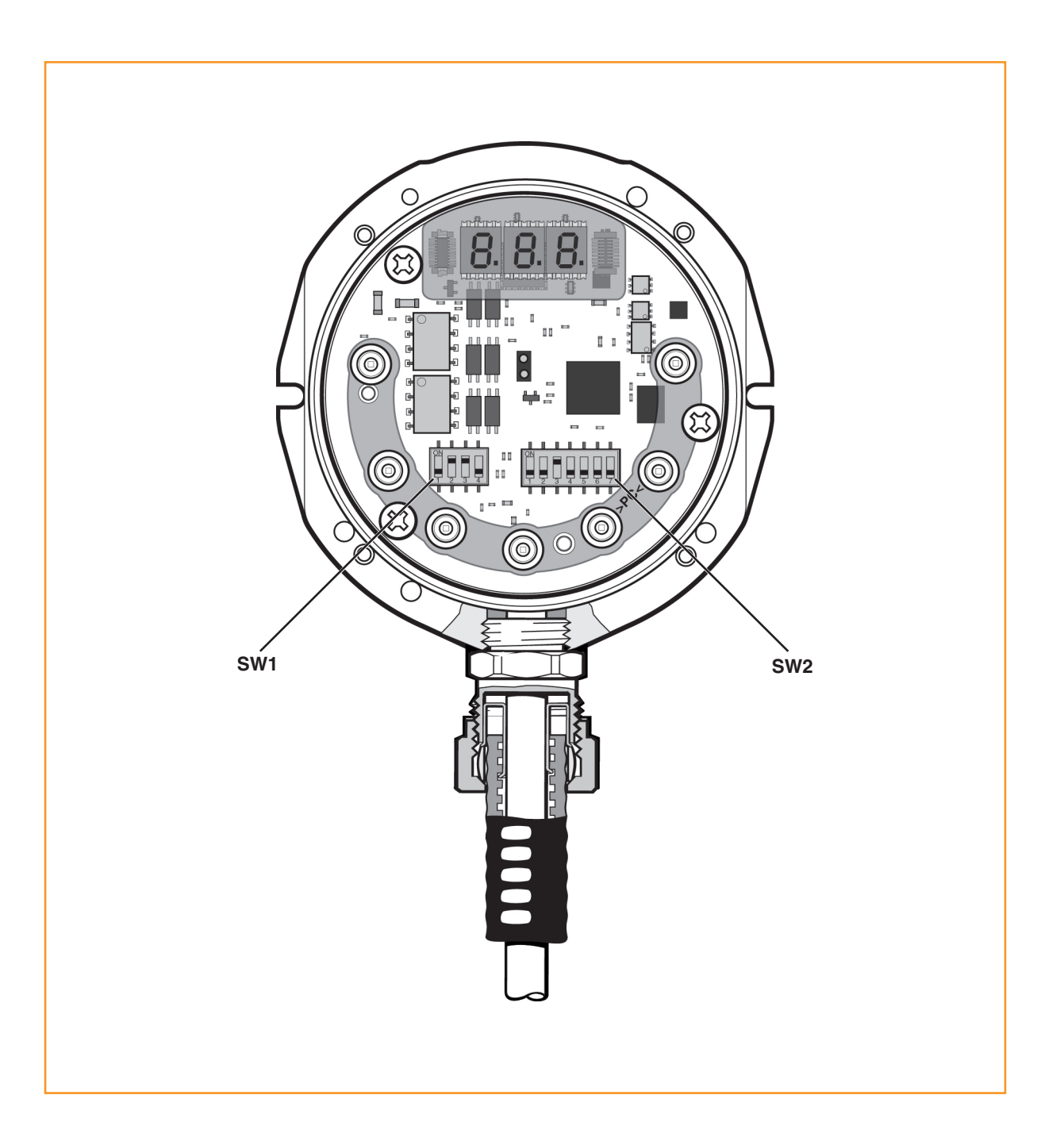

## IISHAV apply innovation™

### <span id="page-24-0"></span>**Ausgangskonfiguration Schalter SW1**

**HINWEIS:** Erscheint der Fehlercode **E08** auf der Digitalanzeige "Restguthaben (Tage)" am Interface, wenn die Einstellung eines DIP-Schalters verändert wurde, muss der Werkstückmesstaster neu gepaart oder der DIP-Schalter auf seine ursprüngliche Position zurückgestellt werden.

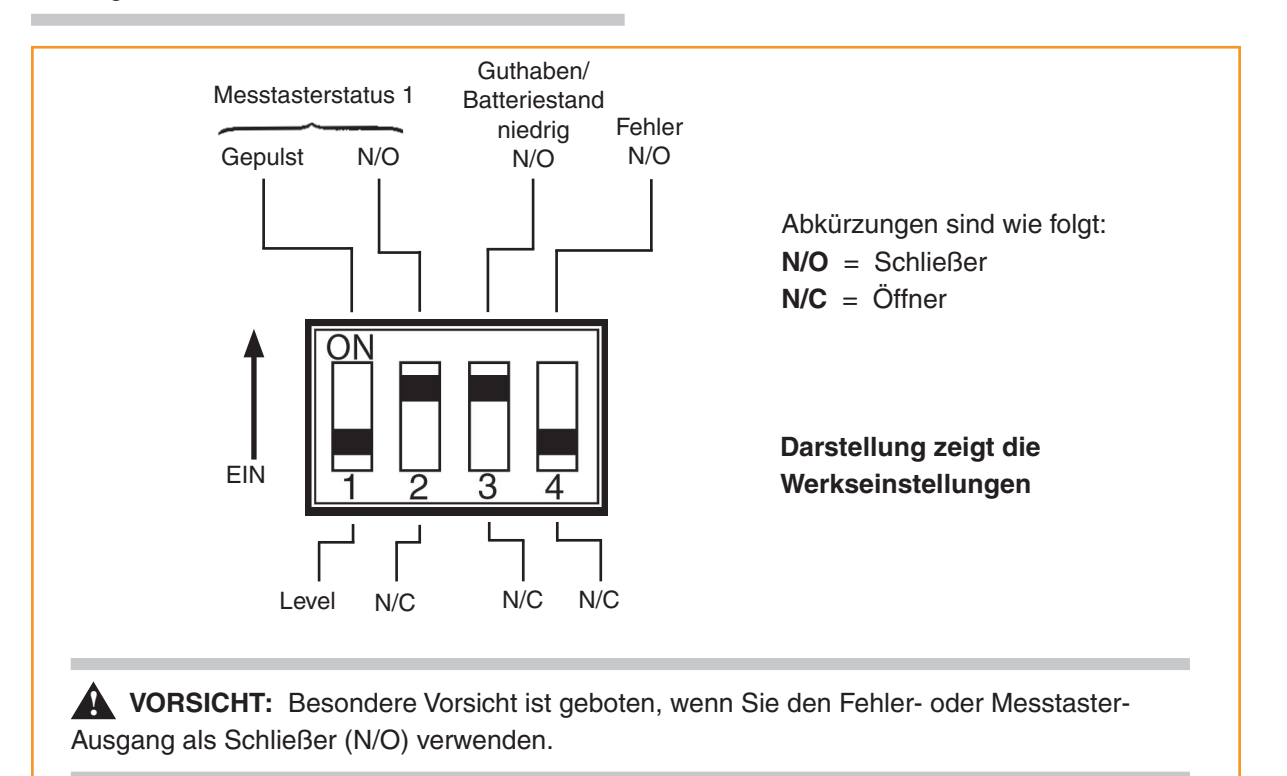

#### **Ausgangskonfiguration Schalter SW2**

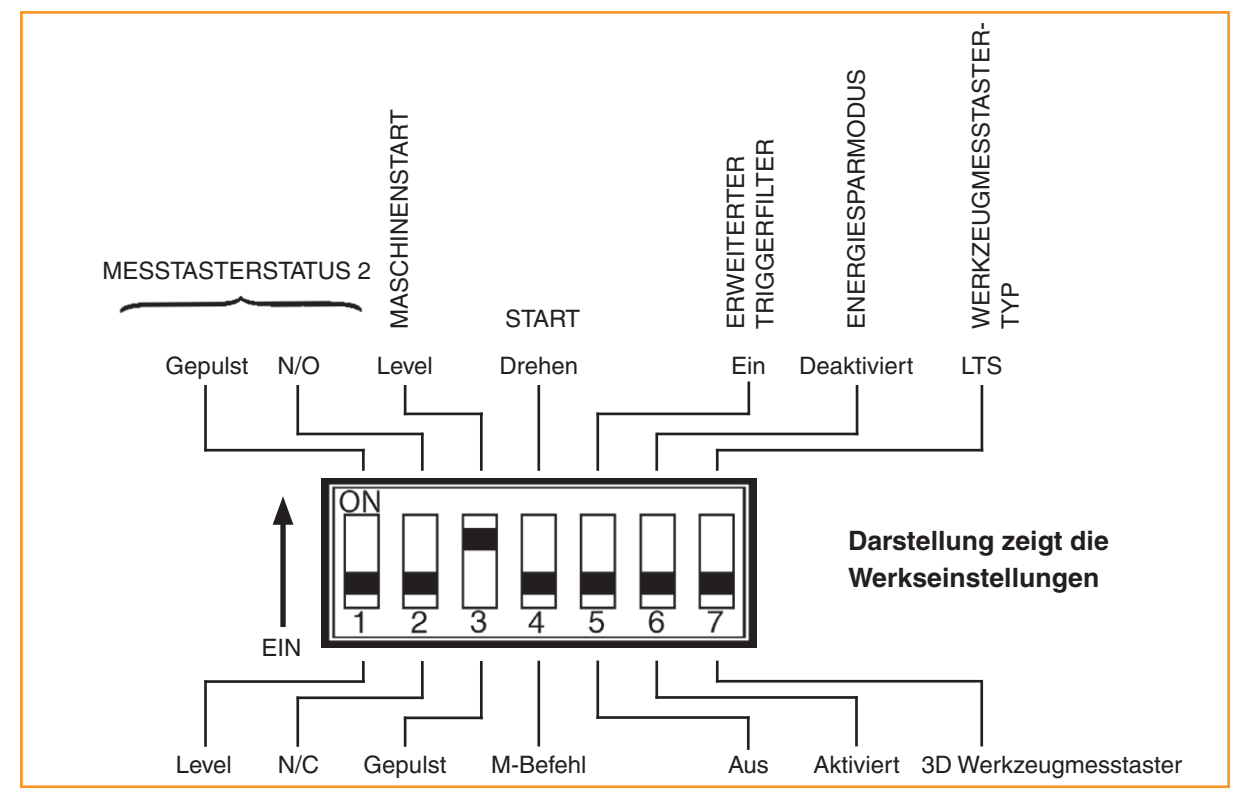

**Primo System – Installationshandbuch**

Diese Seite wurde absichtlich frei gelassen.

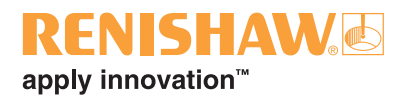

# <span id="page-26-0"></span>**Abmessungen und Spezifikationen**

**4.1**

## **Abmessungen des Primo Radio Part Setter (Werkstückmesstaster)**

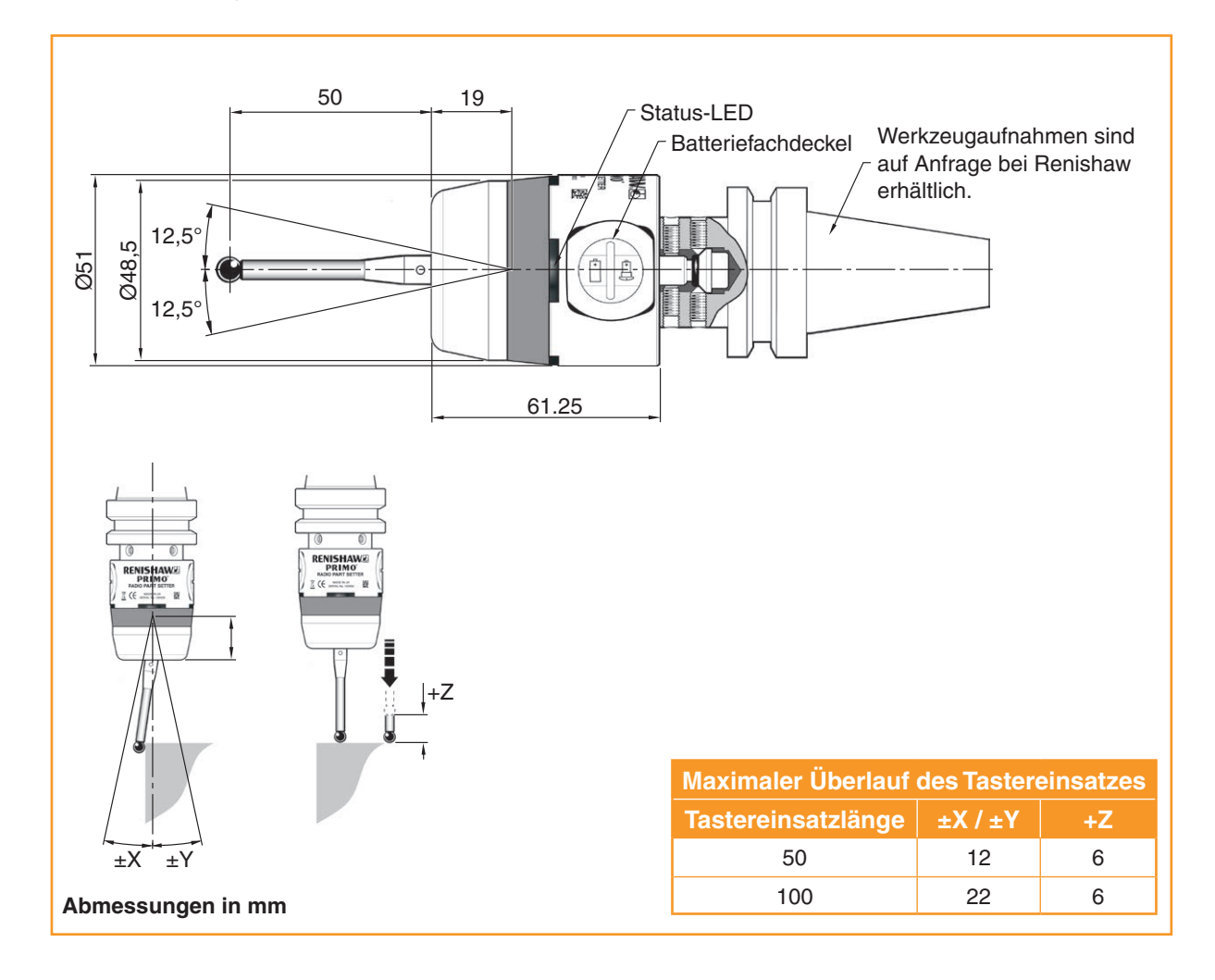

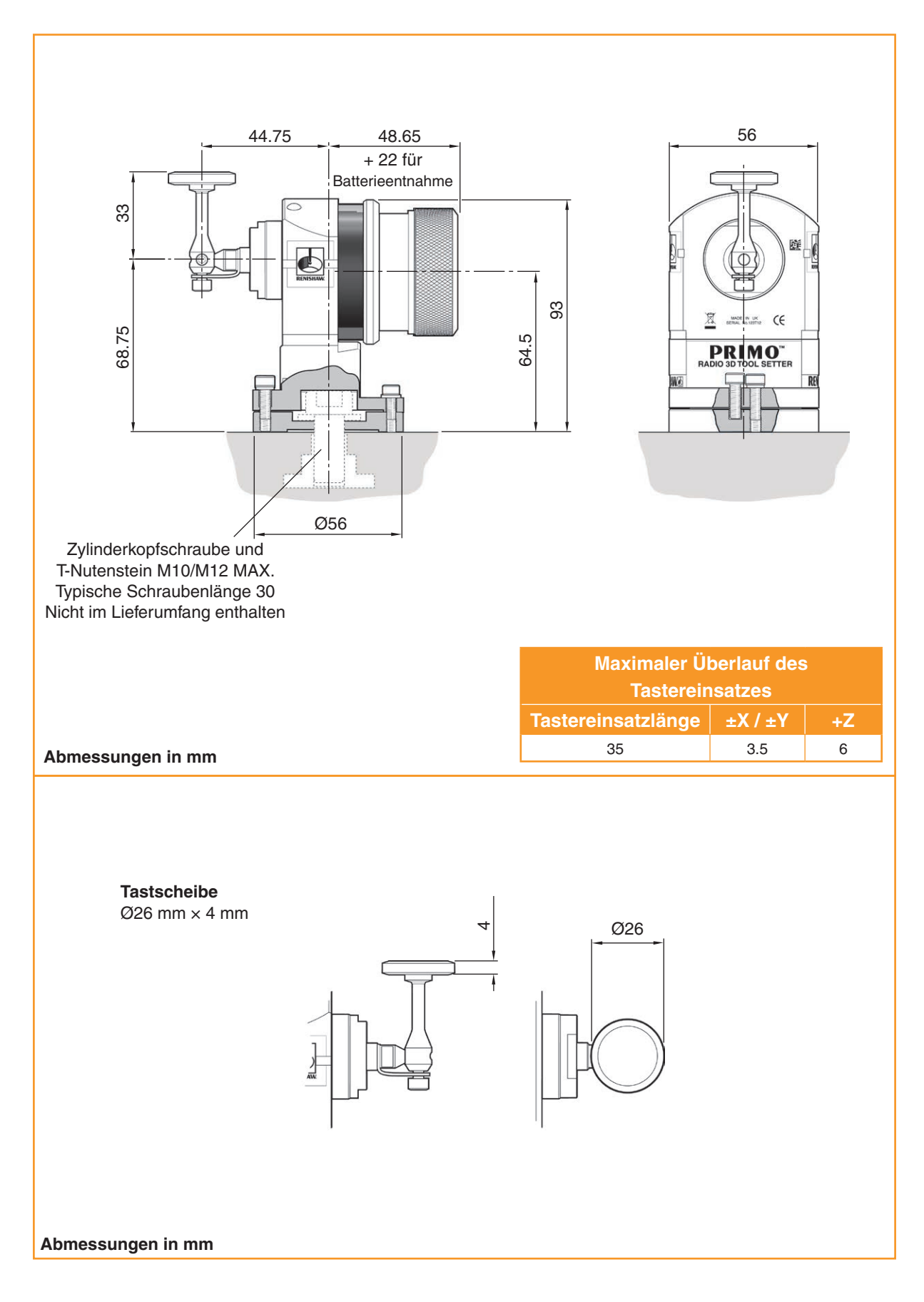

## <span id="page-27-0"></span>**Abmessungen des Primo Radio Tool Setter (Werkzeugmesstaster)**

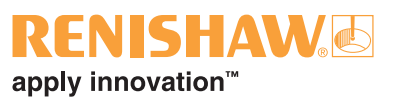

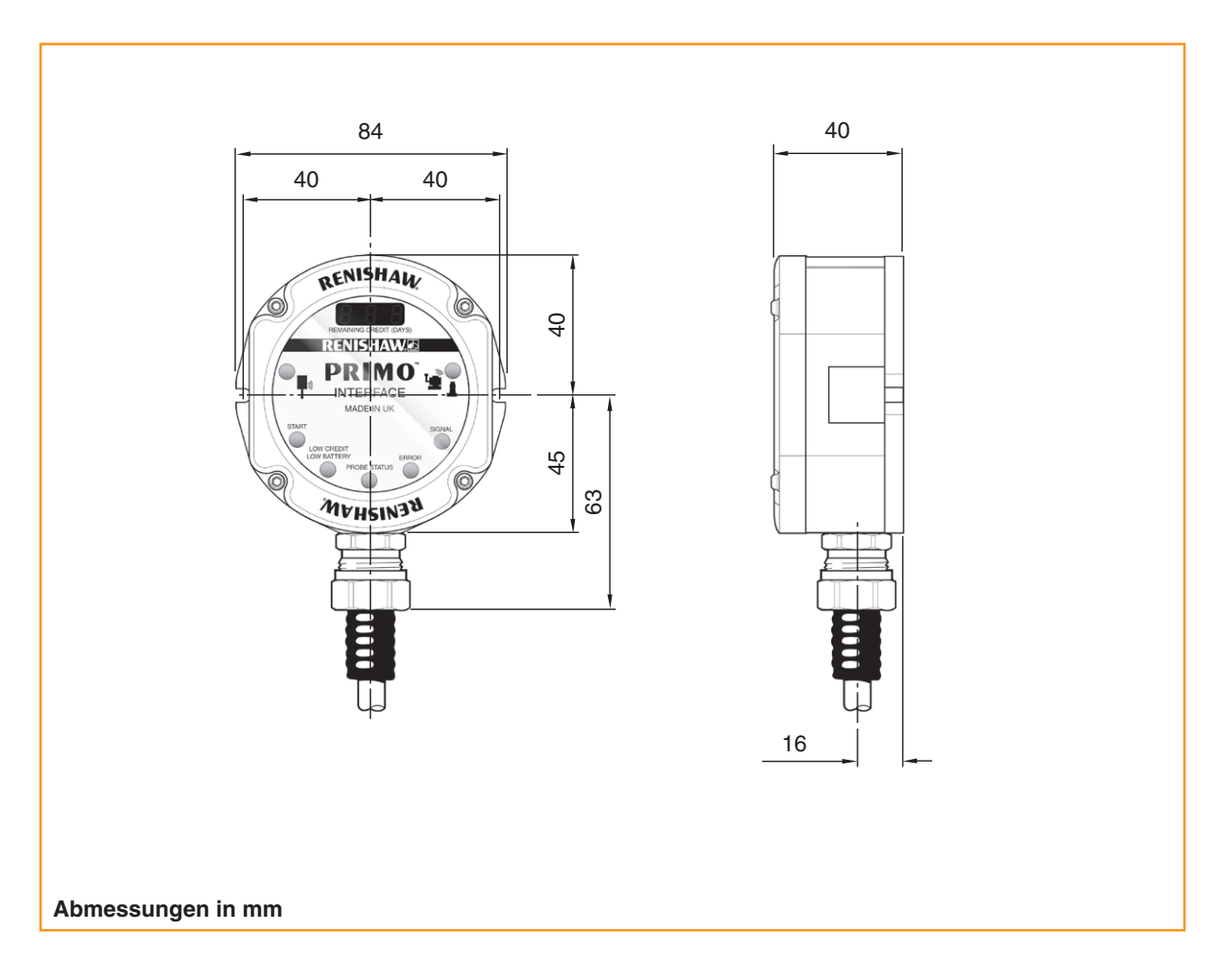

# <span id="page-28-0"></span>**Abmessungen des Primo Interface (Interface)**

# <span id="page-29-0"></span>**Spezifikation des Werkstückmesstasters**

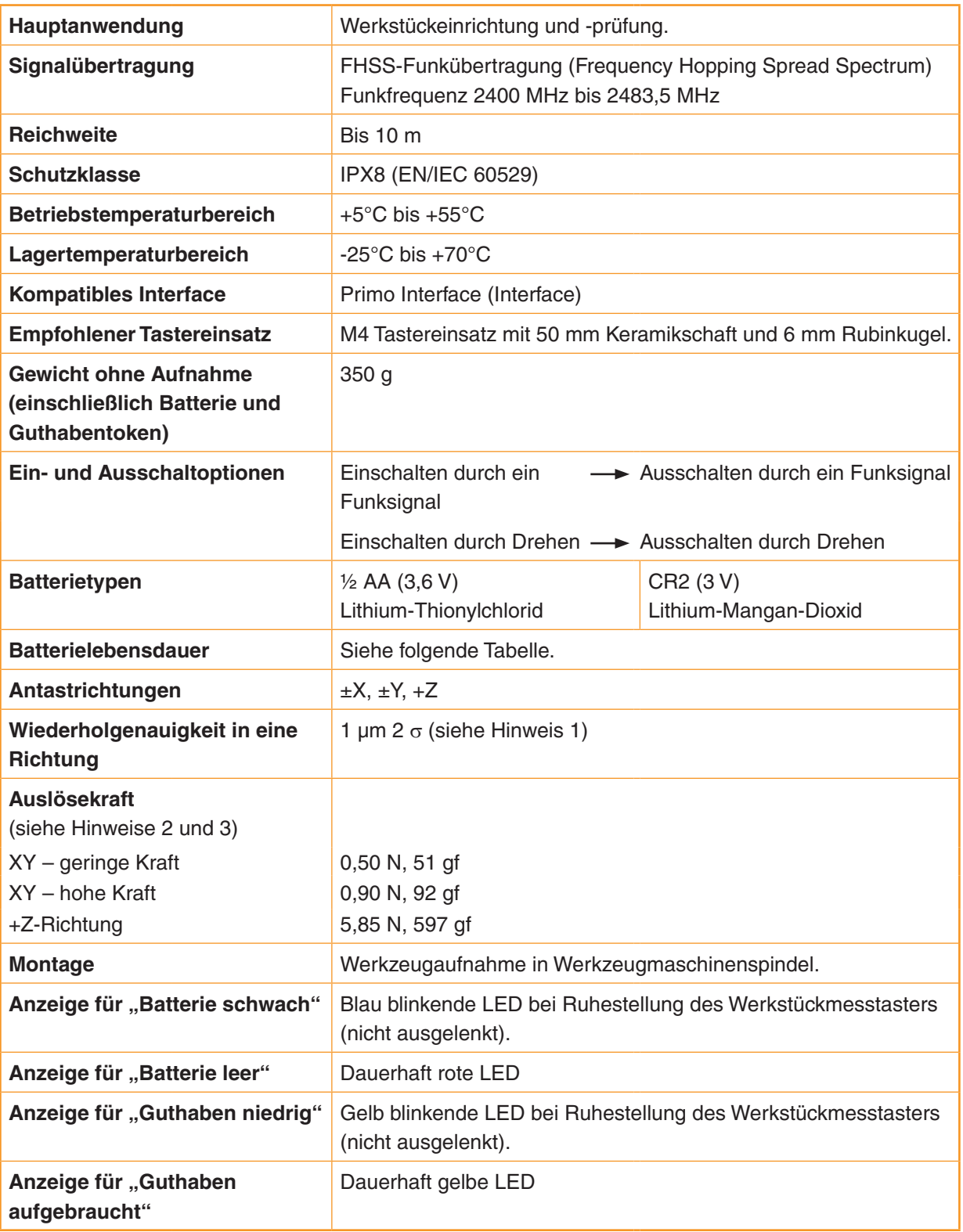

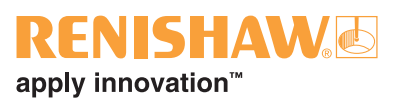

## **Spezifikation des Werkstückmesstasters – Fortsetzung**

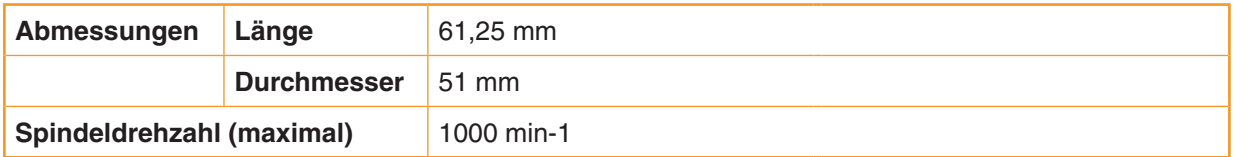

Hinweis 1 Die Spezifikation wird bei einer Standard-Testgeschwindigkeit von 480 mm/min mit einem 50 mm langen Tasteinsatz geprüft. Je nach Anwendungsanforderungen ist eine deutlich höhere Geschwindigkeit möglich.

Hinweis 2 Die Auslösekraft, die in manchen Anwendungen kritisch ist, ist die Kraft, die durch den Tastereinsatz auf das Werkstück wirkt, während das Tastsignal ausgelöst wird. Die maximal auftretende Kraft wird im Überlauf erreicht. Die Kraft hängt von zugehörigen Variablen, einschließlich der Messgeschwindigkeit und Maschinenverzögerung ab.

Hinweis 3 Dies sind die Werkseinstellungen. Eine manuelle Einstellung ist nicht möglich.

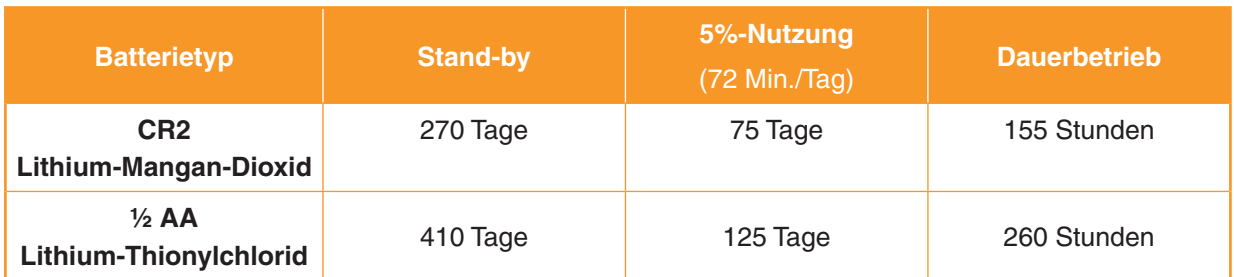

#### <span id="page-31-0"></span>**Spezifikation des Werkzeugmesstasters**

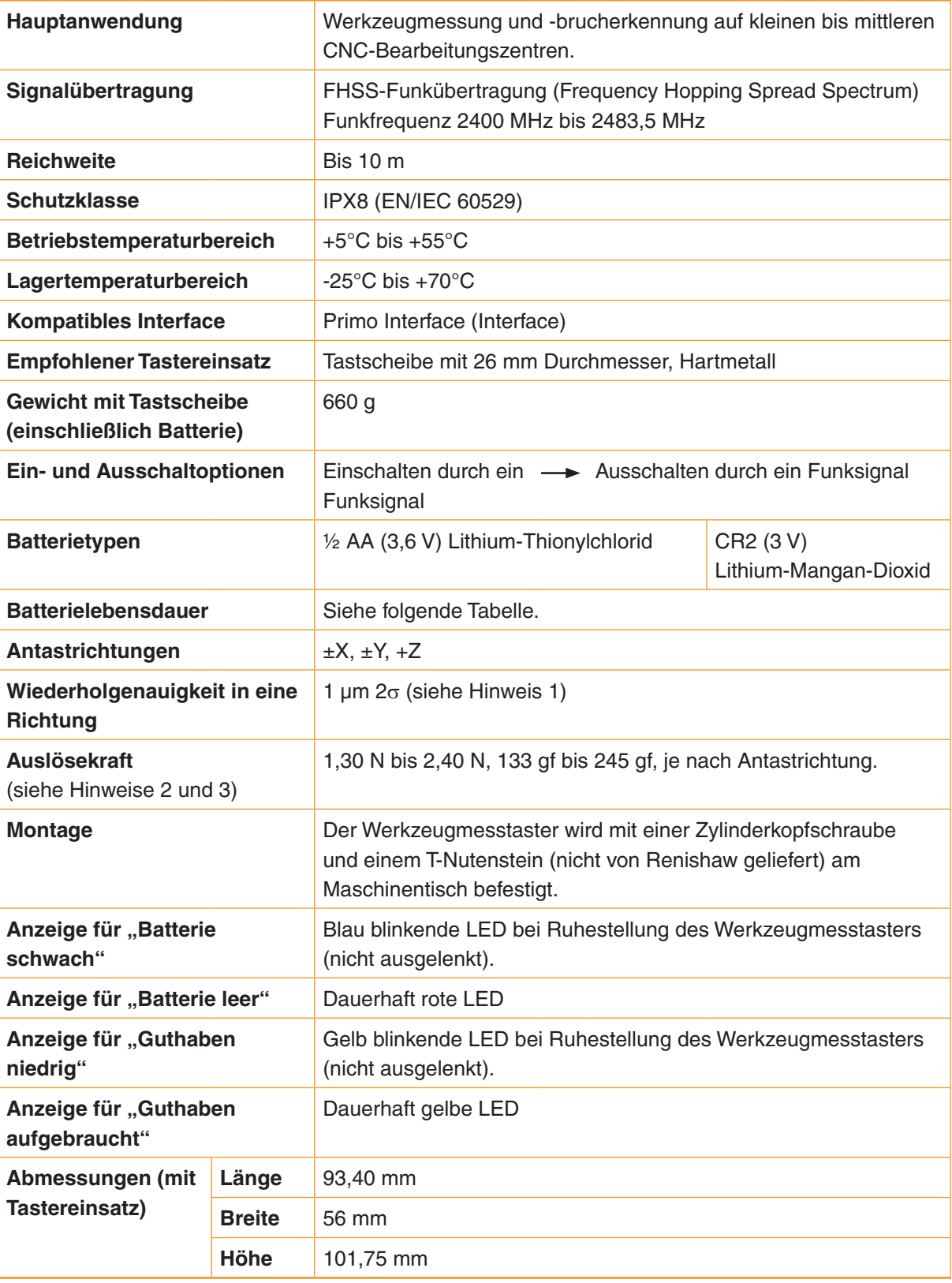

Hinweis 1 Die Spezifikation wird bei einer Standard-Testgeschwindigkeit von 480 mm/min mit einem 35 mm langen Tasteinsatz geprüft. Je nach Anwendungsanforderungen ist eine deutlich höhere Geschwindigkeit möglich.

Hinweis 2 Die Auslösekraft, die in manchen Anwendungen kritisch ist, ist die Kraft, die durch den Tastereinsatz auf das Werkstück wirkt, während das Tastsignal ausgelöst wird. Die maximal auftretende Kraft wird im Überlauf erreicht. Die Kraft hängt von zugehörigen Variablen, einschließlich der Messgeschwindigkeit und Maschinenverzögerung ab.

Hinweis 3 Dies sind die Werkseinstellungen. Eine manuelle Einstellung ist nicht möglich.

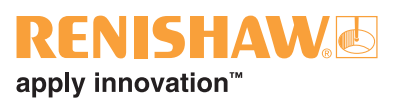

## **Spezifikation des Werkzeugmesstasters – Fortsetzung**

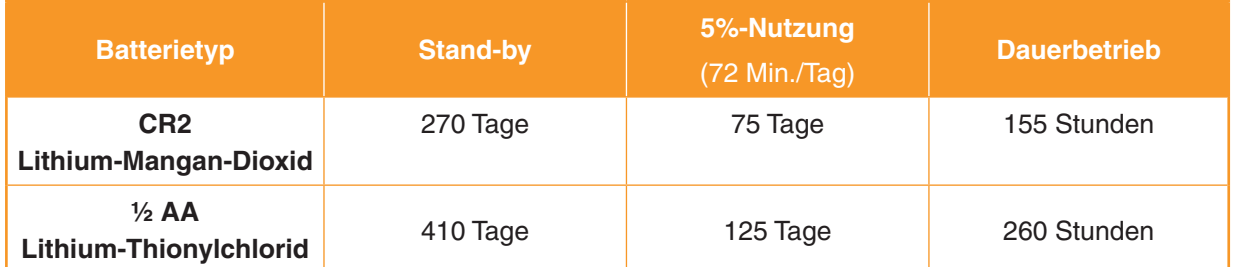

# <span id="page-33-0"></span>**Spezifikation des Interface**

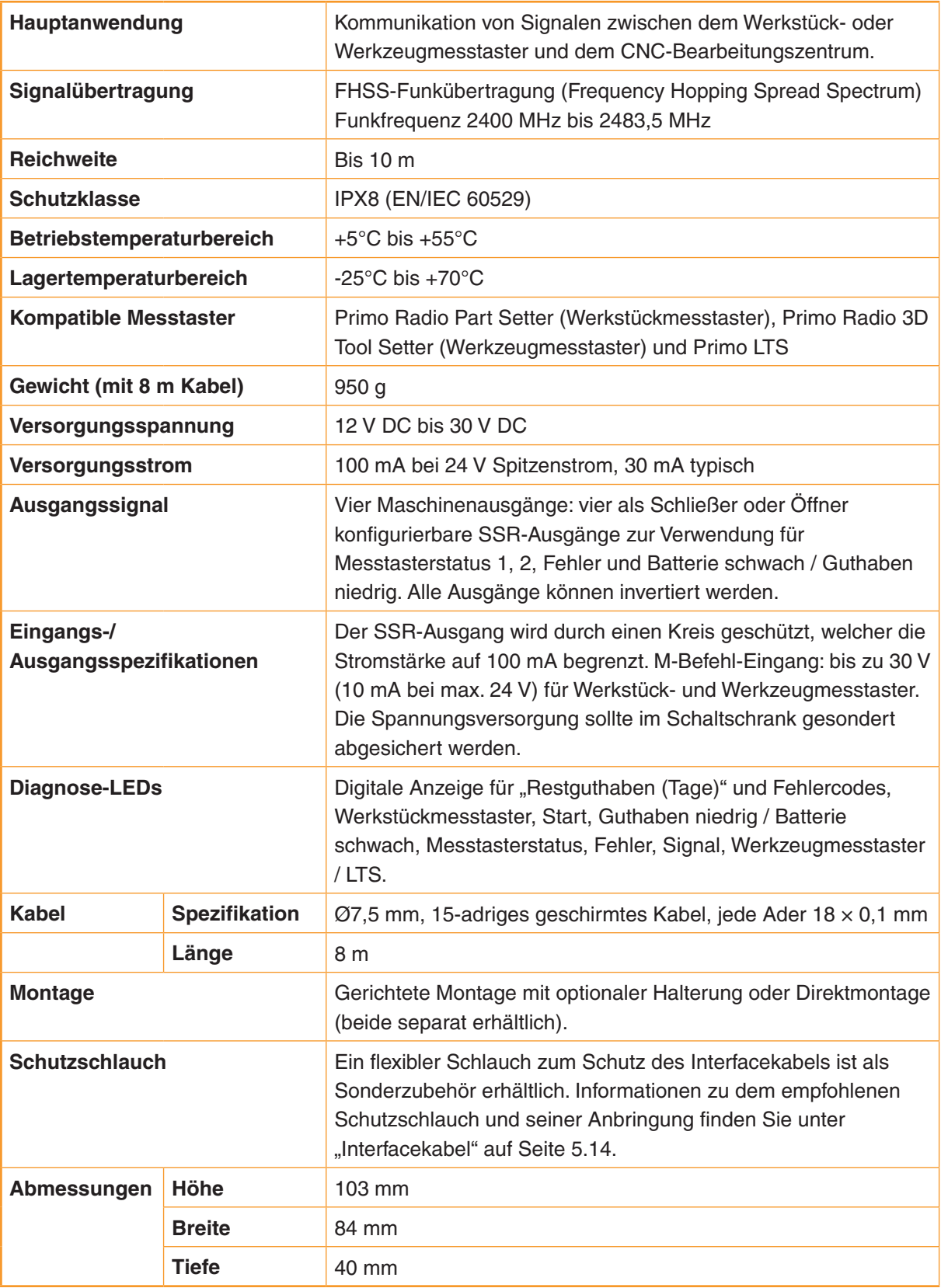

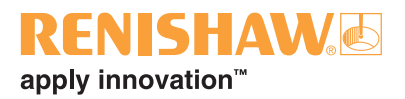

# <span id="page-34-0"></span>**Systeminstallation**

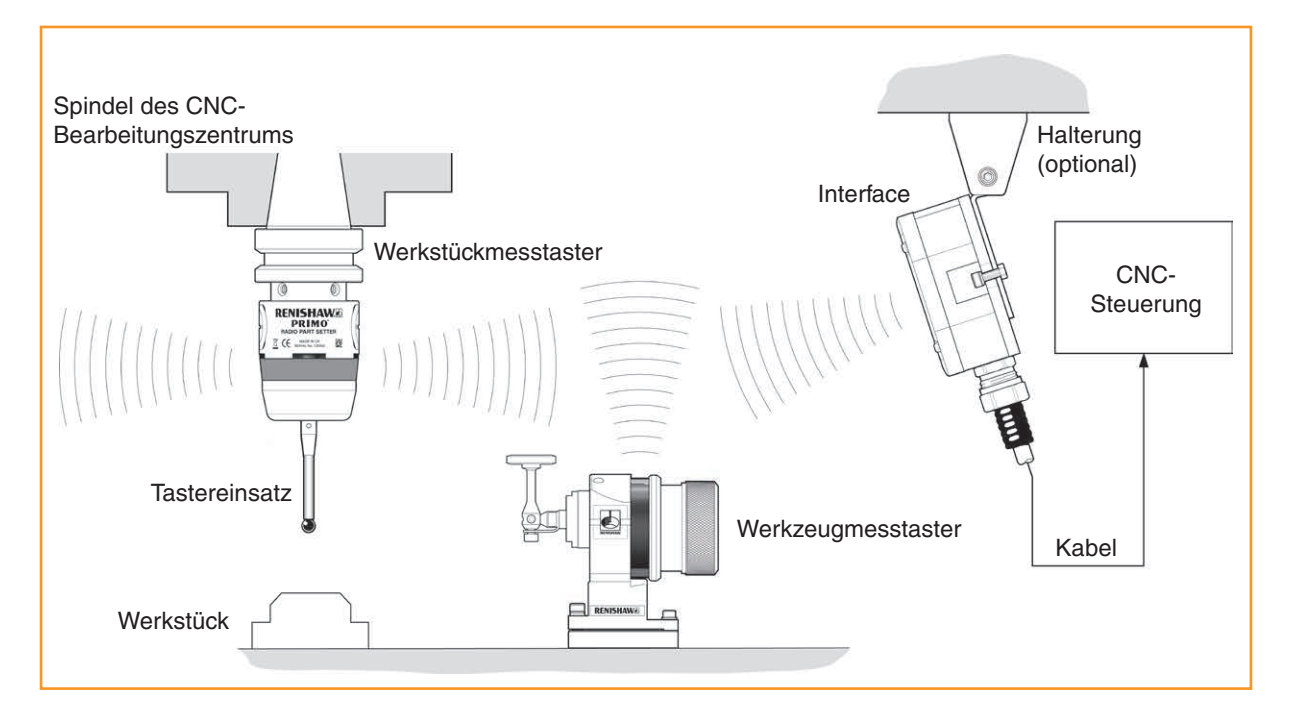

## **Arbeitsbereich**

Funkübertragung erfordert keine direkte Sichtverbindung zwischen Sender und Empfänger. Die Funkverbindung kann auch durch kleine Öffnungen bzw. durch ein Fenster an der Werkzeugmaschine erfolgen, solange ein Weg reflektierender Funkwellen (kürzer als 10 m) vorhanden ist.

## **Signal-LED**

Die Signal-LED am Interface wechselt bei Signalverschlechterung infolge der Umgebungsbedingungen allmählich von Grün nach Gelb. Wenn die Kommunikation fehlschlägt, erlischt die LED.

Das Primo System bleibt 100% leistungsfähig, solange ein Signal vorhanden ist.

Ideal Abschwächung

Zur Gewährleistung einer uneingeschränkten Übertragungsleistung:

- Halten Sie alle Primo Systemkomponenten innerhalb des Signalübertragungsbereiches (siehe "Übertragungsbereich" auf Seite 5.2).
- Eine grüne Signal-LED steht für ein hervorragendes Signal, während eine gelbe LED auf ein abgeschwächtes Signal verweist und angibt, dass die Funkkommunikation überprüft werden sollte (siehe "LED-Anzeigen am Werkstück- und Werkzeugmesstaster" auf Seite 5.18).
- Verhindern Sie die Ansammlung von Kühlmittel oder anhaftender Späne am Messgerät.
- Wischen Sie das Gehäuse des Werkstückmesstasters und das Gehäuse des Werkzeugmesstasters regelmäßig ab.
- Beim Betrieb außerhalb des Temperaturbereichs von +5 °C bis +55 °C verringert sich möglicherweise der Signalübertragungsbereich.

## <span id="page-35-0"></span>**Übertragungsbereich**

#### **Anordnung der Messausrüstung**

Die Systemelemente sind optimal positioniert, wenn:

- sich ein möglichst großer Bereich des Verfahrwegs der Achsen im Bereich des Systems befindet.
- die Frontplatte des Interface in die allgemeine Richtung des Bearbeitungsbereiches gerichtet ist.

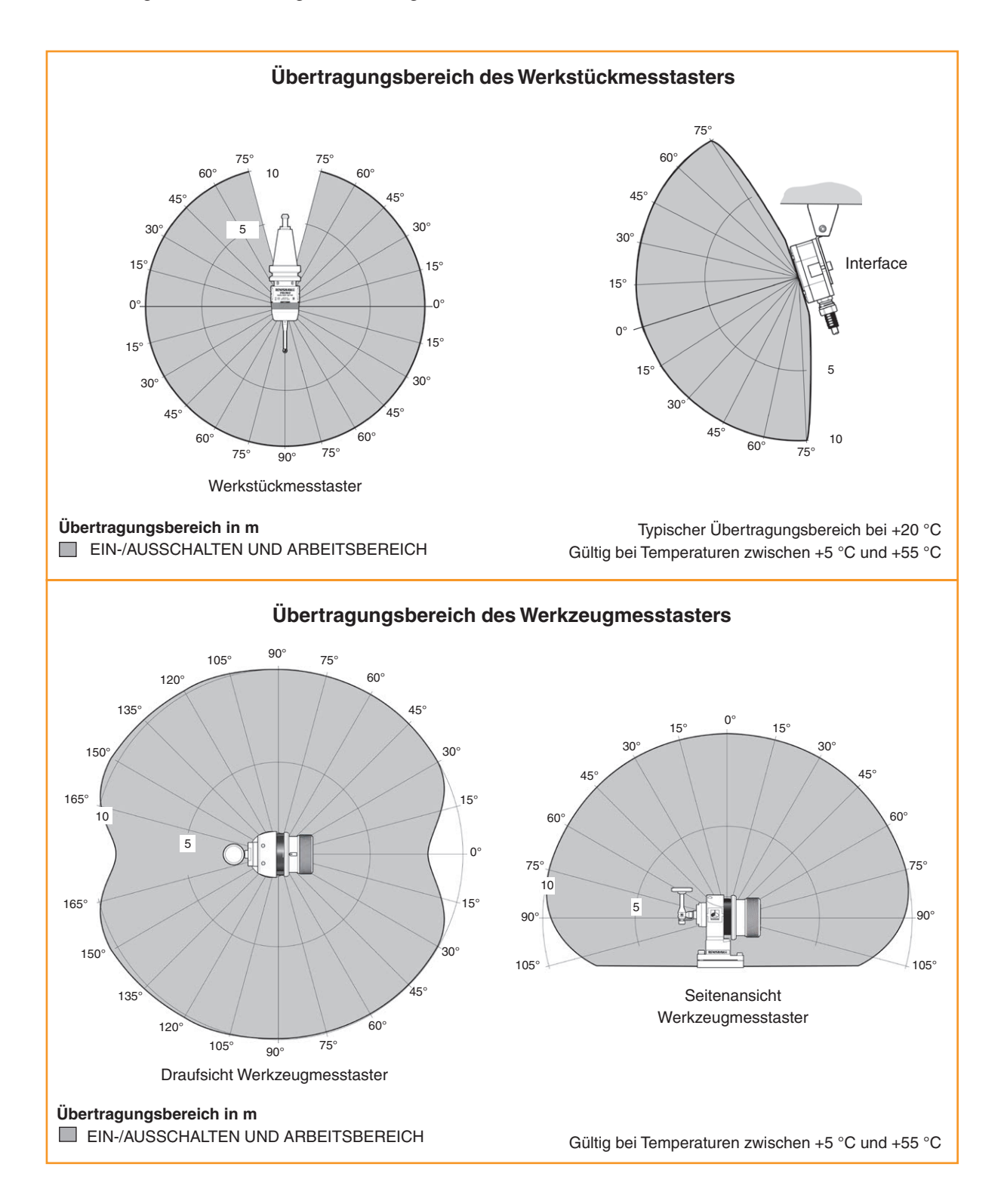
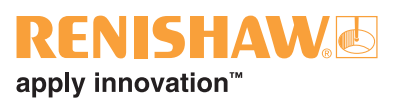

# **Den Werkstückmesstaster vorbereiten**

### **Montage des Tastereinsatzes**

Um mit Ihrem Werkstückmesstaster hochpräzise Ergebnisse zu erzielen, wird empfohlen, dass Sie einen Tastereinsatz von Renishaw verwenden.

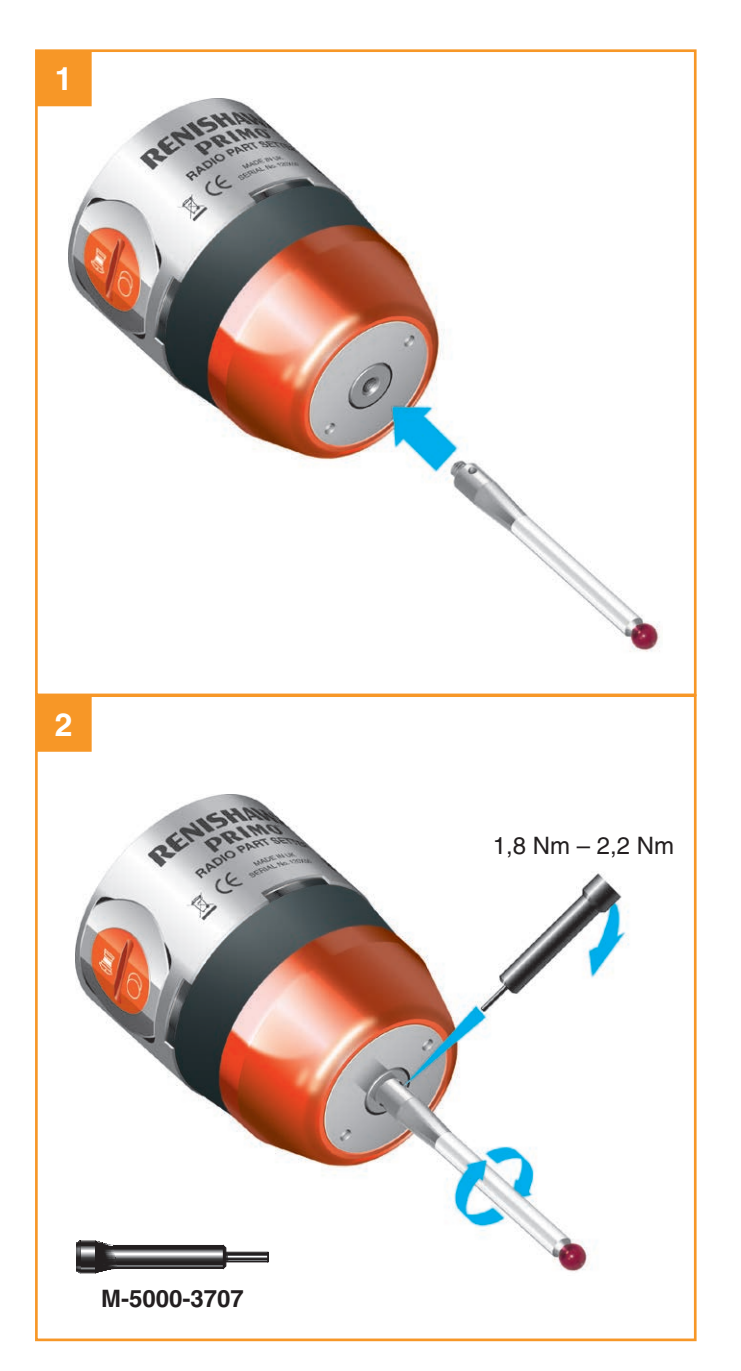

#### **Einsetzen der Batterie**

#### **HINWEISE:**

Unter "Zulässige Batterietypen" auf Seite 6.4 finden Sie eine Liste geeigneter Batterietypen.

Vermeiden Sie, dass Kühlmittel oder Schmutz ins Batteriefach gelangt. Achten Sie beim Einsetzen der Batterie auf die Polarität.

Informationen zur Batteriesicherheit finden Sie auf Seite 1.6 unter "Sicherheit".

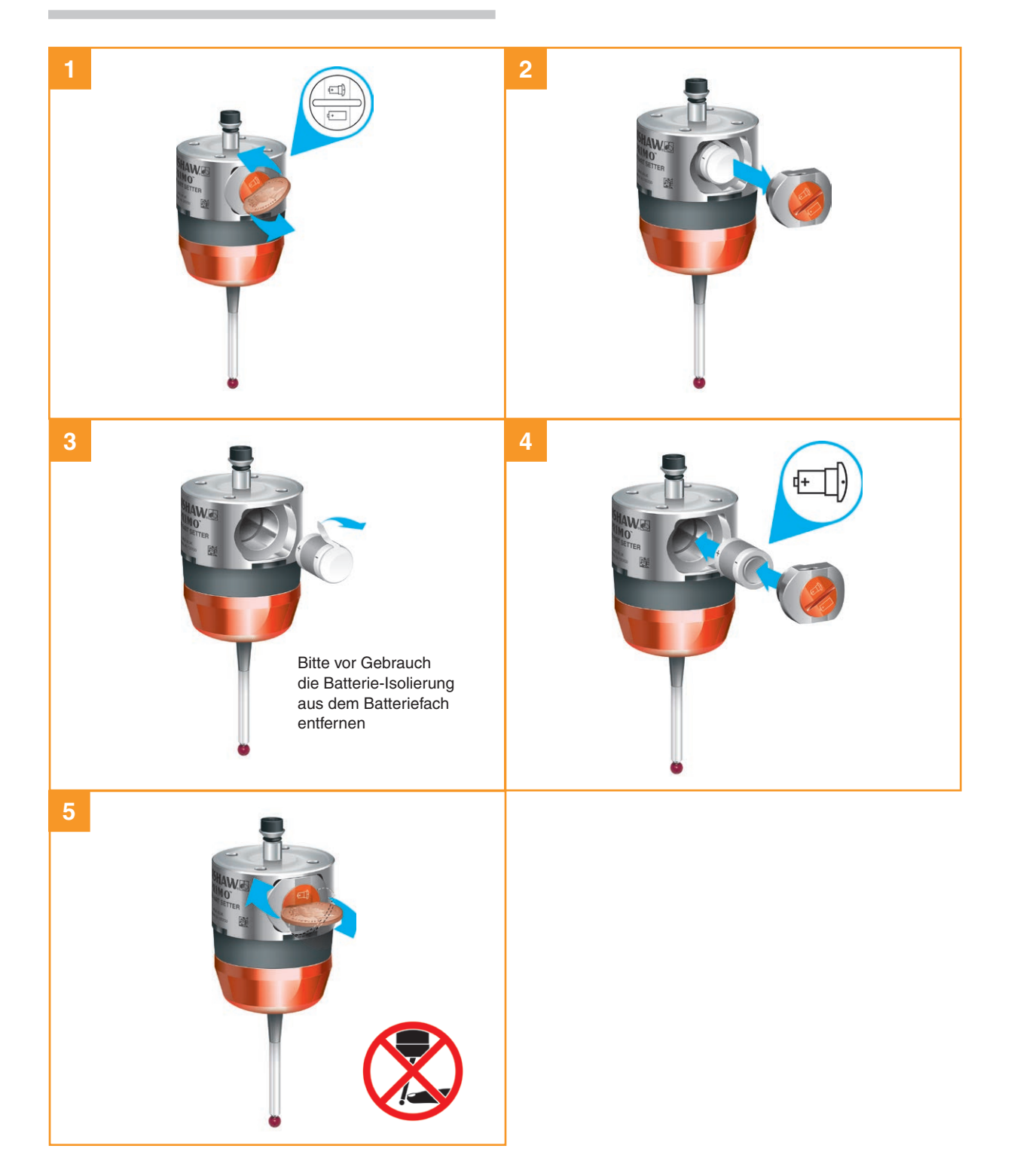

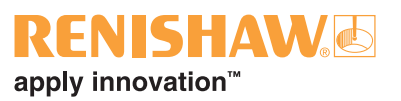

SW 2 mm 0,5 Nm – 1,5 Nm  $(x 2)$ 

 $\bullet$ 

# **Montage des Werkstückmesstasters an einer Aufnahme**

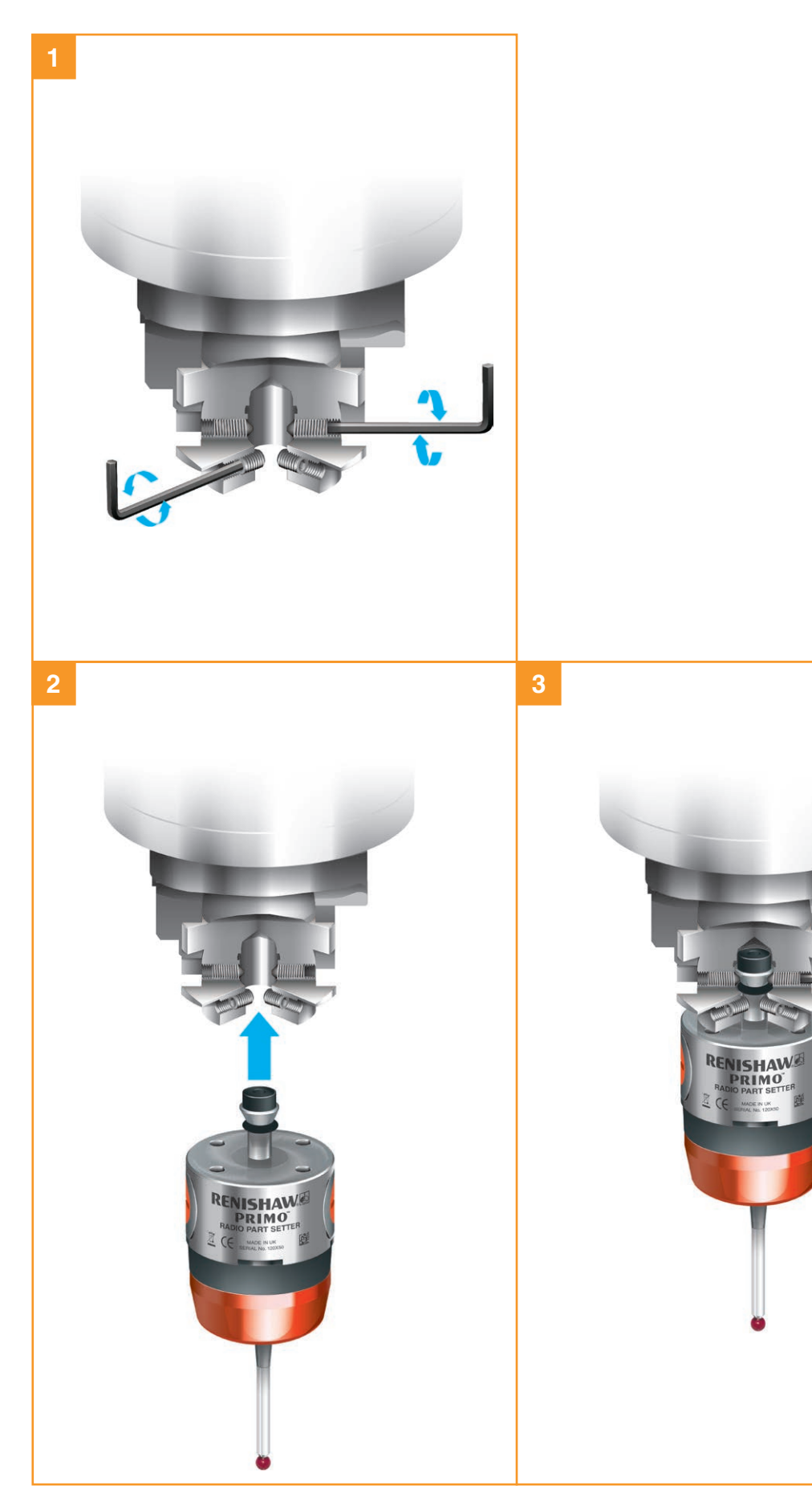

### **Rundlaufeinstellung des Werkstückmesstastereinsatzes**

#### **HINWEISE:**

Sollte das Werkstückmesstastersystem herunterfallen, muss es auf Rundlauf geprüft werden.

Niemals zum Einstellen auf den Werkstückmesstaster schlagen.

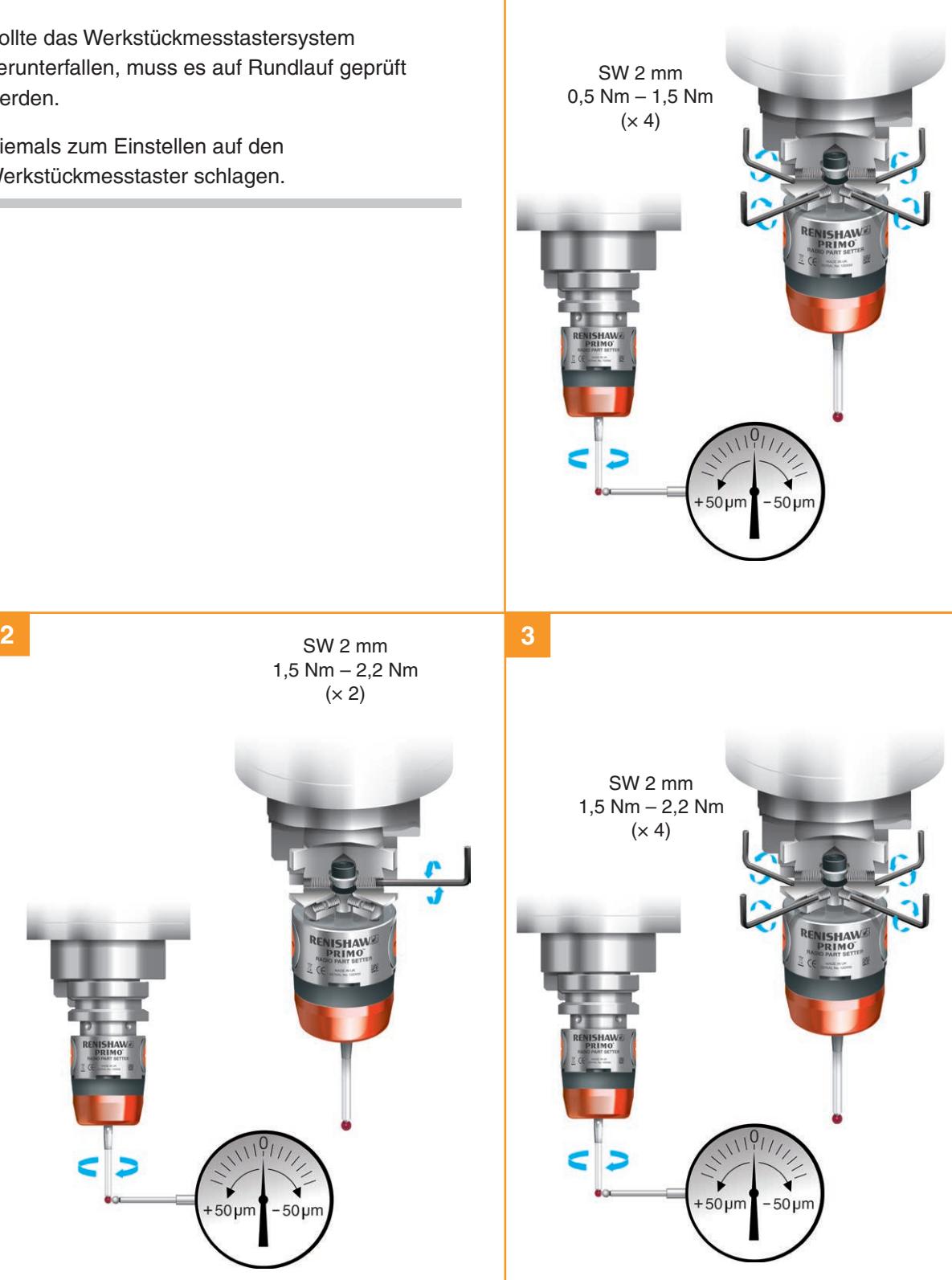

**1**

# **Den Werkzeugmesstaster für den Betrieb vorbereiten**

**Montage des Tastereinsatzes, Sollbruchstücks und Sicherungsbandes**

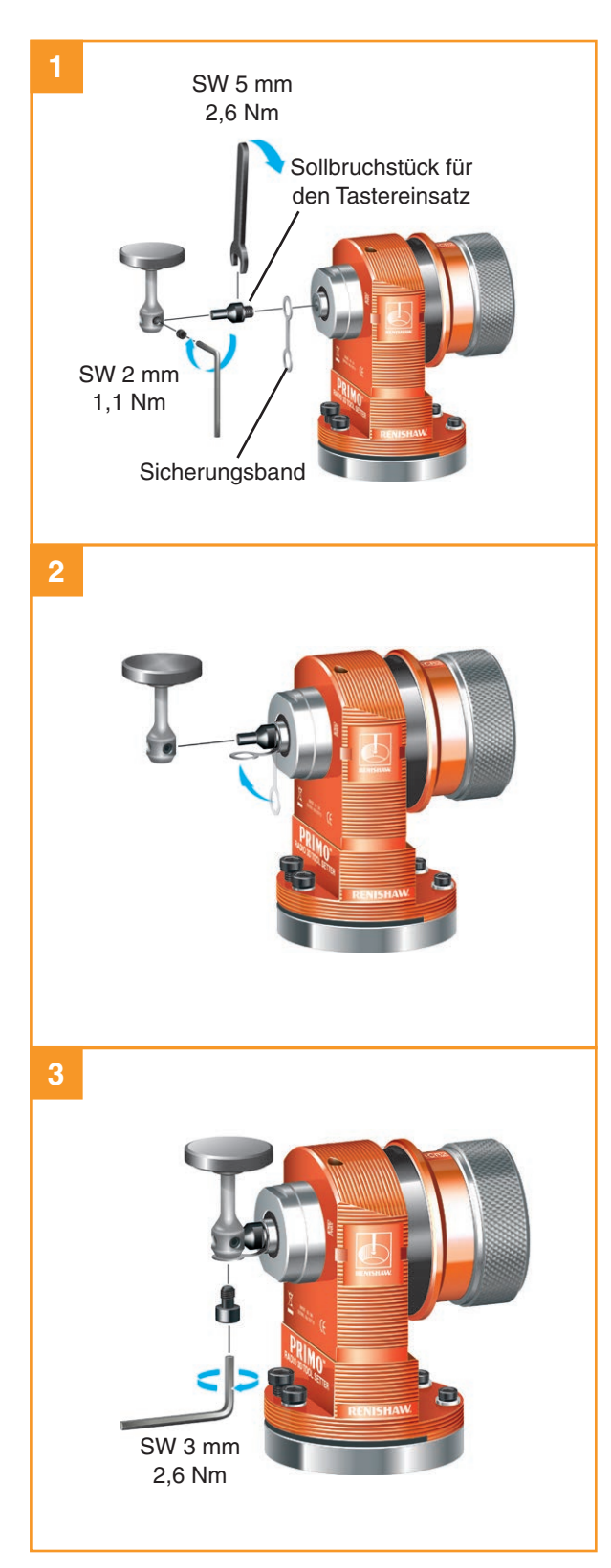

#### **Sollbruchstück für den Tastereinsatz**

Das in den Tastereinsatz eingesetzte Sollbruchstück schützt den Mechanismus im Falle eines übermäßigen Tastereinsatzüberlaufs oder einer Kollision vor Schäden. Im Batteriefach des Werkzeugmesstasters gibt es eine Ablage für die Aufbewahrung eines Ersatz-Sollbruchstücks.

#### **Sicherungsband**

Bei Beschädigung des Sollbruchstücks hält das Sicherungsband den Tastereinsatz am Messtaster.

**VISHAW** 

apply innovation™

#### **Einsetzen der Batterie**

#### **HINWEISE:**

Unter "Zulässige Batterietypen" auf Seite 6.4 finden Sie eine Liste geeigneter Batterietypen.

Vermeiden Sie, dass Kühlmittel oder Schmutz ins Batteriefach gelangt. Achten Sie beim Einsetzen der Batterie auf die Polarität.

Informationen zur Batteriesicherheit finden Sie auf Seite 1.6 unter "Sicherheit".

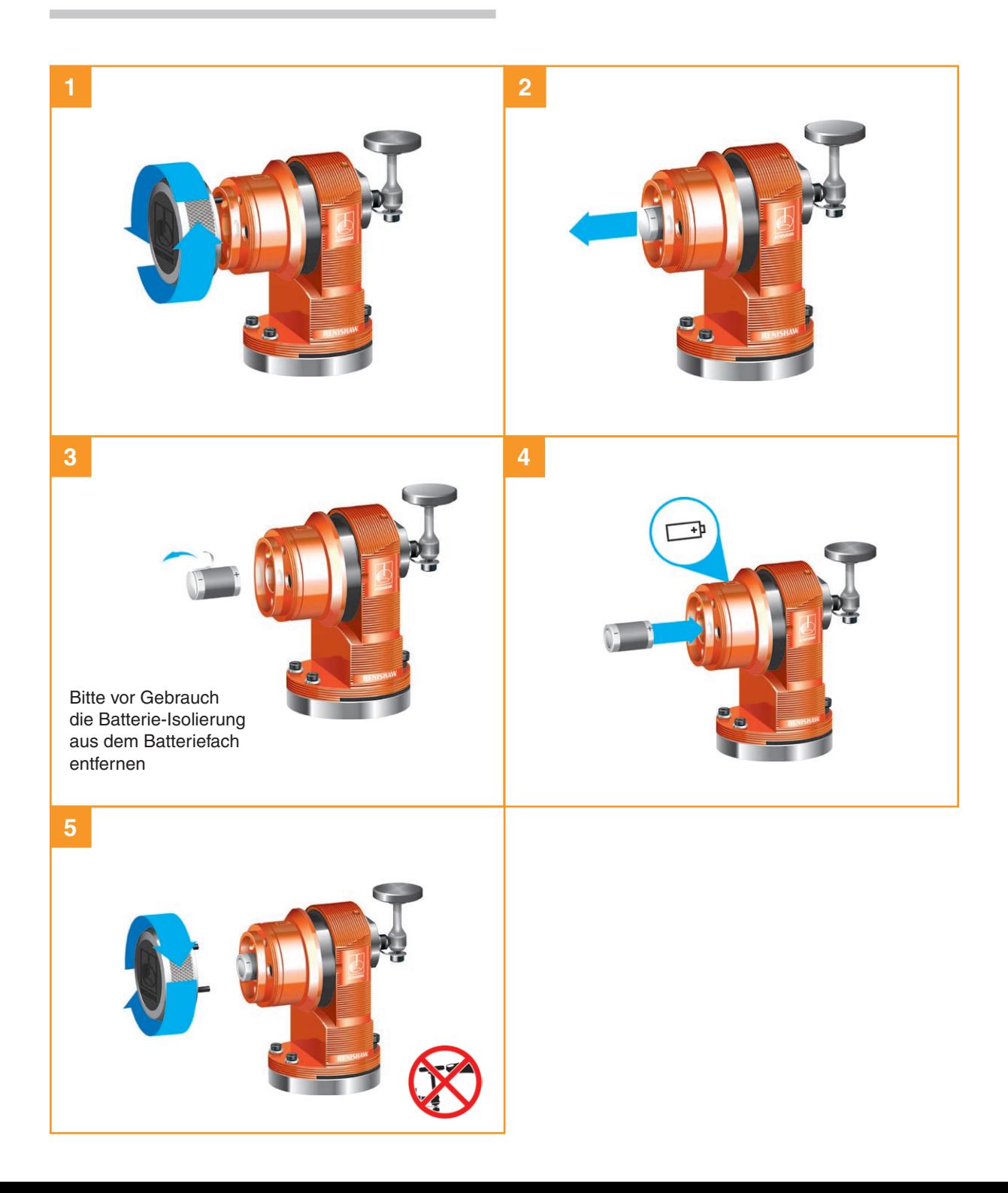

# **NISHAW** apply innovation™

### **Montage des Werkzeugmesstasters auf einem Maschinentisch**

- 1. Lösen Sie drei der vier Schrauben, mit denen der Werkzeugmesstaster an der Basis befestigt ist.
- 2. Schrauben Sie die Basis des Werkzeugmesstasters mithilfe einer M12 oder M10 Zylinderkopfschraube und Unterlegscheibe (nicht mitgeliefert) am Maschinentisch fest.
- 3. Bringen Sie den Werkzeugmesstaster wieder an der Basis an.

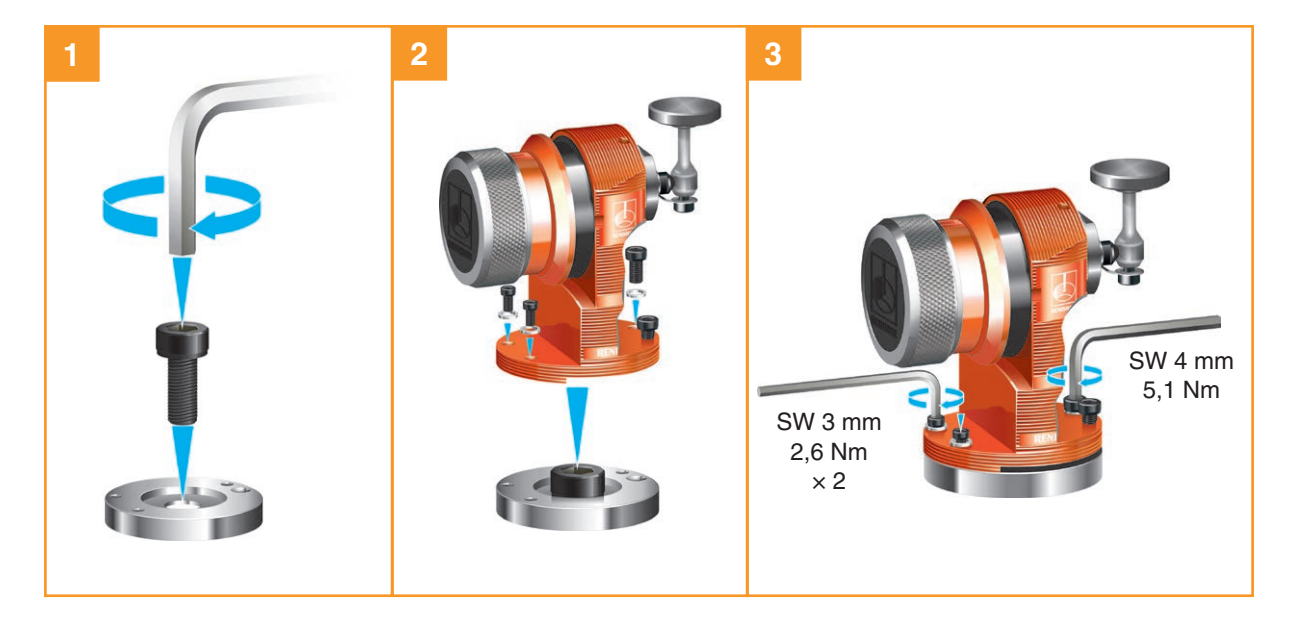

# **Ausrichtung der Tastscheibe des Werkzeugmesstasters**

Die Oberfläche des Tastereinsatzes muss achsparallel ausgerichtet werden.

#### **Längsausrichtung**

**HINWEIS:** Es wird dringend empfohlen, diese Einstellung zuerst vorzunehmen.

#### **Anheben der Vorderseite:**

Lösen Sie die Schraube 2 und verstellen Sie die Höhe mit der Schraube 1, bis der Tastereinsatz waagerecht ist. Zum Feststellen der Position ziehen Sie die Schraube 2 wieder an.

#### **Senken der Vorderseite:**

Lösen Sie die Schraube 1 und verstellen Sie die Schraube 2, bis der Tastereinsatz waagerecht ist. Zum Feststellen der Position ziehen Sie die Schraube 1 wieder an.

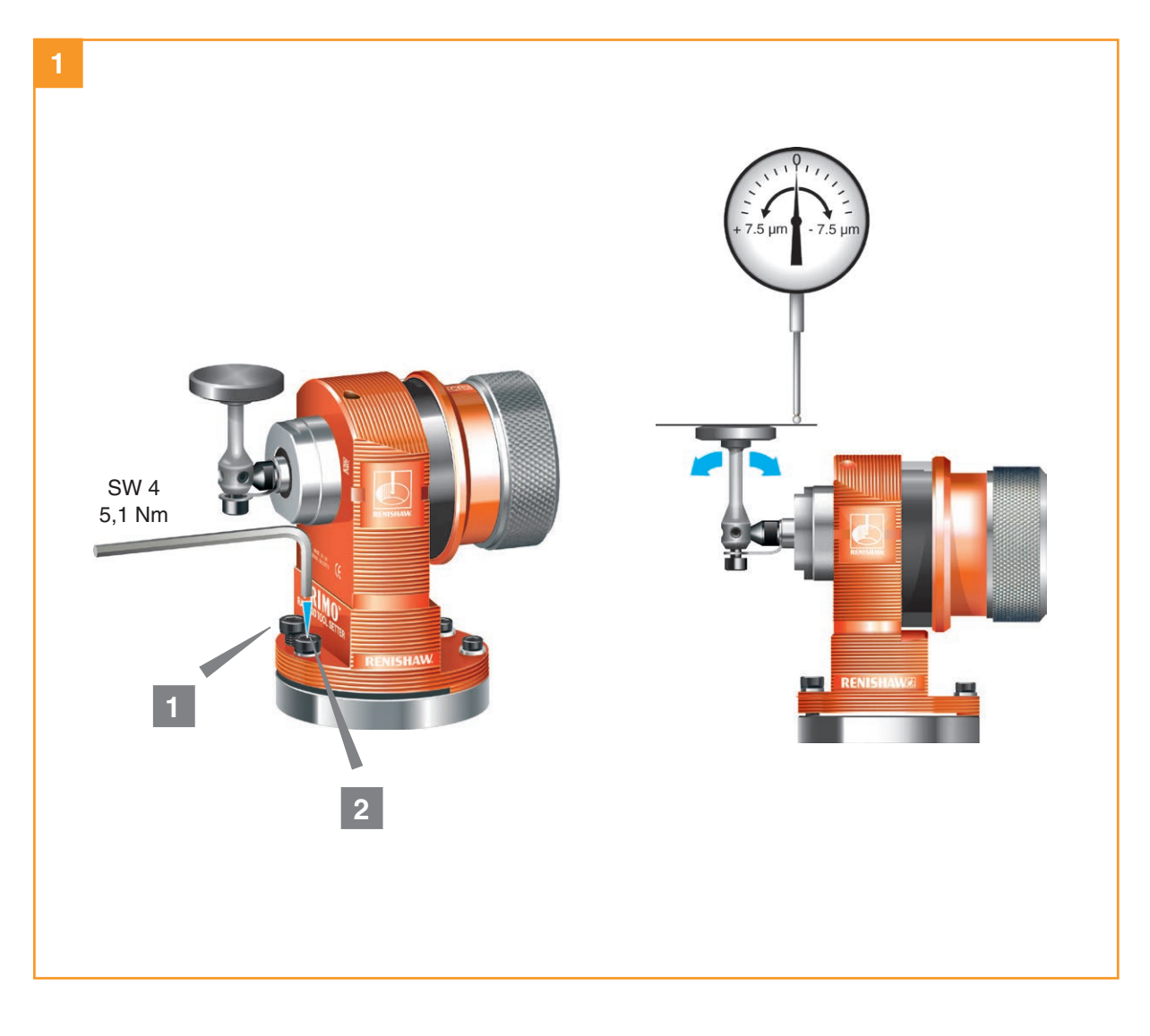

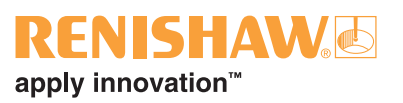

#### **Ausrichtung zur Seite**

Verstellen Sie die Gewindestifte abwechselnd. Dadurch dreht sich der Werkzeugmesstaster und ändert die seitliche Ausrichtung des Tastereinsatzes.

Sobald die Einstellung stimmt, ziehen Sie die Gewindestifte fest.

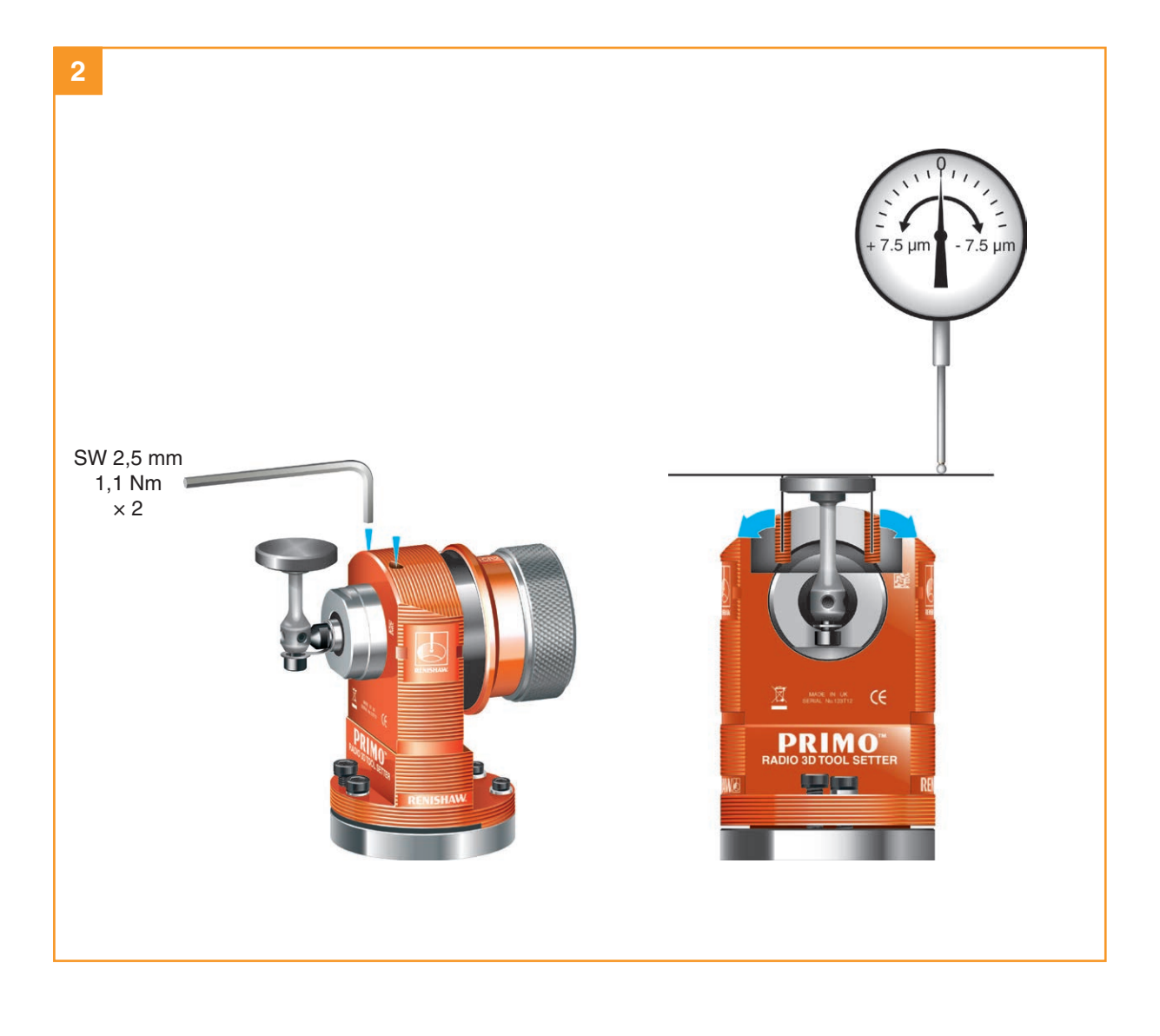

# **Das Interface für den Betrieb vorbereiten**

# **Halterung (optional)**

**HINWEIS:** Installieren Sie das Interface mit dem Kabelausgang nach unten, damit das Kühlmittel besser abläuft.

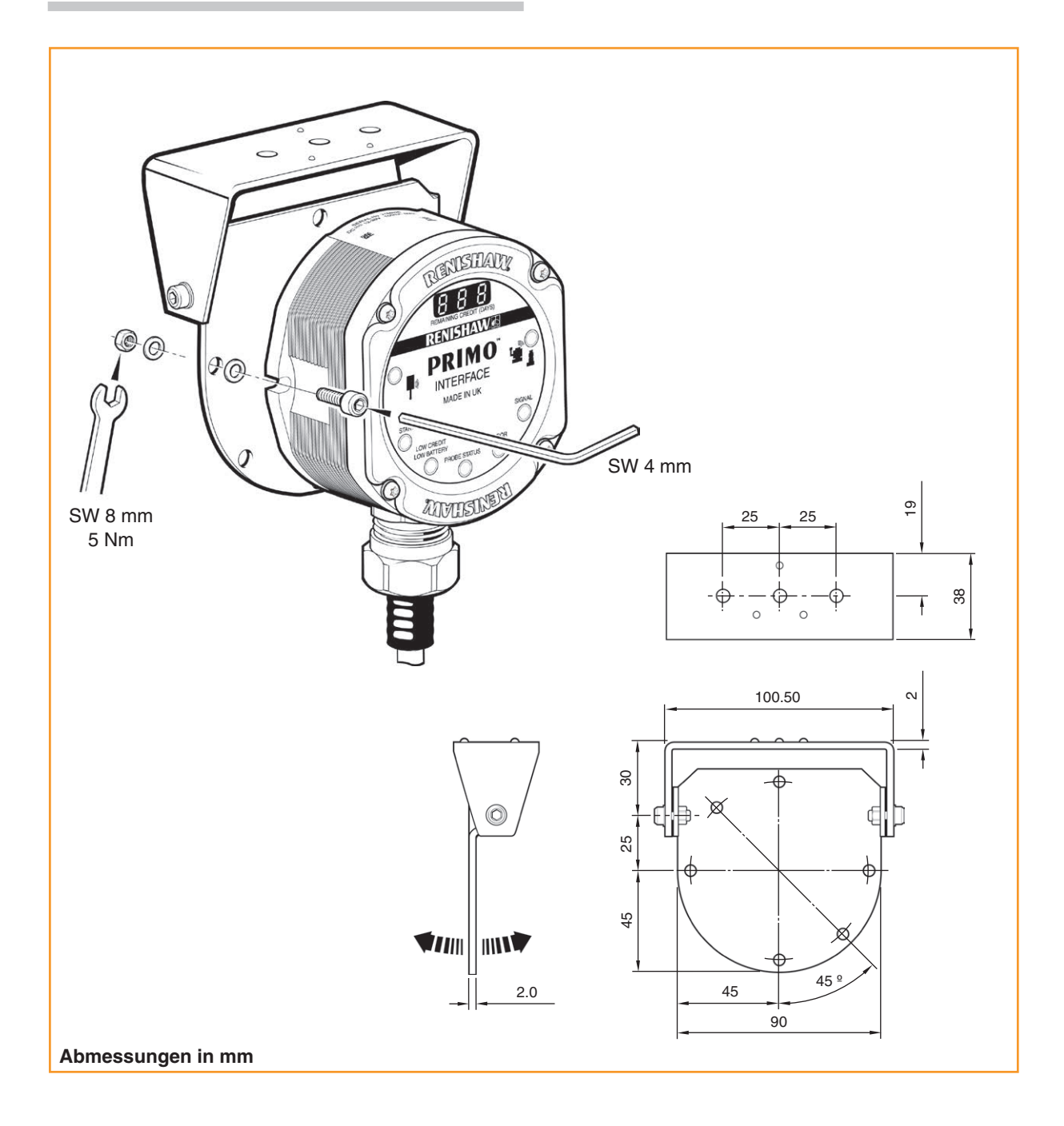

# IISHAV apply innovation™

### **Verdrahtungsschema des Interface**

**ACHTUNG:** Die Spannungsversorgung **!** zur Interface-Schirmung muss an die Maschinenerdung (Maschinensternpunkt) angeschlossen werden.

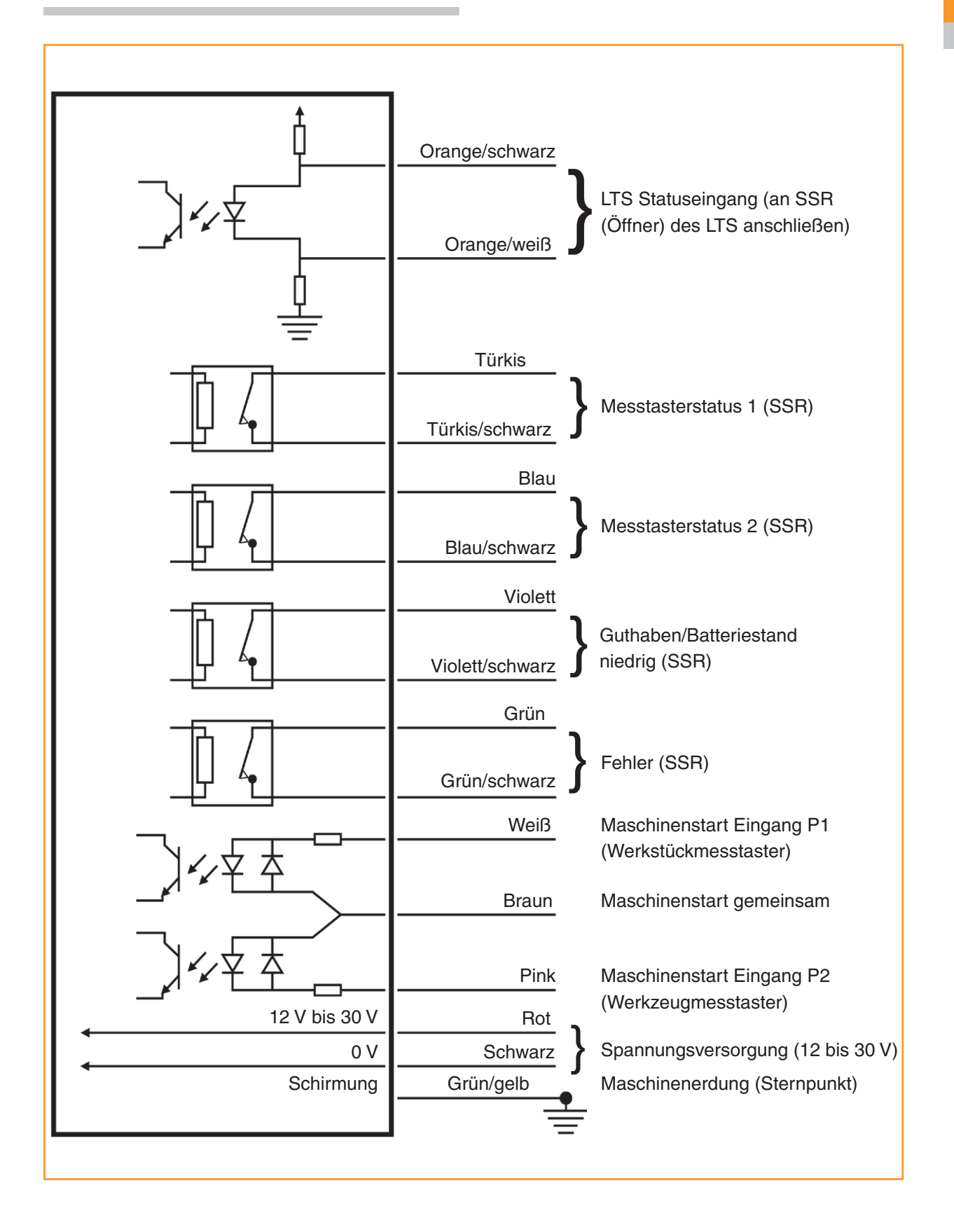

### **Interfacekabel**

#### **Kabel-Spezifikationen**

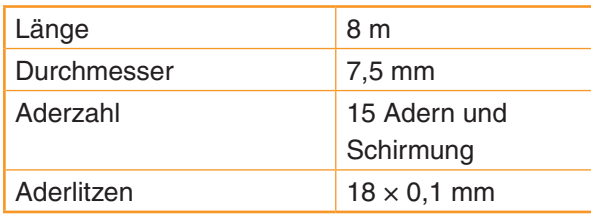

Versehen Sie alle Adern mit Aderendhülsen, um einen sicheren Anschluss zu gewährleisten.

Eine Schutzverschraubung verhindert, dass Kühlmittel und Schmutz in das Interface eindringen.

Das Interfacekabel kann durch einen flexiblen Schutzschlauch zusätzlich geschützt werden.

### **Installation des Schutzschlauchs**

Hierfür wird der Anamet Sealtite HFX (5/16 in) Polyurethan-Schutzschlauch empfohlen.

- 1. Die Überwurfmutter B und den Kunststoffdichtungsring über den Schutzschlauch schieben.
- 2. Die Endtülle in das Ende des Schutzschlauches schrauben.
- 3. Den Schutzschlauch in den Adapter A stecken und die Überwurfmutter B anziehen.

**ACHTUNG:** Montieren Sie den **!** Schutzschlauch mit größter Sorgfalt. Durch eindringendes Kühlmittel könnten sonst Kabel und Interface beschädigt werden. Für diesen Schadensfall übernimmt Renishaw keine Garantie.

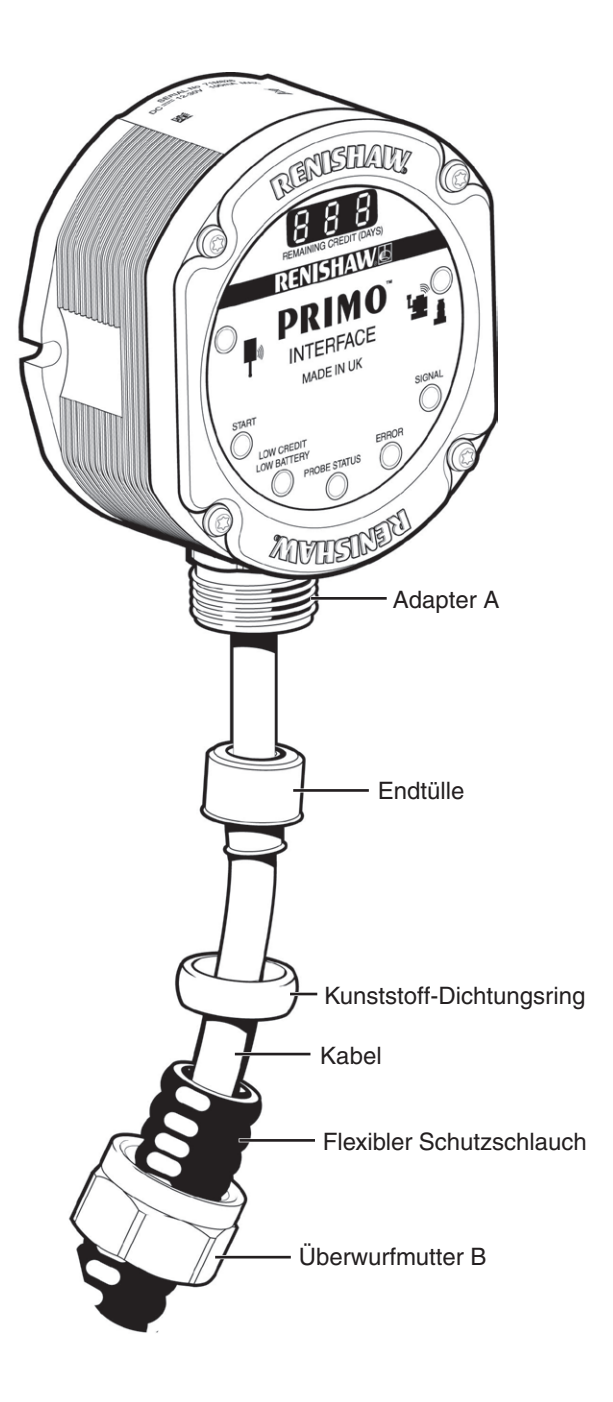

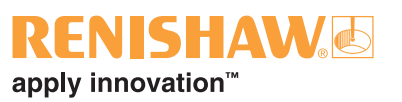

# **Anzugsmomente für das Interface**

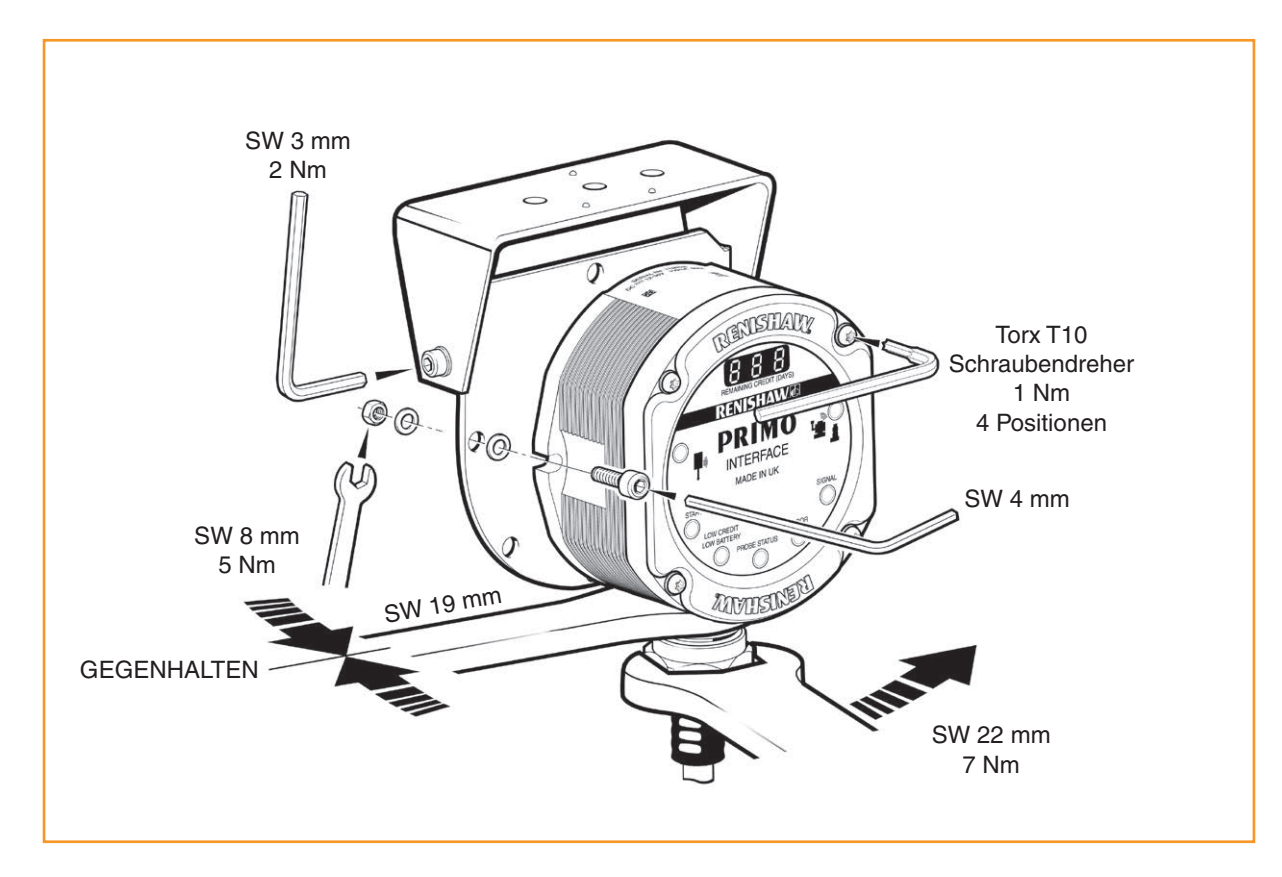

# **Die Primo Messausrüstung kalibrieren**

#### **Warum kalibrieren?**

Der Werkstückmesstaster und der Werkzeugmesstaster sind nur zwei Komponenten des Messsystems, das mit der CNC-Steuerung kommuniziert. Jeder Systembestandteil verursacht eine kleine Abweichung zwischen der Antastposition der Tastkugel und der an die Steuerung gemeldeten Position. Ist einer der beiden Messtaster nicht kalibriert, ist diese Abweichung im Messergebnis enthalten. Durch Kalibrierung der Messtaster kann die Messsoftware diese ungewünschten Abweichungen kompensieren.

Im Normalfall ist somit immer das gleiche Messergebnis zu erwarten (mit sehr geringer Toleranz). Es ist wichtig, die Messtaster in folgenden Fällen zu kalibrieren:

- Bei der ersten Verwendung des Messtastersystems.
- Wenn die Messtastereinstellungen geändert werden.
- Wenn der Tastereinsatz gewechselt wird.
- Wenn der Verdacht besteht, dass der Tastereinsatz verbogen wurde oder der Messtaster hart angestoßen ist.
- In regelmäßigen Abständen, um eventuelle mechanische Änderungen an der Maschine nachzustellen.

Um präzise Ergebnisse beim Gebrauch des Primo Systems zu gewährleisten, ist es von entscheidender Bedeutung, dass die bei der Werkstück- und Werkzeugmessung verwendeten Messvorschübe den Vorschüben entsprechen, die zur Kalibrierung des Werkstück- und Werkzeugmesstasters benutzt werden. Die Verwendung anderer Vorschübe führt zu Abweichungen in den Messergebnissen und kann Ungenauigkeiten bei der Bearbeitung zur Folge haben.

Um die Fehlermöglichkeiten so gering wie möglich zu halten, stellt man den Rundlauf des Werkstückmesstastereinsatzes so genau wie möglich ein (siehe "Rundlaufeinstellung des Werkstückmesstastereinsatzes" auf Seite 5.6).

Dadurch werden Abweichungen durch wechselnde Spindelorientierung weitgehend vermieden. Ein kleiner Rundlauffehler ist unproblematisch, dies wird durch die Kalibrierung kompensiert.

Nach dem Zusammenbau und der Montage des Werkzeugmesstasters auf der Maschine muss die Antastfläche des Tastereinsatzes zu den Maschinenachsen ausgerichtet werden, damit Messfehler bei der Werkzeugmessung vermieden werden. Gehen Sie hierbei mit großer Sorgfalt vor; für den normalen Gebrauch sollte die Antastfläche des Tastereinsatzes möglichst im Bereich von 0,015 mm ausgerichtet werden (siehe "Ausrichtung der Tastscheibe des Werkzeugmesstasters" auf Seite 5.10). Stellen Sie hierzu den Tastereinsatz mithilfe der für diesen Zweck vorgesehenen Einstellschrauben und unter Verwendung eines geeigneten Instrumentes, wie beispielsweise einem in der Maschinenspindel montierten Feinzeiger, manuell ein.

### **Gemeinsame Kalibrierung des Werkstück- und Werkzeugmesstasters**

GoProbe beinhaltet einen Zyklus für die gleichzeitige Kalibrierung des Werkstück- und Werkzeugmesstasters. Dabei werden automatisch Kalibrierwerte zur Verwendung während der Einrichtund Messzyklen gespeichert. Ausführliche Angaben hierzu sind im GoProbe Handbuch enthalten (bitte kontaktieren Sie Renishaw für weitere Informationen).

Alternativ können der Werkstückmesstaster und der Werkzeugmesstaster einzeln kalibriert werden. Dieses Verfahren wird verwendet, wenn:

- kein Standard-Tastereinsatz verwendet wird;
- nur ein Messtaster kalibriert werden soll;
- eine Genauigkeit von weniger als 10 µm erzielt werden soll;
- auf einer 4-Achsen- oder 5-Achsen-Werkzeugmaschine gearbeitet wird.

### **Kalibrierung des GoProbe Schulungswerkstücks**

Alternativ zur gleichzeitigen Kalibrierung des Werkstück- und Werkzeugmesstasters kann der Kalibrierzyklus für das GoProbe Schulungswerkstück verwendet werden. Dieser ist speziell für Kunden

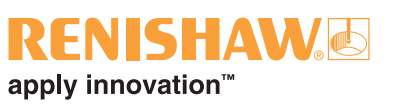

gedacht, die keinen Werkzeugmesstaster besitzen. Das GoProbe Schulungswerkstück wird mit dem GoProbe Schulungskit geliefert und enthält ein Kalibriernormal, das genauso präzise Kalibrierergebnisse wie ein Lehrring liefert.

Während des Kalibrierzyklus für das GoProbe Schulungswerkstück wird der Werkstückmesstaster in X und Y kalibriert. Dieser Zyklus sollte in Verbindung mit dem Längenkalibrierzyklus für die Kalibrierung des Werkstückmesstasters in Z verwendet werden. Die Zyklen für das GoProbe Schulungswerkstück und die Längenkalibrierung verwenden einzeilige Befehle von GoProbe für eine schnelle und einfache Kalibrierung.

Erfahren Sie mehr über die Kalibrierung des GoProbe Schulungswerkstücks und das GoProbe Schulungskit unter www.renishaw.com/goprobe.

### **Nur Kalibrierung des Werkstückmesstasters**

Der Werkstückmesstaster wird in drei verschiedenen Vorgängen kalibriert. Diese sind:

- Kalibrierung in einer Bohrung oder an einer gedrehten Welle mit bekanntem Durchmesser;
- Kalibrierung entweder in einem Lehrring oder an einer Eichkugel;
- Kalibrierung der Messtasterlänge.

### **Kalibrierung in einer Bohrung oder an einem gedrehten Durchmesser**

Das Kalibrieren in einer gefertigten Bohrung oder an einem gedrehten Durchmesser bekannten Abmaßes speichert automatisch Werte für den Versatz der Tastereinsatzkugel zur Spindelmittellinie. Die gespeicherten Werte werden in nachfolgenden Messzyklen jeweils automatisch berücksichtigt.

Die ermittelten Messwerte werden automatisch kompensiert, damit sich die Messergebnisse immer zur Spindelachse beziehen.

# **Kalibrierung in einem Lehrring oder an einer Referenzkugel**

Das Kalibrieren des Messtasters in einem Lehrring oder an einer Referenzkugel mit bekanntem Durchmesser speichert automatisch einen oder mehrere Werte für den Radius der Tastereinsatzkugel. Die gespeicherten Werte werden dann automatisch von den Messzyklen verwendet, um die wahre Größe der Messobjekte zu berechnen. Die Werte dienen auch dazu, die wahren Positionen einzelner Oberflächenmerkmale zu berechnen.

**HINWEIS:** Die gespeicherten Werte der Tastkugelradien beruhen auf den ,wahren' elektronischen Schaltpunkten. Diese Werte unterscheiden sich von den physikalischen Abmessungen.

### **Kalibrierung der Messtasterlänge**

Das Kalibrieren der Messtasterlänge an einer bekannten Bezugsfläche speichert die Länge des Messtasters, die auf dem elektronischen Auslösepunkt basiert. Sie unterscheidet sich von der physikalischen Länge der Messtasterbaugruppe. Darüber hinaus kann dieser Vorgang automatisch Abweichungen von Maschine und Aufspannhöhe kompensieren, indem er den gespeicherten Wert für die Messtasterlänge nachstellt.

#### **Nur Kalibrierung des Werkzeugmesstasters**

Das Ziel der Kalibrierung ist, die Schaltpositionen des Tastereinsatzes unter realen Messbedingungen zu ermitteln.

Die Kalibrierung sollte mit der gleichen Geschwindigkeit wie die Messung erfolgen.

Die Kalibrierwerte werden in Makrovariablen gespeichert, die zur Berechnung der Werkzeuggröße während Werkzeugmesszyklen verwendet werden.

Die erhaltenen Werte sind Schaltpositionen für die jeweilige Achse (in Maschinenkoordinaten). Alle durch die Maschinencharakteristik und die Auslöseeigenschaften des Messtasters bedingten Fehler werden auf diese Weise automatisch auskalibriert. Die erhaltenen Werte sind Auslösepositionen unter dynamischen Betriebsbedingungen und nicht notwendigerweise die tatsächlichen physikalischen Positionen der Tastereinsatz-Antastfläche.

# **LED-Anzeigen am Werkstückund Werkzeugmesstaster**

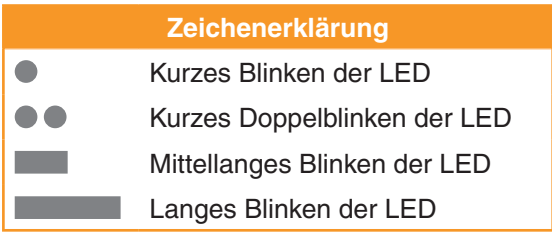

#### **Inbetriebnahme**

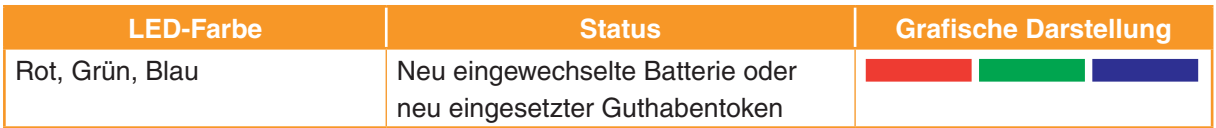

#### **Paarungsmodus**

Nähere Informationen zur Paarung im Paarungsmodus finden Sie auf Seite 5.26.

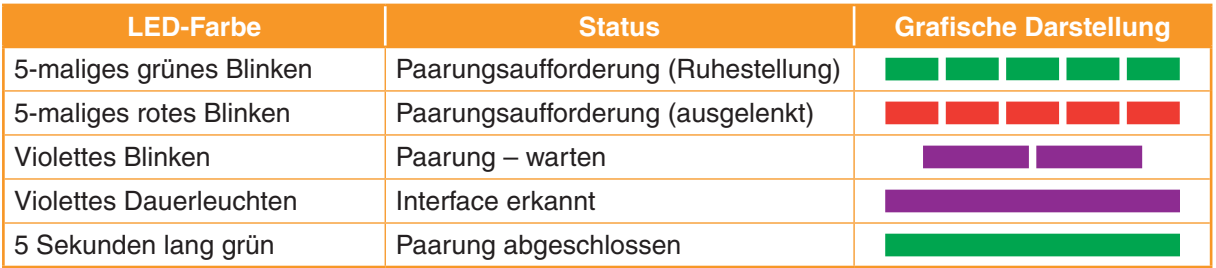

### **Betriebsmodus** (Wiederholung aller Signale)

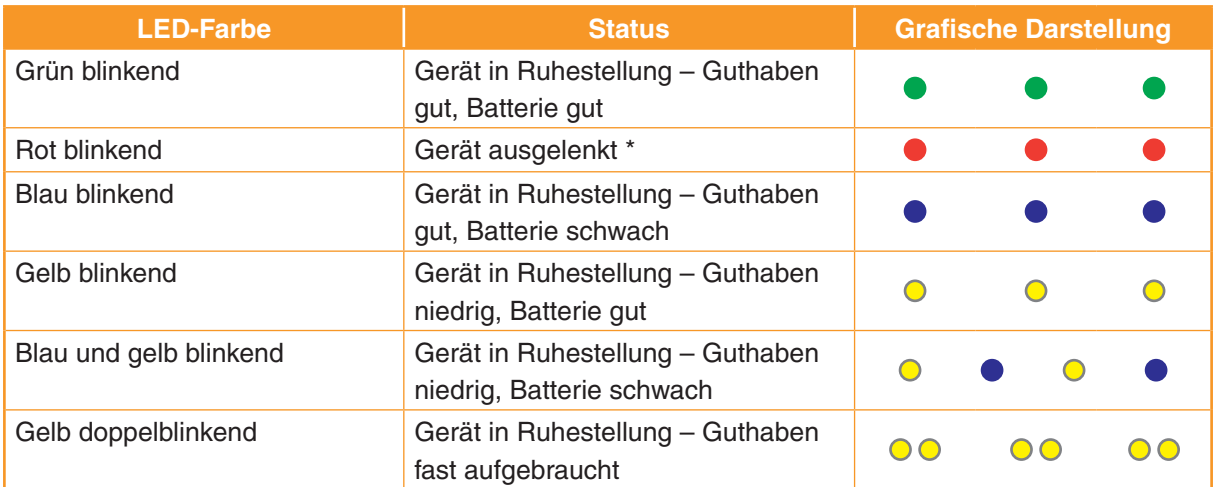

Wenn der Messtaster ausgelenkt wird, hat das rote Blinksignal gegenüber allen anderen Anzeigen wie niedriges Guthaben oder schwache Batterie Priorität. Der Status dieser Anzeigen ist nur zu sehen, wenn sich der Messtaster in seiner Ruhestellung befindet.

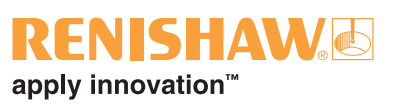

### **Fehler**

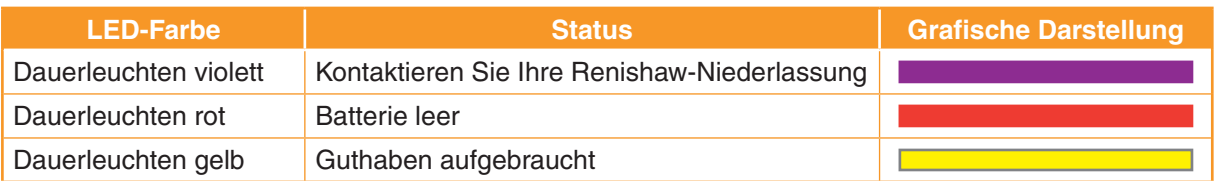

# **Guthabenübertragungsmodus** (nur

Werkstückmesstaster)

Für nähere Informationen zur Guthabenübertragung siehe Seite 5.32.

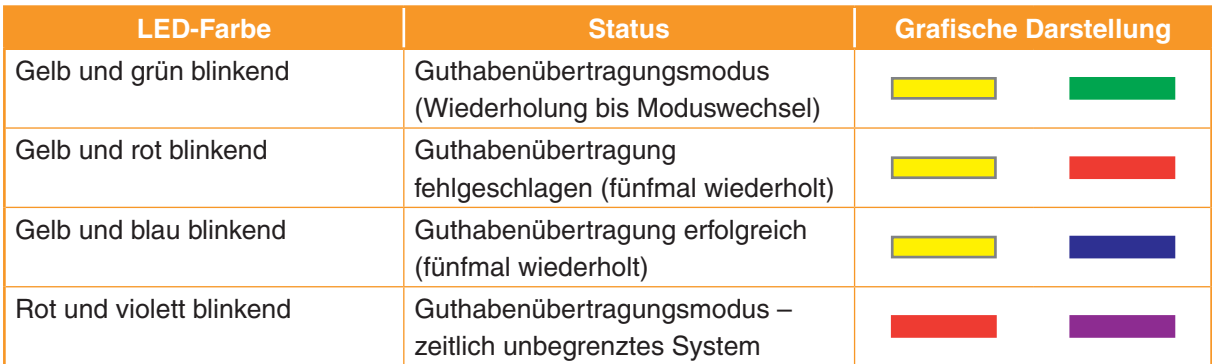

# **LED-Signale des Interface**

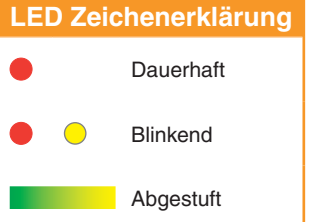

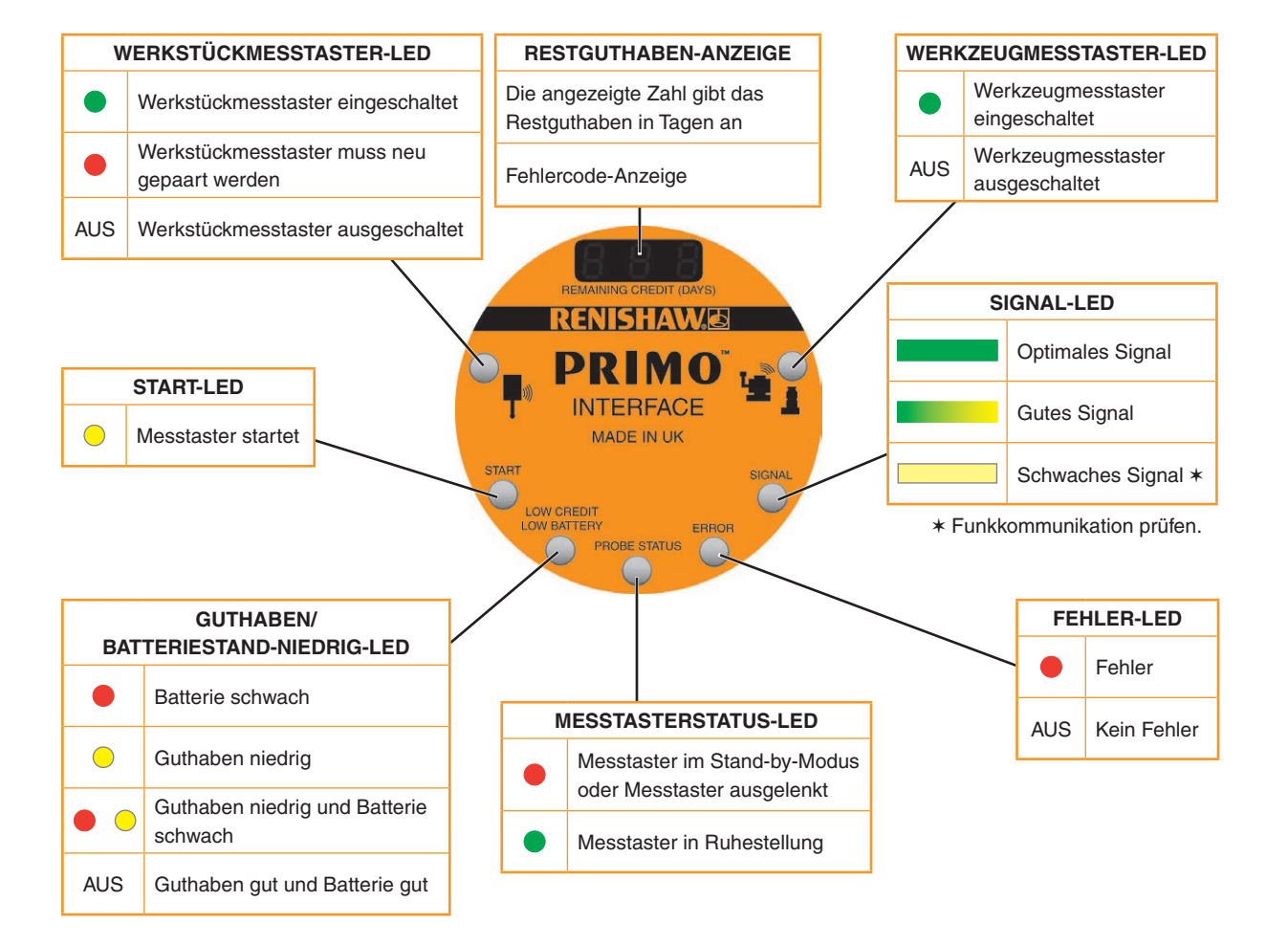

# **ENISHAW&** apply innovation™

# **Paarungsmodus**

Die LEDs liefern während der Paarung folgende Informationen.

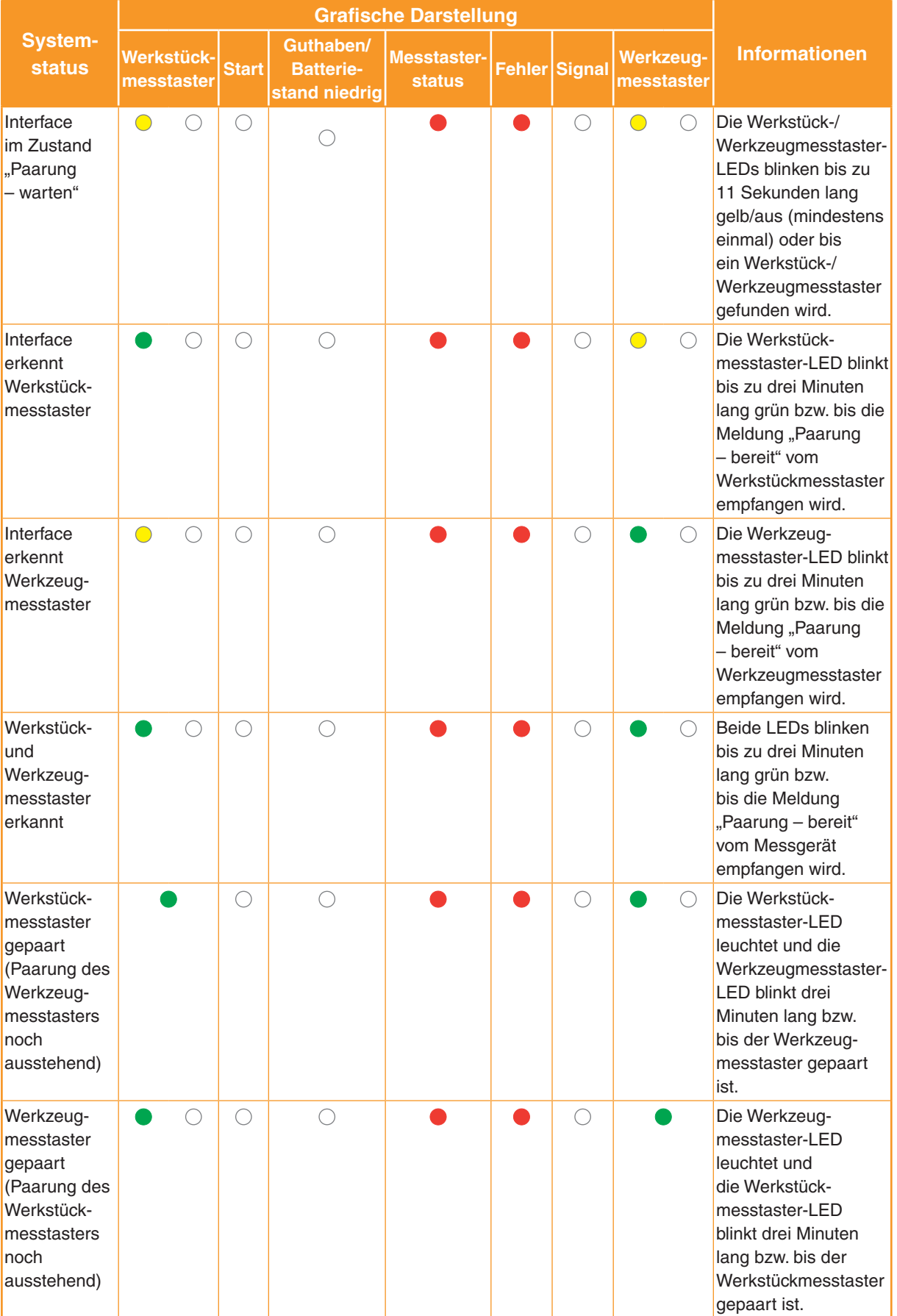

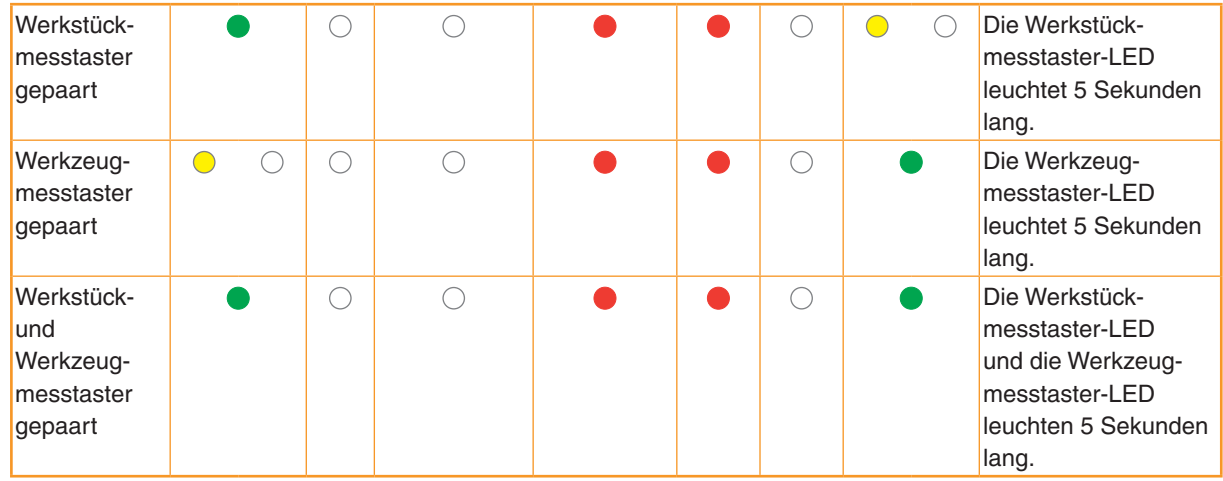

### **Betriebsmodus**

Die LEDs liefern folgende Informationen während des Betriebsmodus.

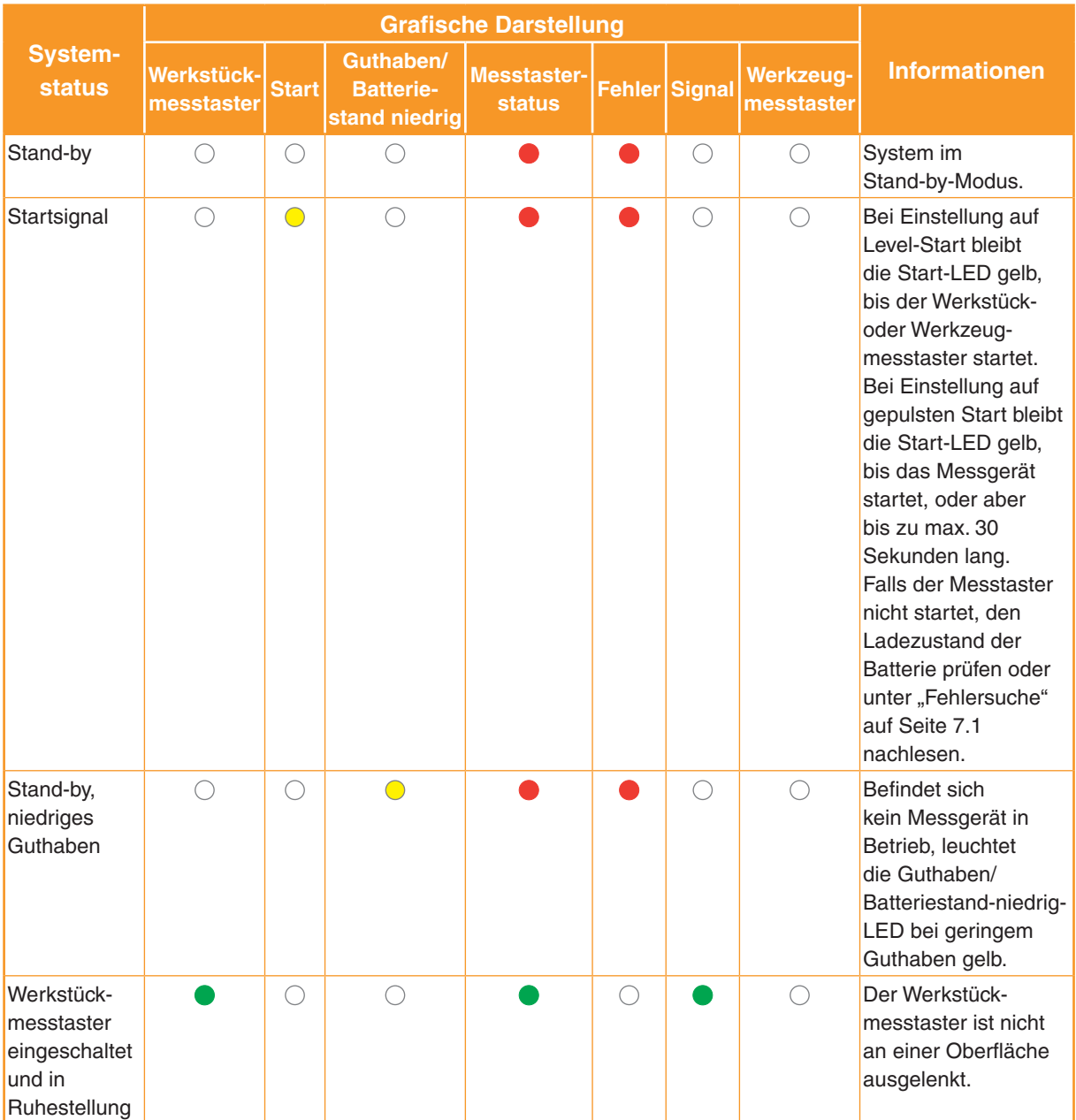

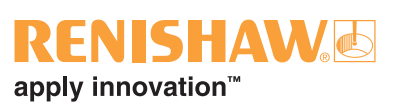

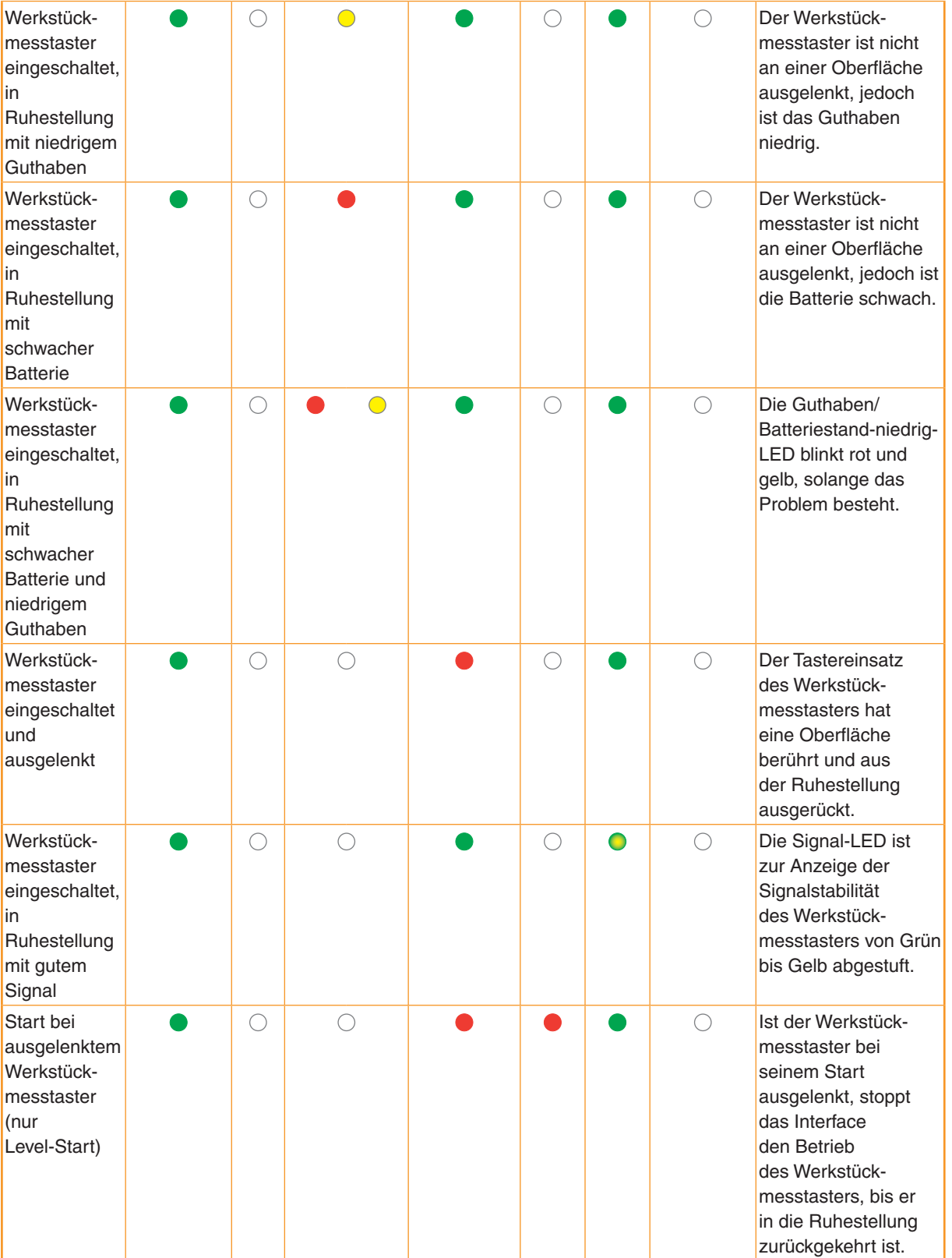

# **Fehlerzustände**

Die LEDs liefern die folgenden Fehlerinformationen.

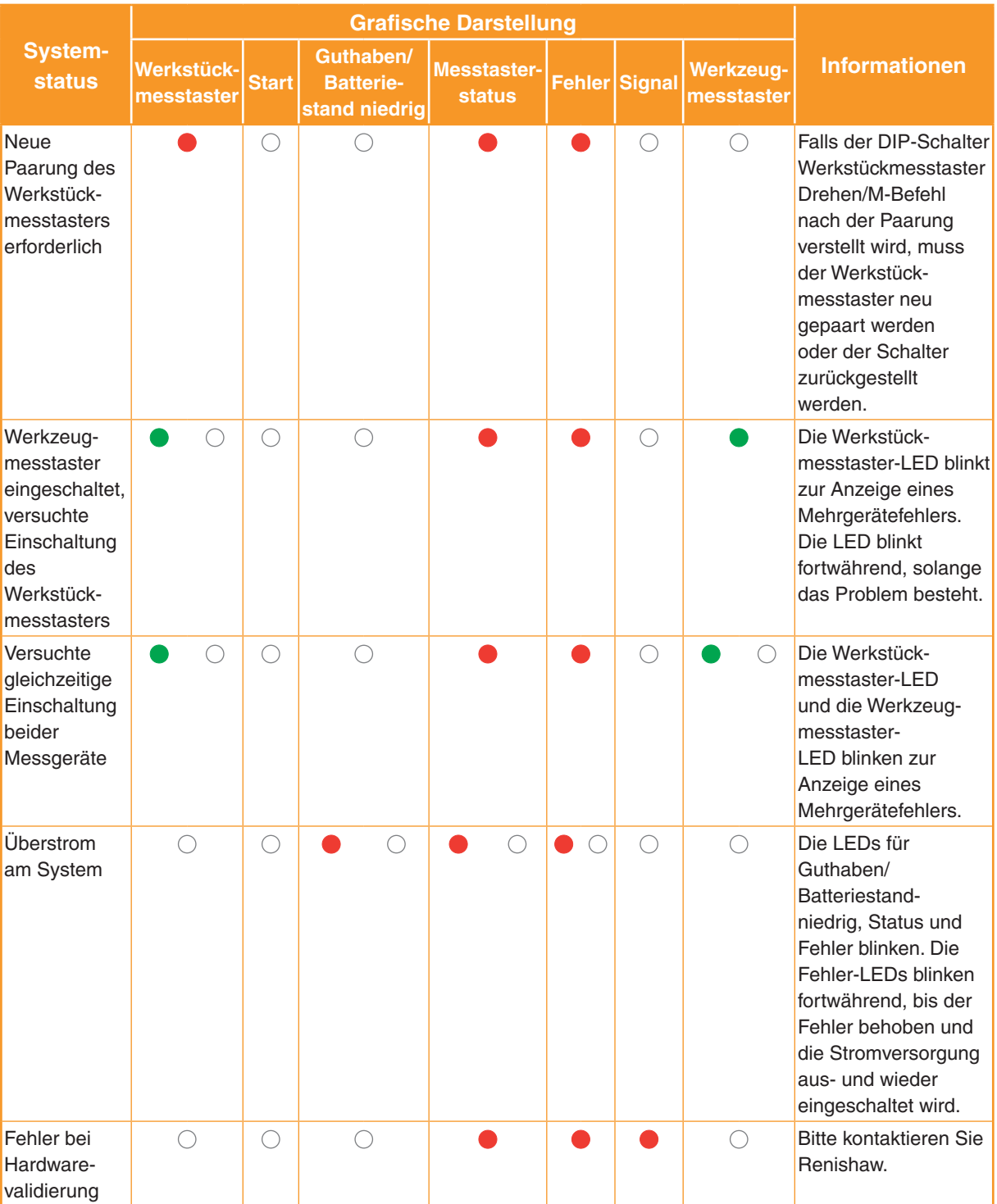

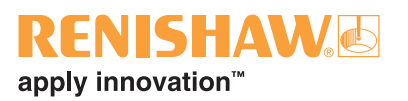

### **Codes der Digitalanzeige am Interface**

#### **Guthabencodes**

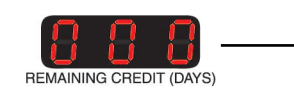

= Verfügbares Guthaben in Tagen

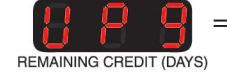

= Guthaben auf unbegrenzt verlängert (Upgrade-Guthabentoken)

#### **Fehlercodes**

- E01 = Fehler Mehrere M-Befehle
- E02 = Fehler Mehrere aktive Geräte
- E08 = Paarung erforderlich (falsche DIP-Schalterstellung für Einschaltmethode)

REMAINING CREDIT (DAYS)

E20 = Ausgangsüberstrom

#### **Blinkcodes**

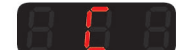

= Guthabenübertragungsmodus

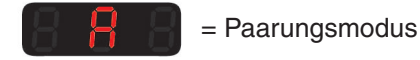

Über alle anderen Codes ist Renishaw zu unterrichten.

# **Paarungsverfahren**

### **Werkstückmesstaster**

Der Werkstückmesstaster und der Werkzeugmesstaster können gleichzeitig mit dem Interface gepaart werden.

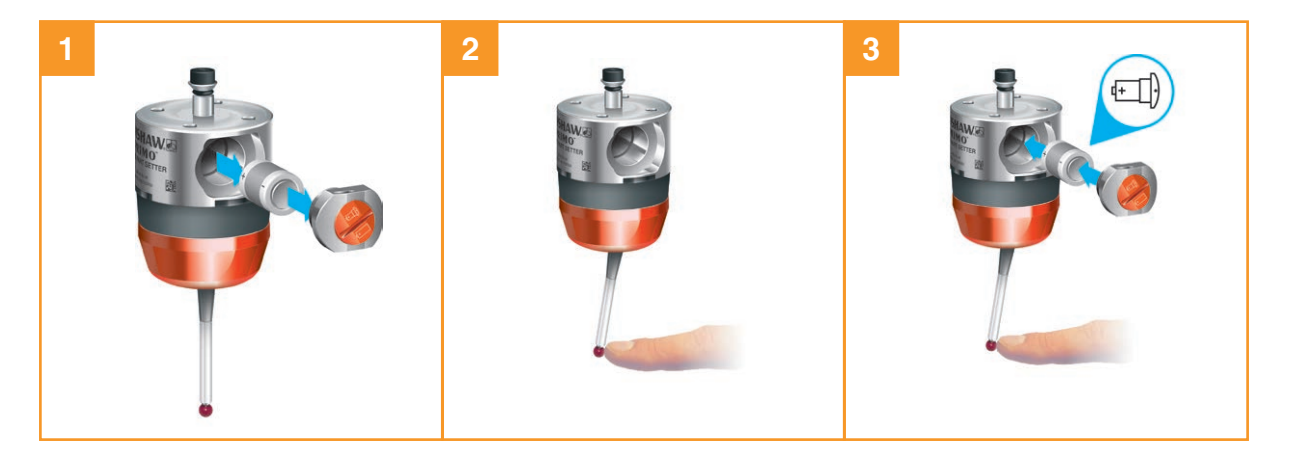

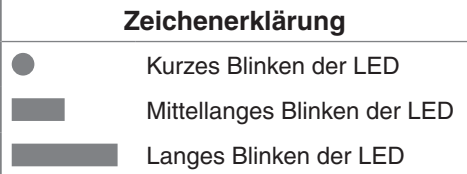

**HINWEIS:** Das Interface muss während der Paarung mit dem Werkstückmesstaster aus- und wieder eingeschaltet werden.

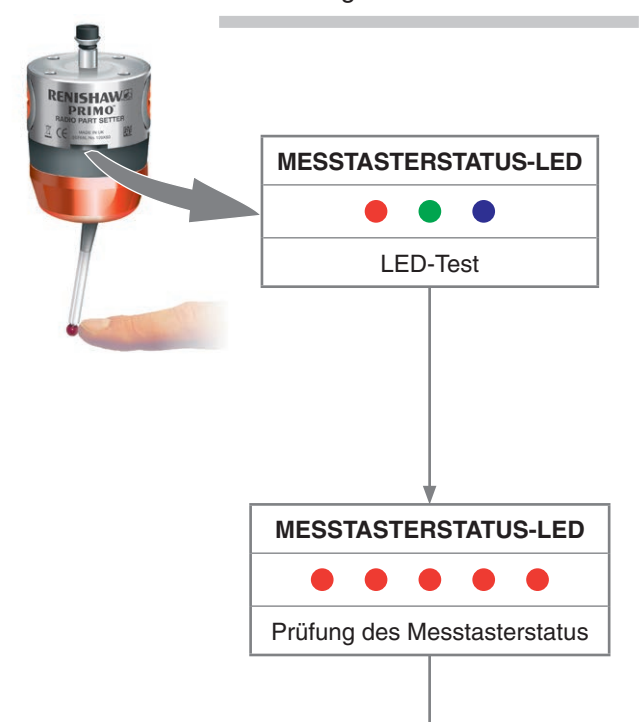

# NISHAV apply innovation™

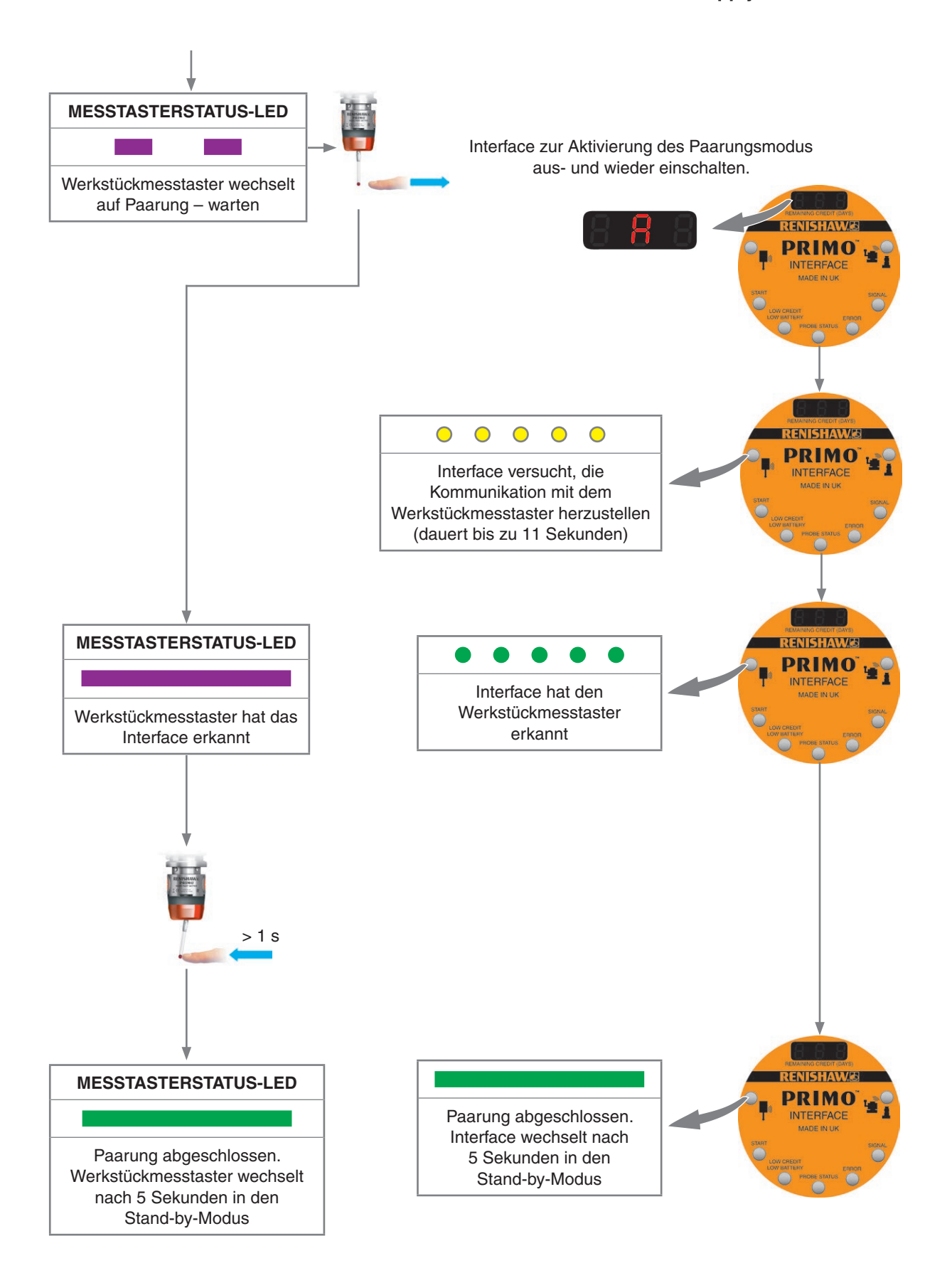

### **Werkzeugmesstaster**

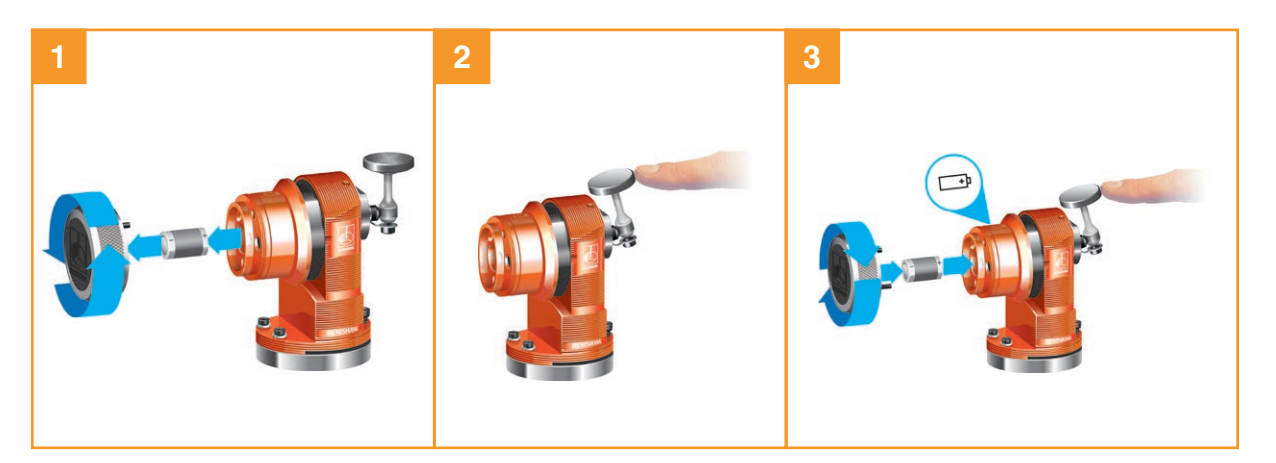

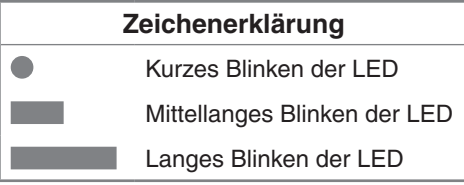

**HINWEIS:** Das Interface muss während der Paarung mit dem Werkzeugmesstaster aus- und wieder eingeschaltet werden.

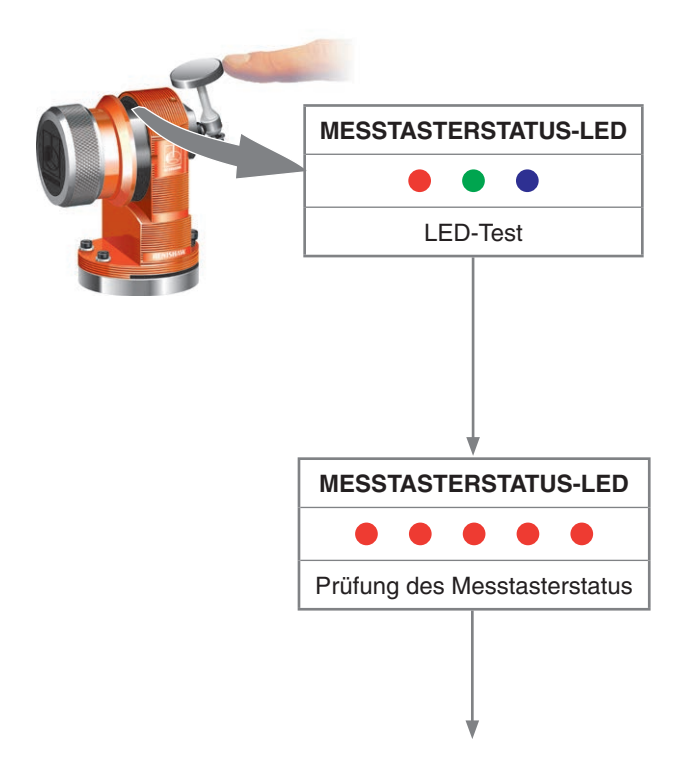

i.

# **ENISHAW** apply innovation<sup>™</sup>

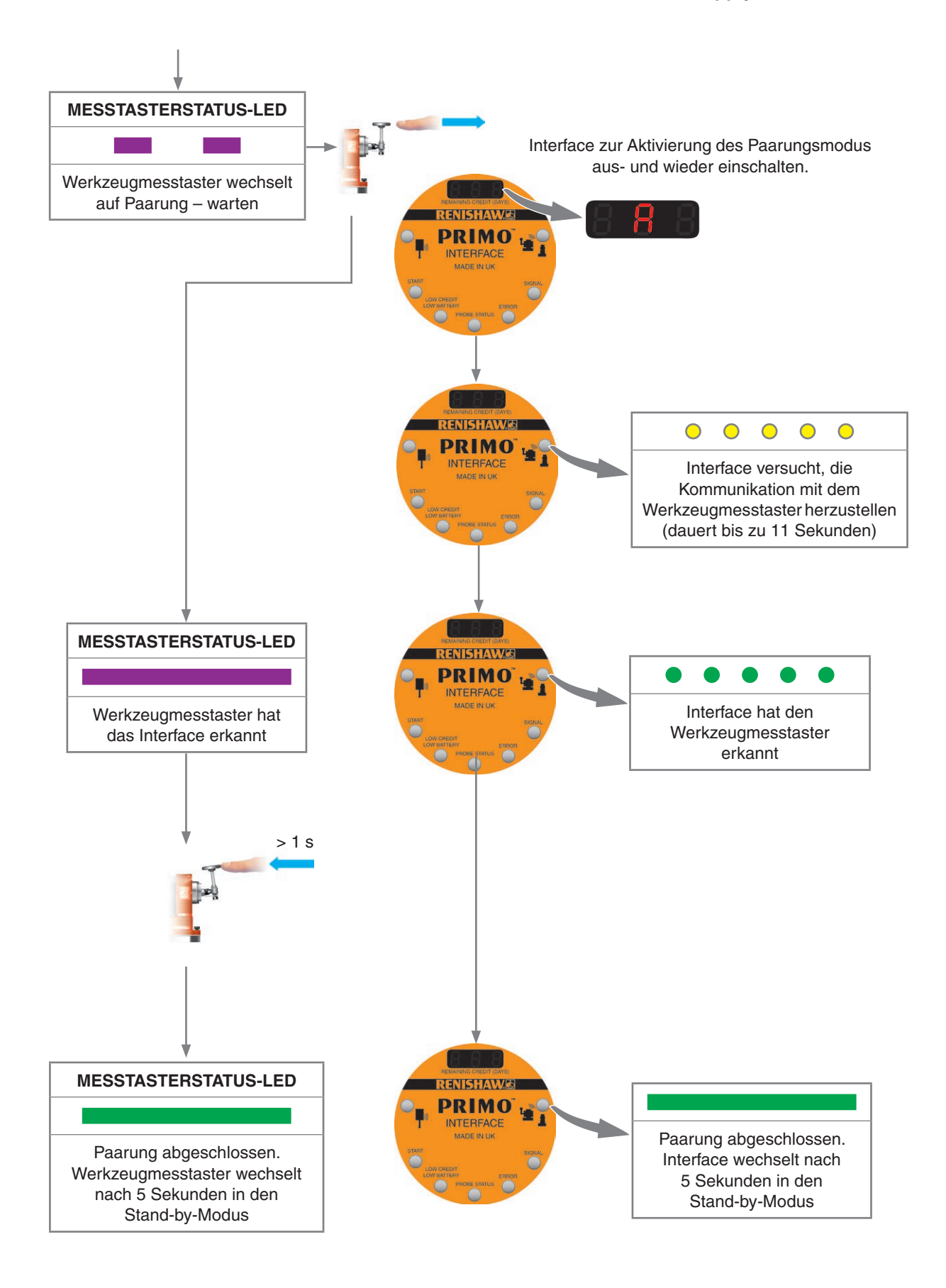

# **Das Guthabentokenfach einsetzen**

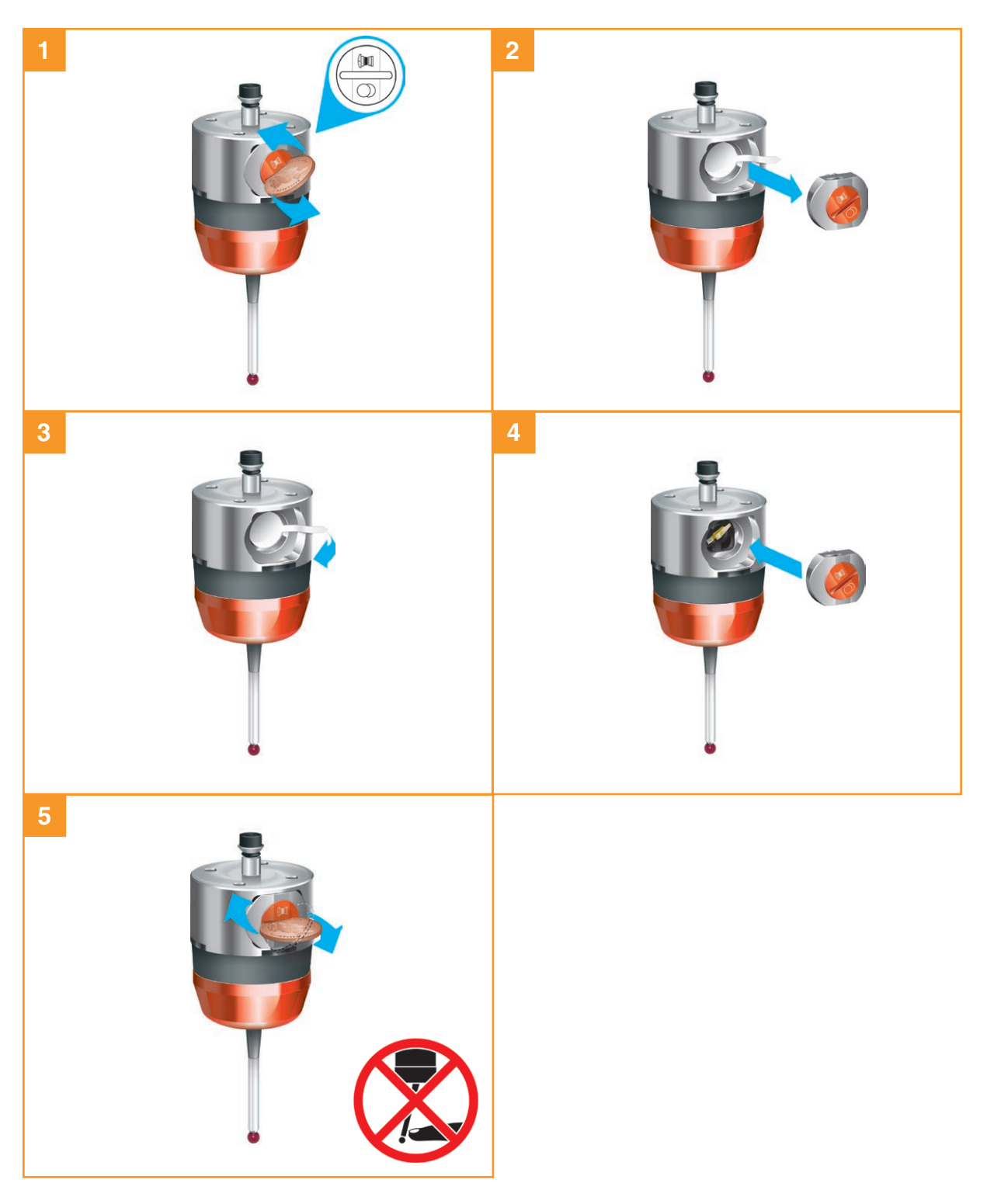

Der Werkstückmesstaster wechselt automatisch in den Modus für die Guthabenübertragung (siehe "Guthabenübertragung" auf Seite 5.32).

# **ENISHAW**S apply innovation<sup>™</sup>

# **Den Guthabentoken wechseln**

**HINWEIS:** Stellen Sie bitte sicher, dass der Guthabentoken, wie in Schritt 4 dargestellt, richtig herum in den Werkstückmesstaster eingesetzt wird. Wird der Guthabentoken falsch eingesetzt, wird das Guthaben nicht übertragen.

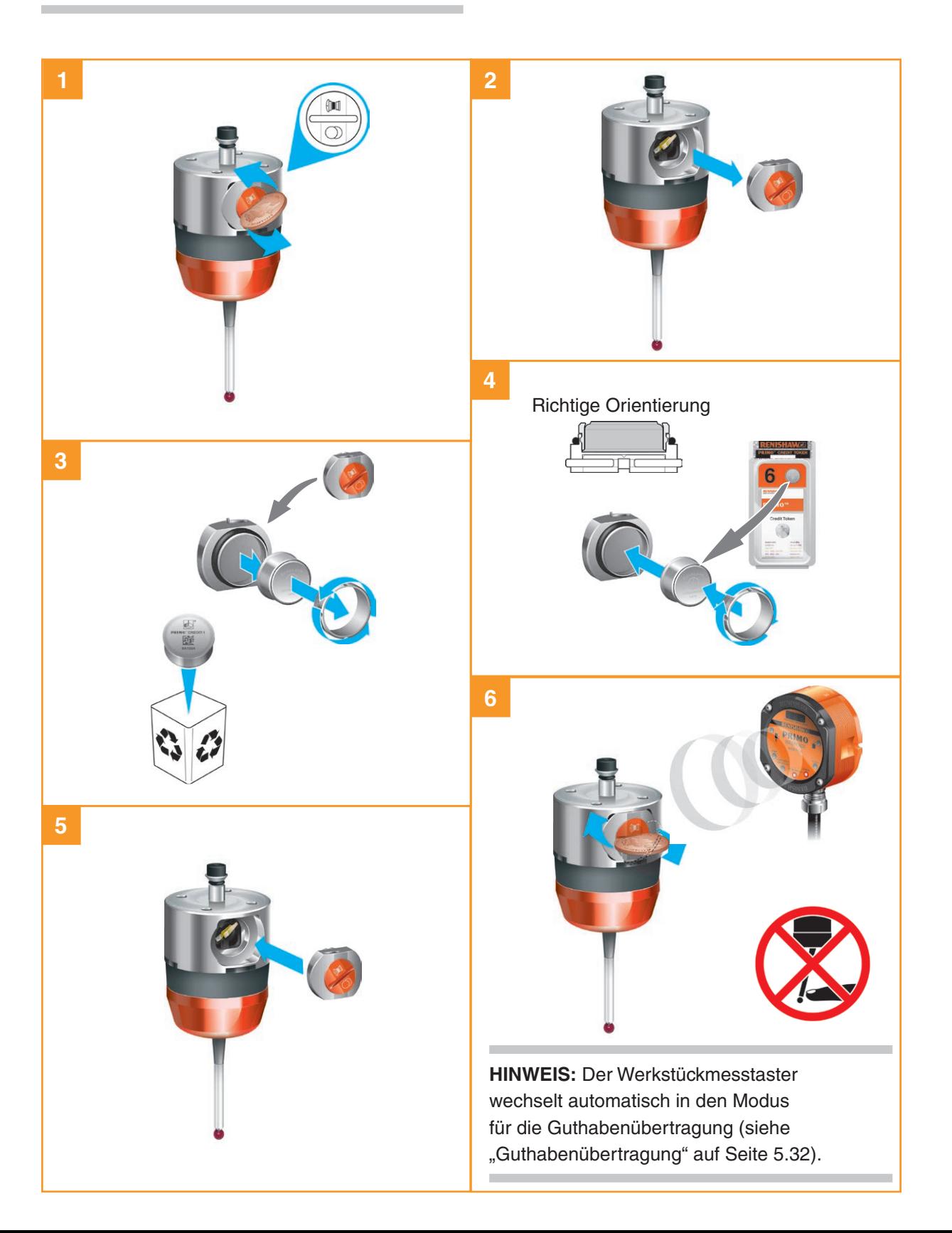

# **Guthabenübertragung**

#### **HINWEISE:**

Nach Beginn der Guthabenübertragung kann diese nicht unterbrochen werden.

Nach der Übertragung des Guthabens darf der Token nicht aus dem Werkstückmesstaster entfernt werden.

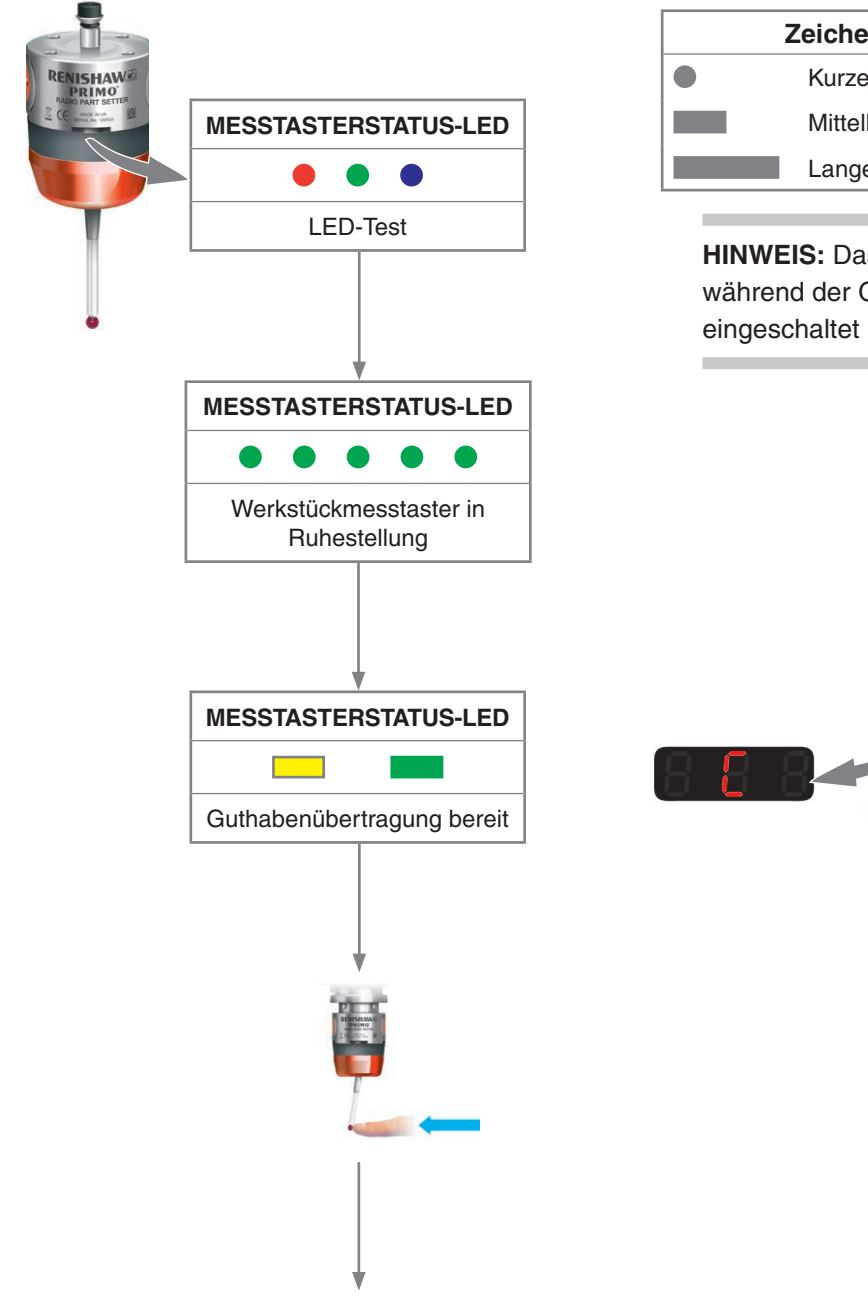

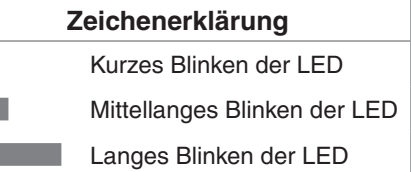

**HINWEIS:** Das Interface **muss** während der Guthabenübertragung eingeschaltet bleiben.

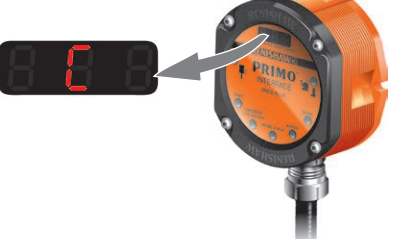

# ISHAV apply innovation<sup>™</sup>

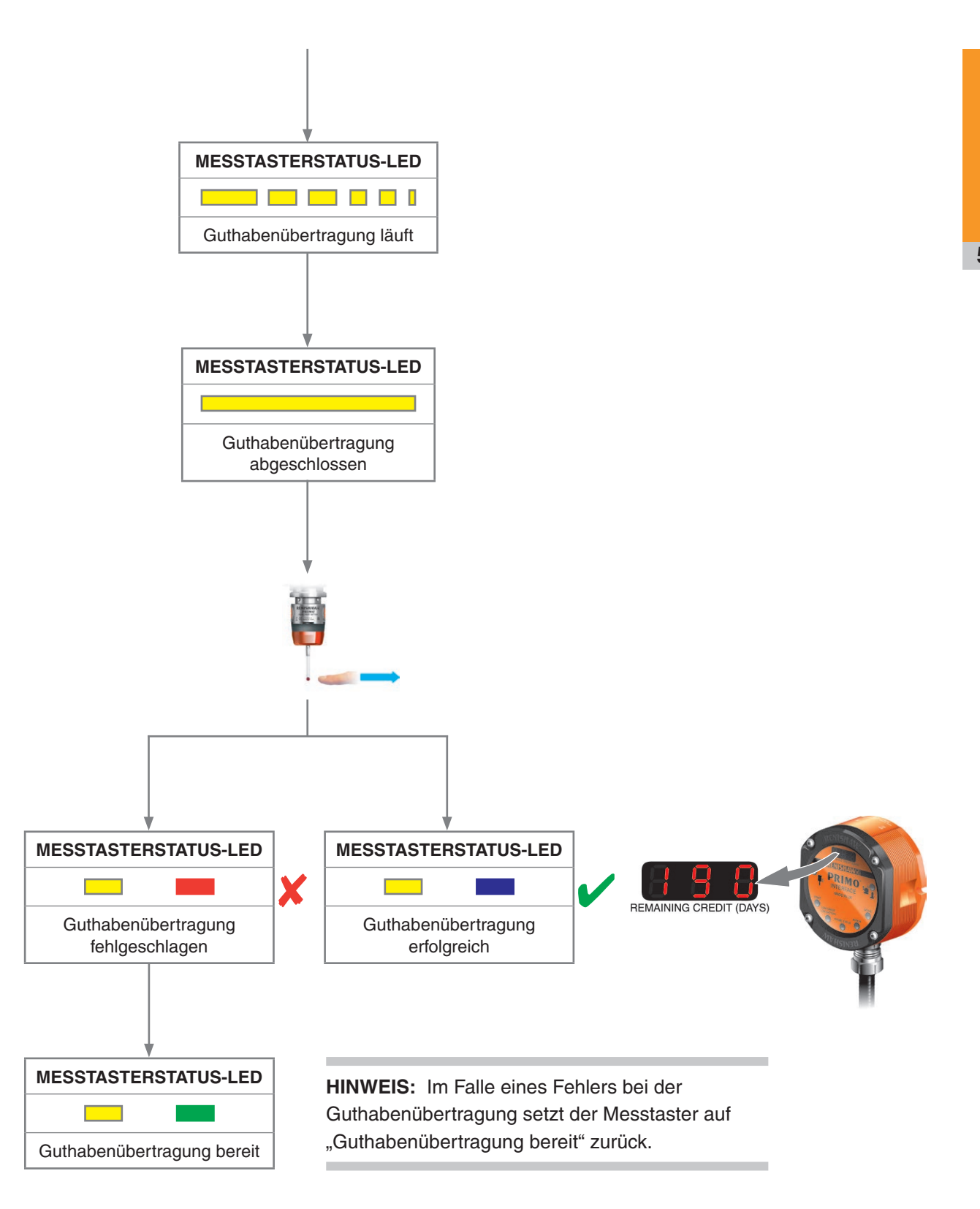

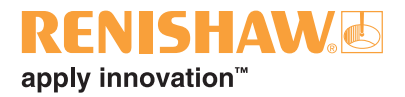

# **Wartung**

# **Wartung**

Sie können die in dieser Anleitung beschriebenen Wartungsarbeiten durchführen. Eine weitere Demontage und Reparatur muss von einem autorisierten Renishaw Servicecenter ausgeführt werden.

# **Reinigung**

Wischen Sie das Fenster des Werkzeugmesstasters und das Gehäuse des Werkstückmesstasters regelmäßig mit einem sauberen Tuch ab, um Verschmutzungen zu entfernen.

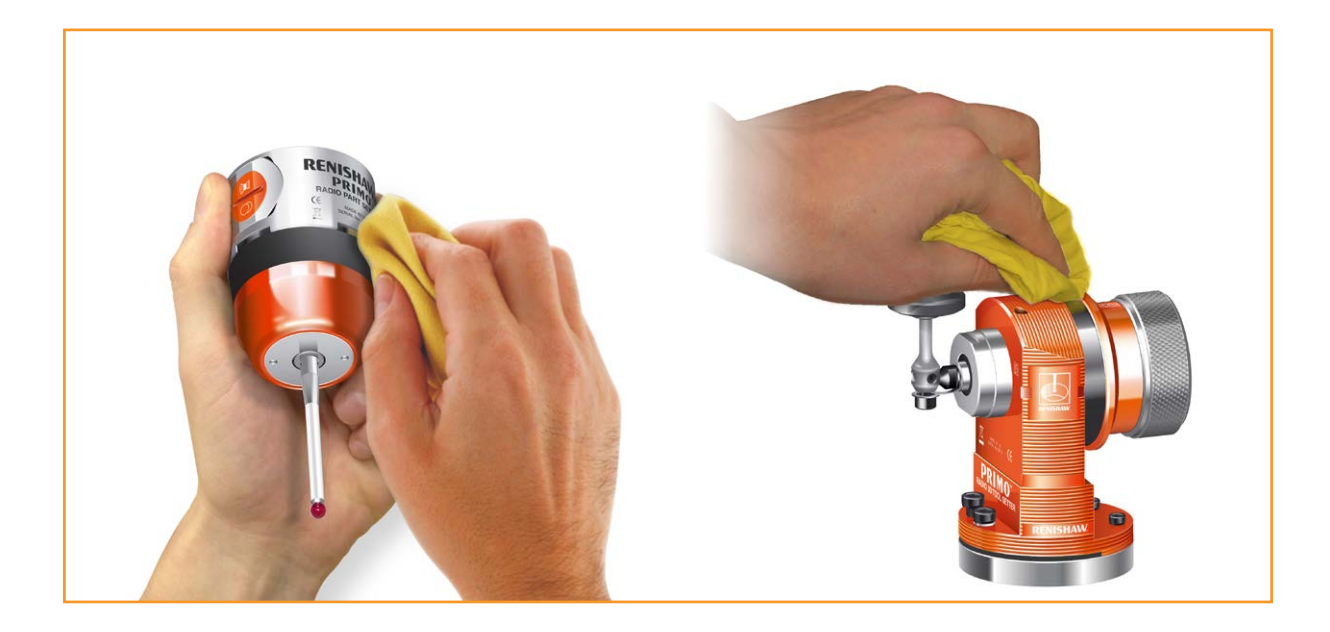

# **Batteriewechsel**

# **Primo Radio Part Setter (Werkstückmesstaster)**

Unter "Zulässige Batterietypen" auf Seite 6.4 finden Sie eine Liste geeigneter Batterietypen.

Informationen zur Batteriesicherheit finden Sie auf Seite 1.6 unter "Sicherheit".

#### **HINWEISE:**

Prüfen Sie vor dem Anschrauben des Batteriefachdeckels, dass die Dichtung und die Dichtungsflächen sauber und unbeschädigt sind.

Warten Sie nach dem Entfernen der alten Batterie mindestens 5 Sekunden lang, bevor Sie die neue Batterie einsetzen.

Wird versehentlich eine leere Batterie in den Messtaster eingesetzt, leuchten die LEDs konstant rot oder bleiben aus.

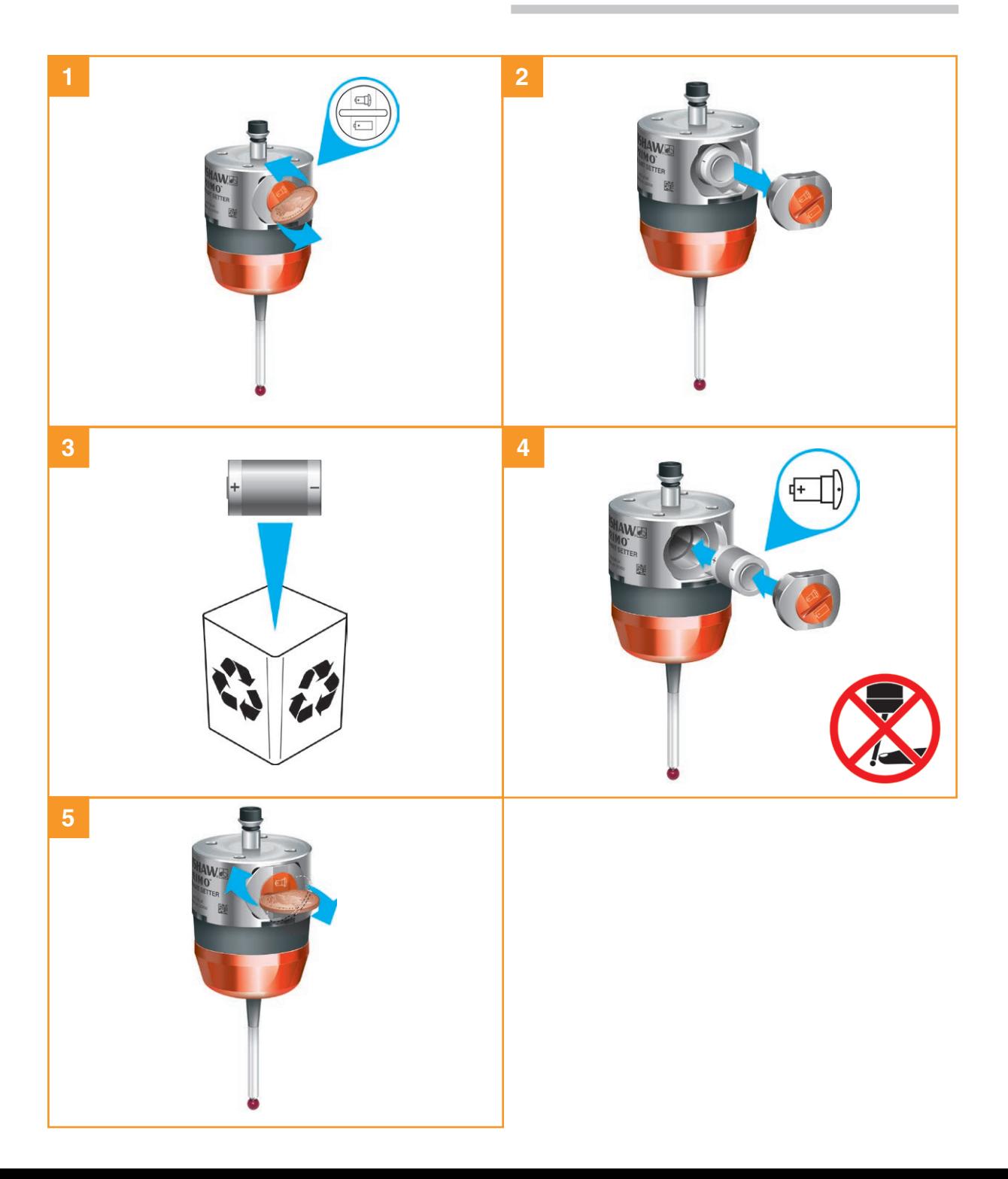

# **Primo Radio Tool Setter (Werkzeugmesstaster)**

Unter "Zulässige Batterietypen" auf Seite 6.4 finden Sie eine Liste geeigneter Batterietypen.

Informationen zur Batteriesicherheit finden Sie auf Seite 1.6 unter "Sicherheit".

### **HINWEISE:**

Prüfen Sie vor dem Anschrauben des Batteriefachdeckels, dass die Dichtung und die Dichtungsflächen sauber und unbeschädigt sind.

Warten Sie nach dem Entfernen der alten Batterie mindestens 5 Sekunden lang, bevor Sie die neue Batterie einsetzen.

Wird versehentlich eine leere Batterie in den Messtaster eingesetzt, leuchten die LEDs konstant rot oder bleiben aus.

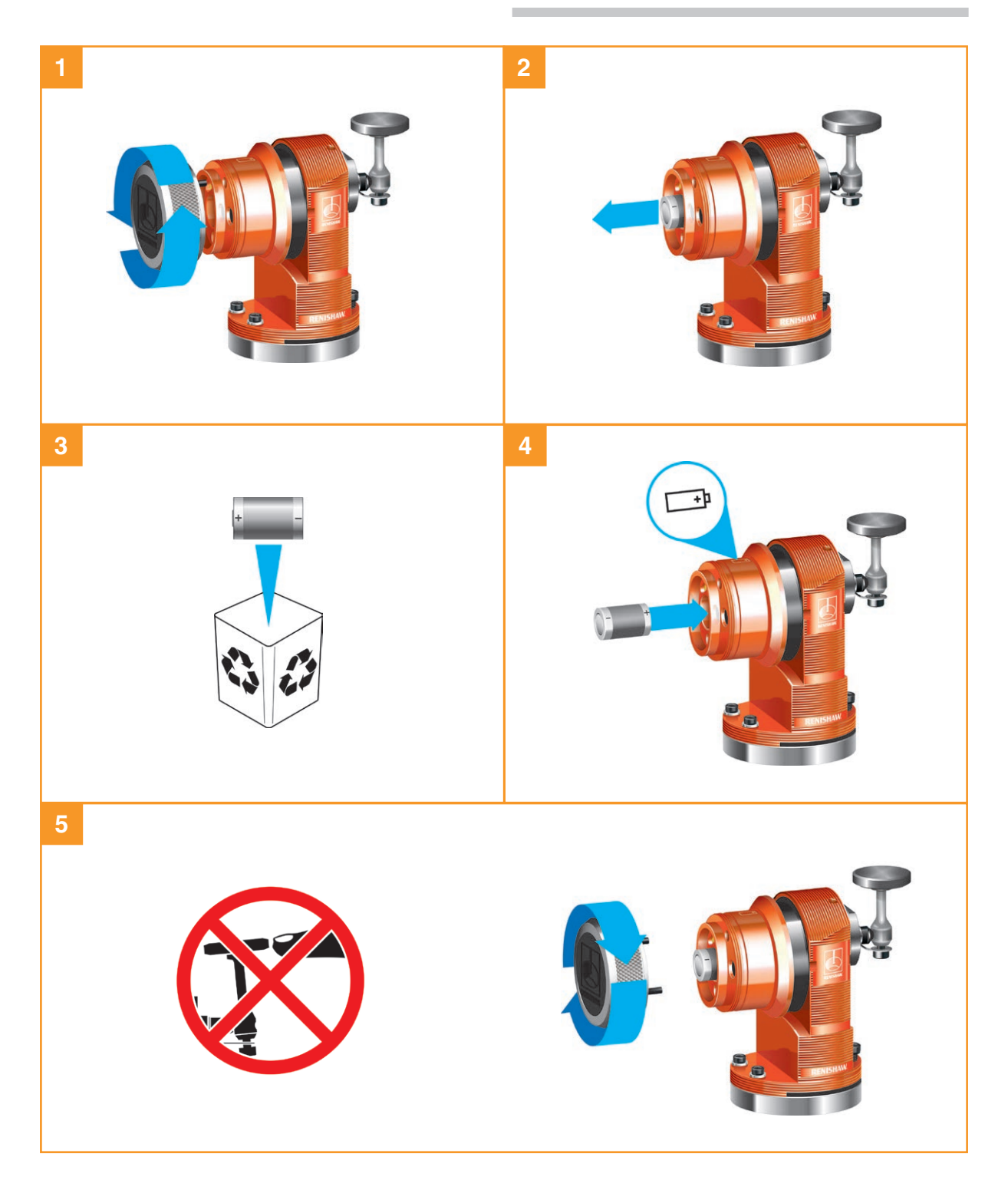

# **Zulässige Batterietypen**

### **CR2 (3 V) Lithium-Mangan-Dioxid × 1**

### **½ AA (3,6 V) Lithium-Thionylchlorid × 1**

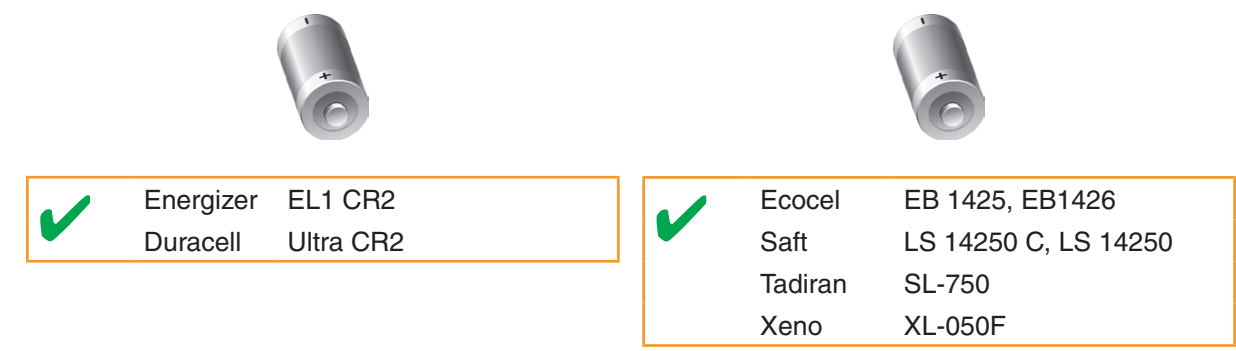

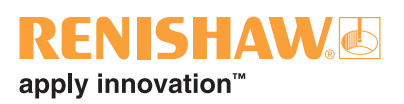

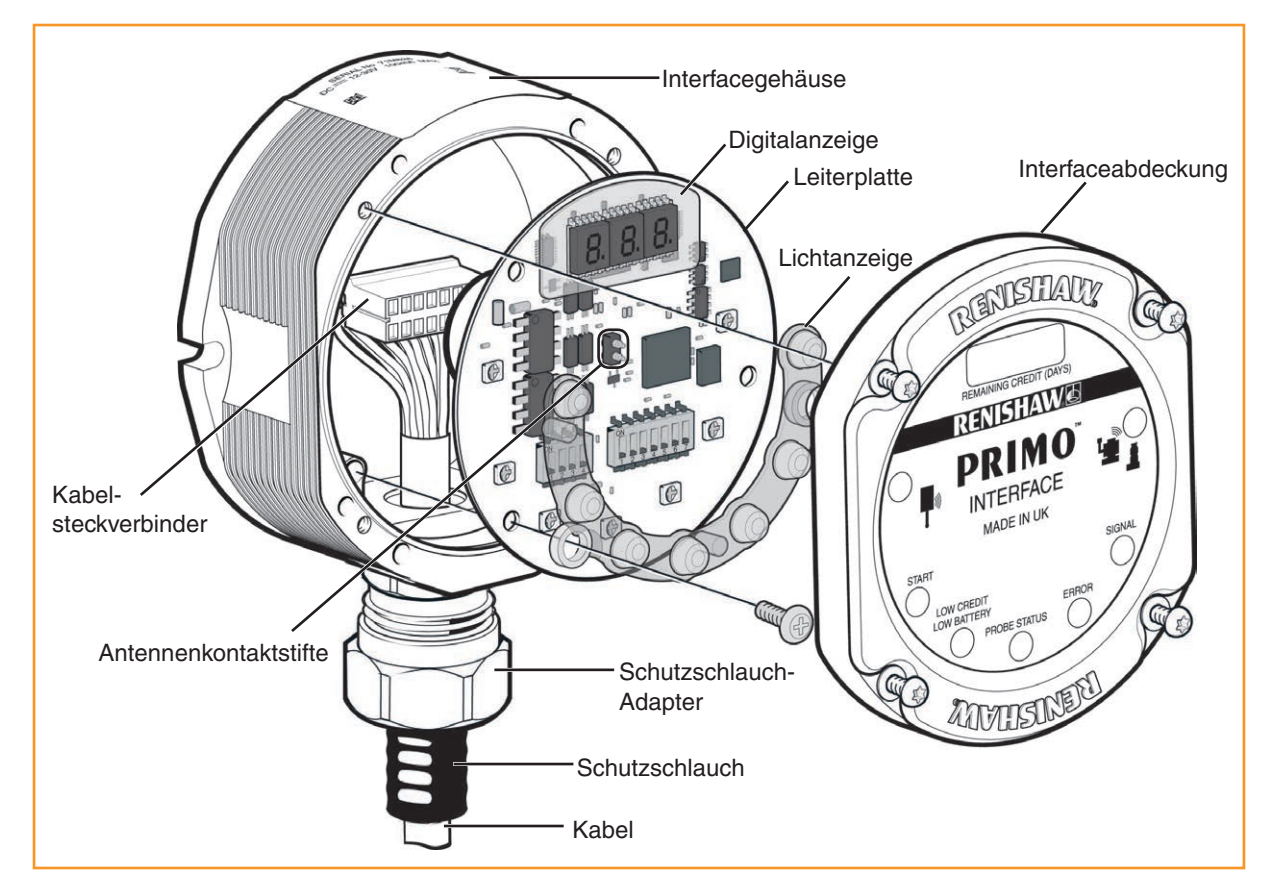

# **Frontplatte des Primo Interface (Interface)**

Die Frontabdeckung kann zur Änderung der Konfiguration der DIP-Schalter abgenommen und wieder aufgesetzt werden.

### **Abnehmen der Frontplatte des Interface**

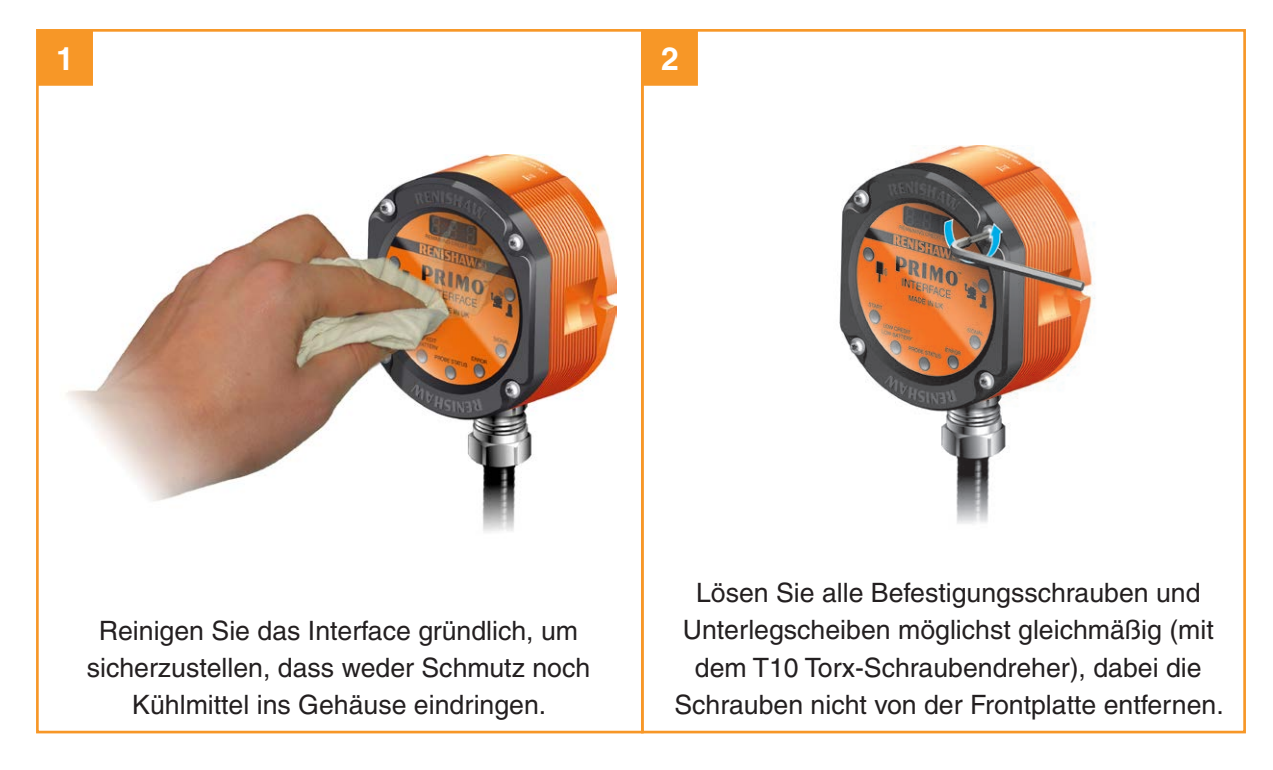
#### **Regelmäßige Wartung des Werkzeugmesstasters**

Vergewissern Sie sich, dass der Werkzeugmesstaster sicher befestigt ist und halten Sie alle elektrischen Anschlüsse sauber. Überprüfen Sie die Dichtung einmal pro Monat.

**HINWEIS:** Senden Sie den Werkzeugmesstaster zur Reparatur an Ihren Lieferanten, falls die Dichtungsscheibe beschädigt ist.

#### **Prüfung der Dichtungsscheibe**

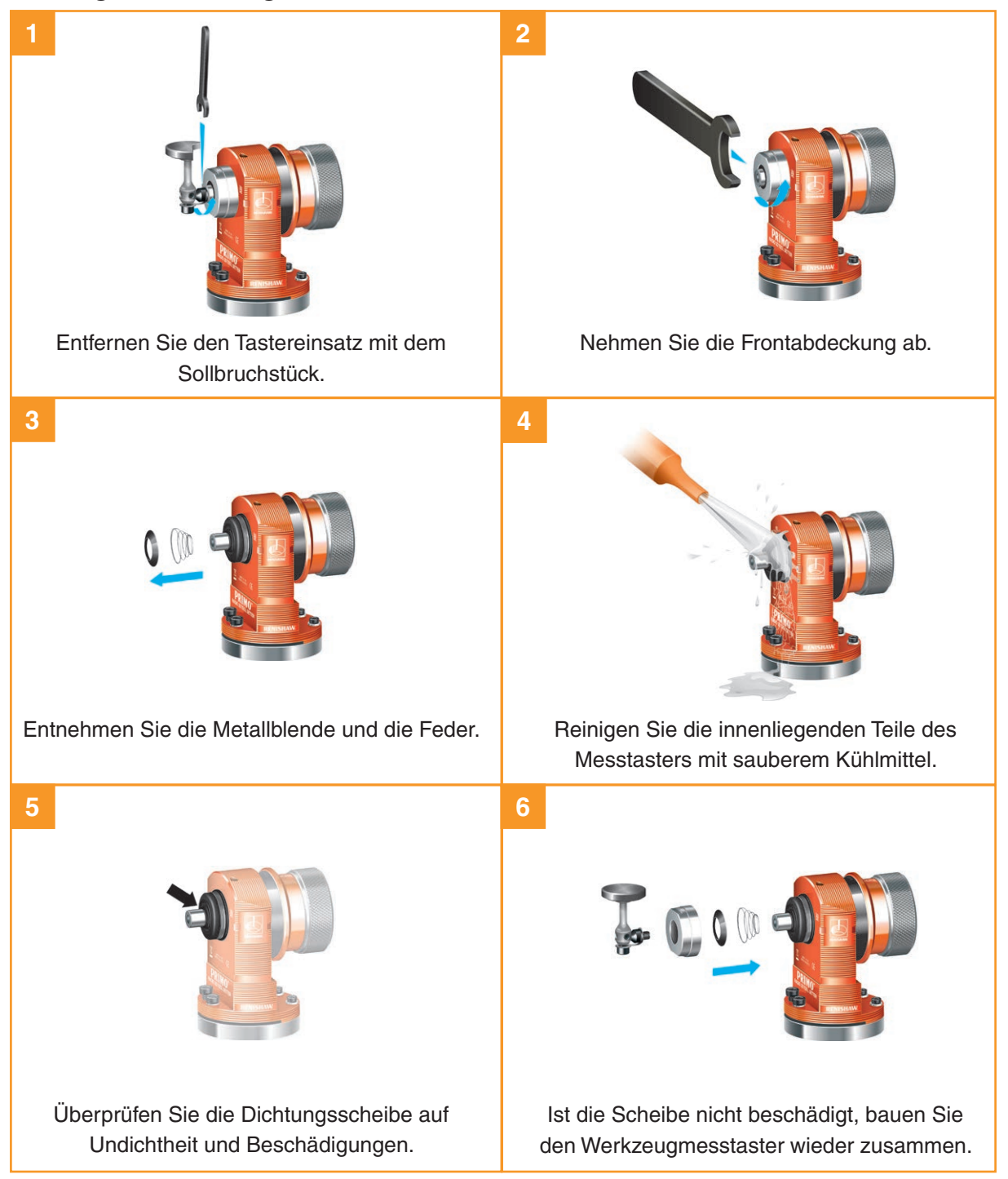

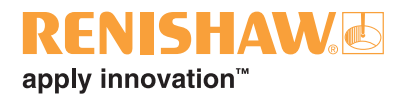

## **Fehlersuche**

### **Primo Radio Part Setter (Werkstückmesstaster)**

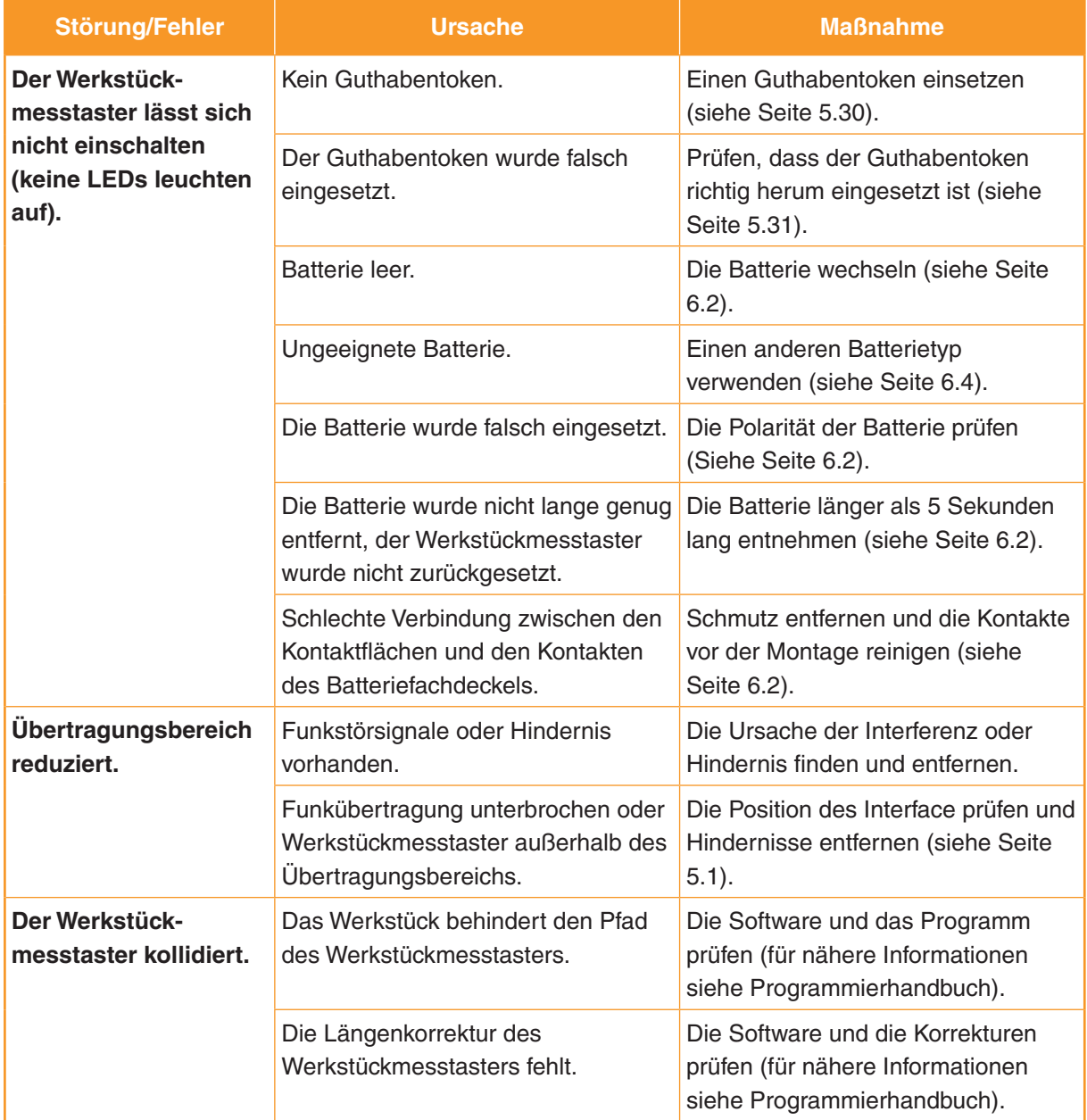

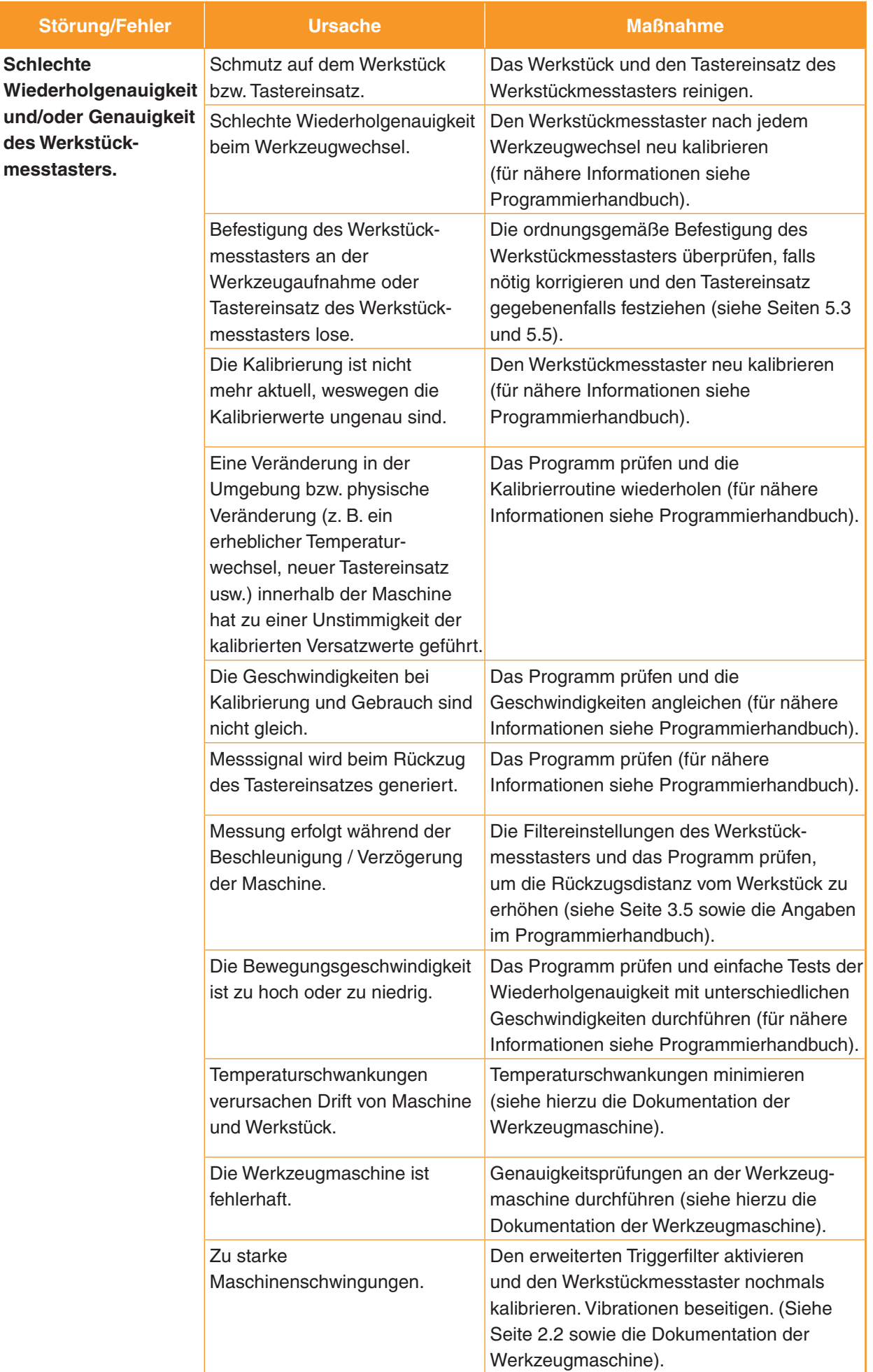

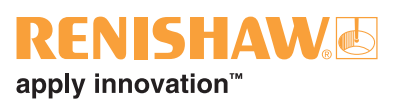

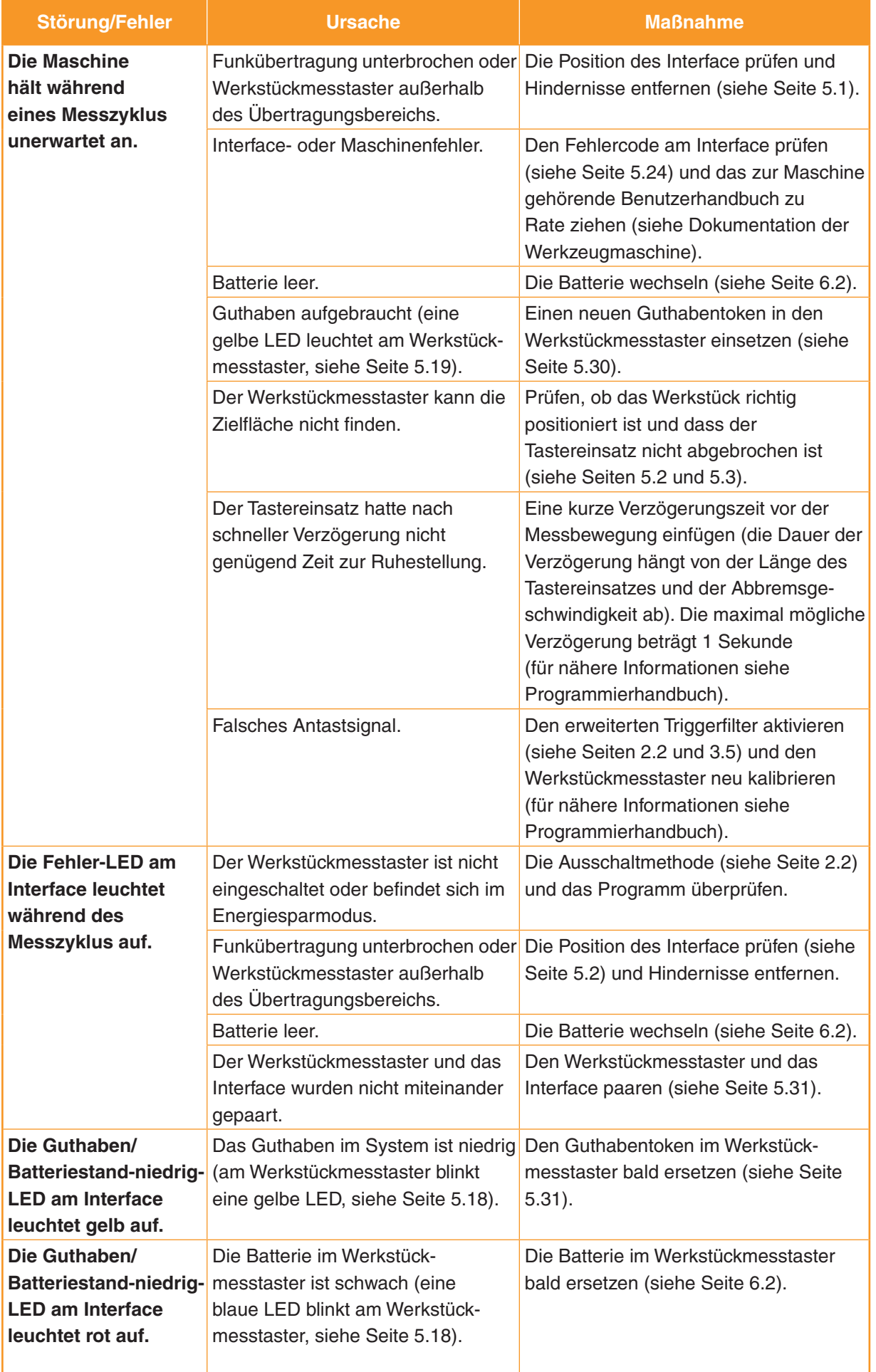

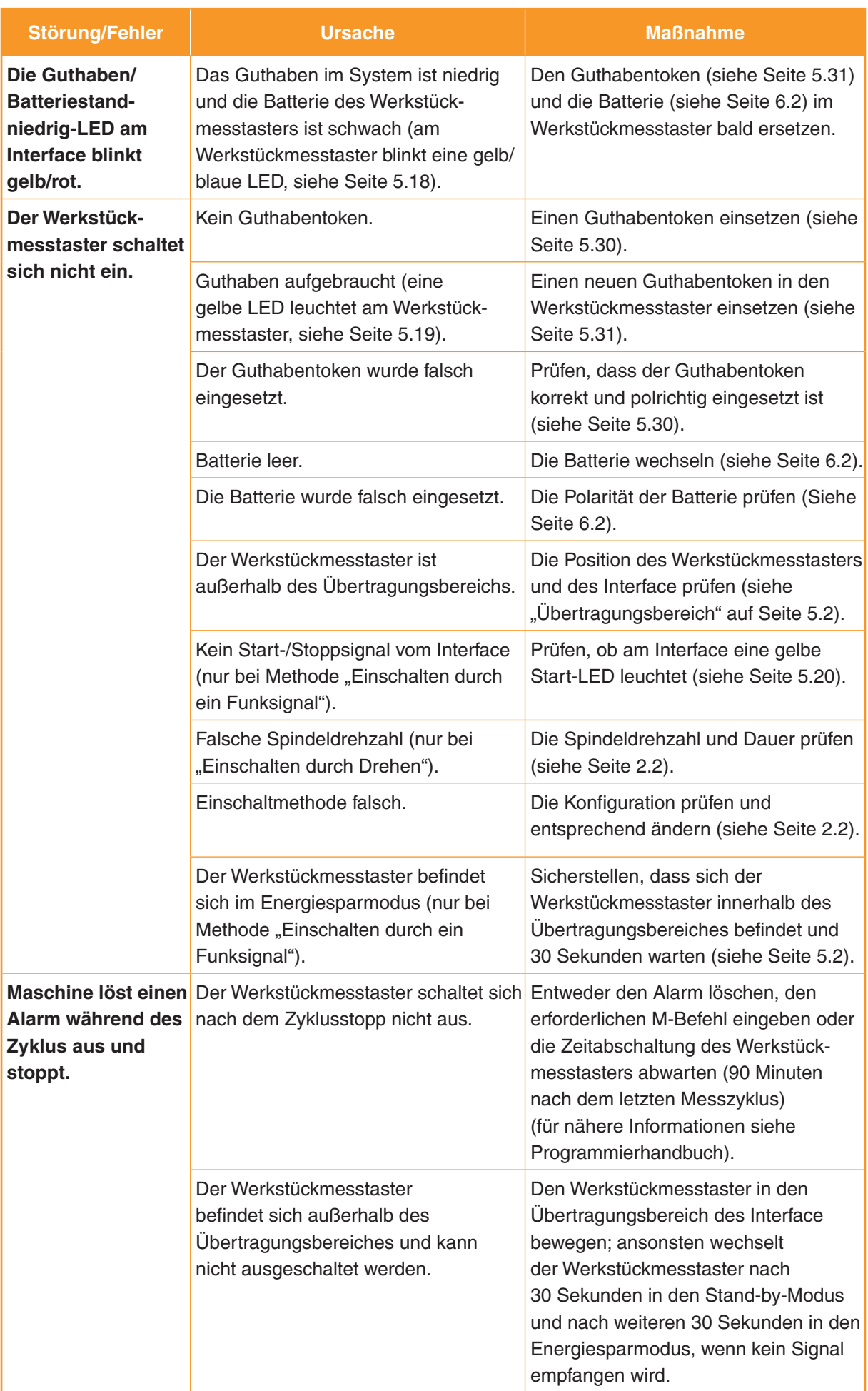

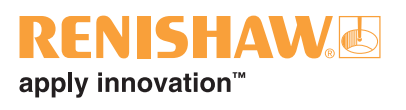

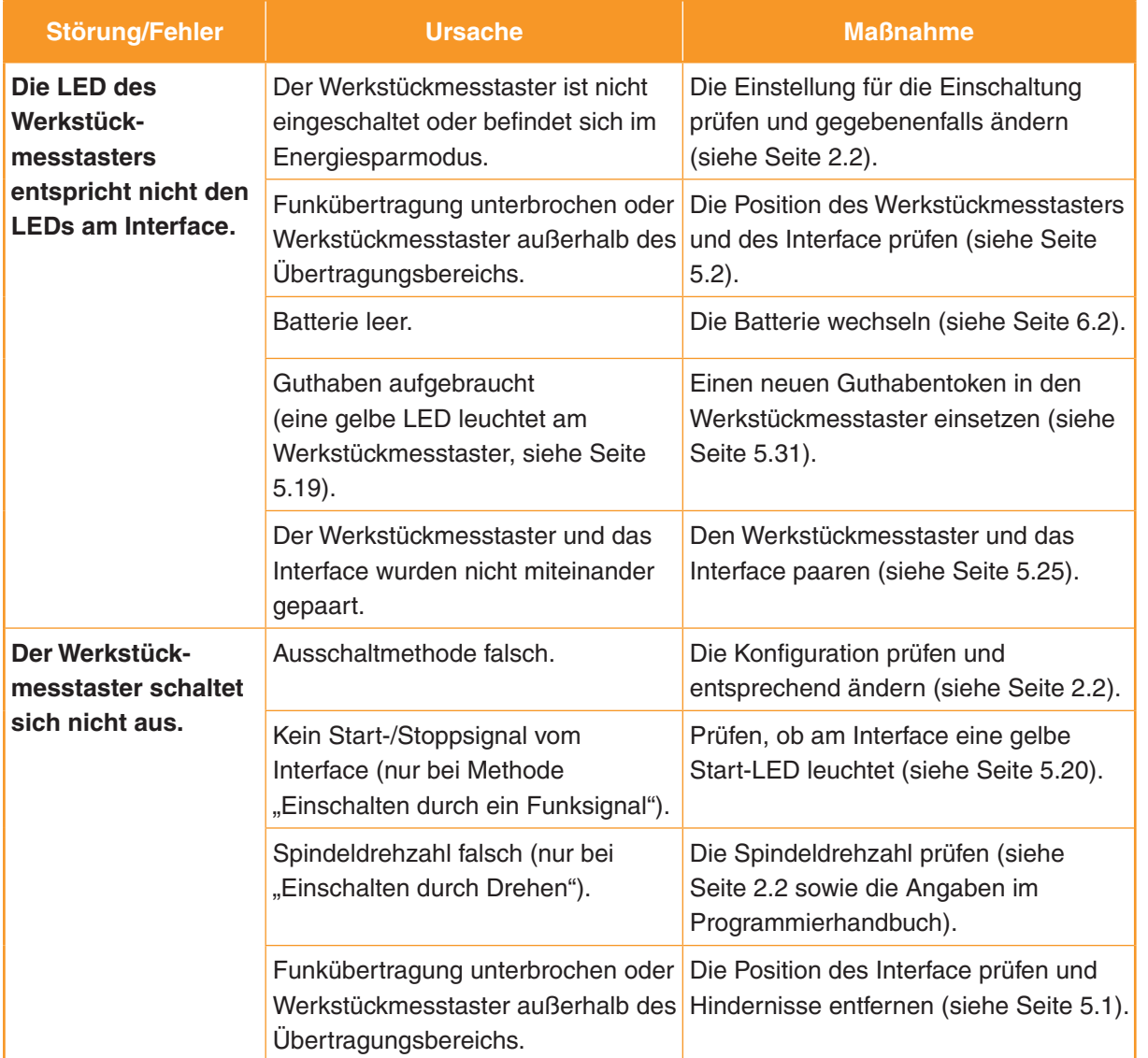

#### **Primo Radio Tool Setter (Werkzeugmesstaster)**

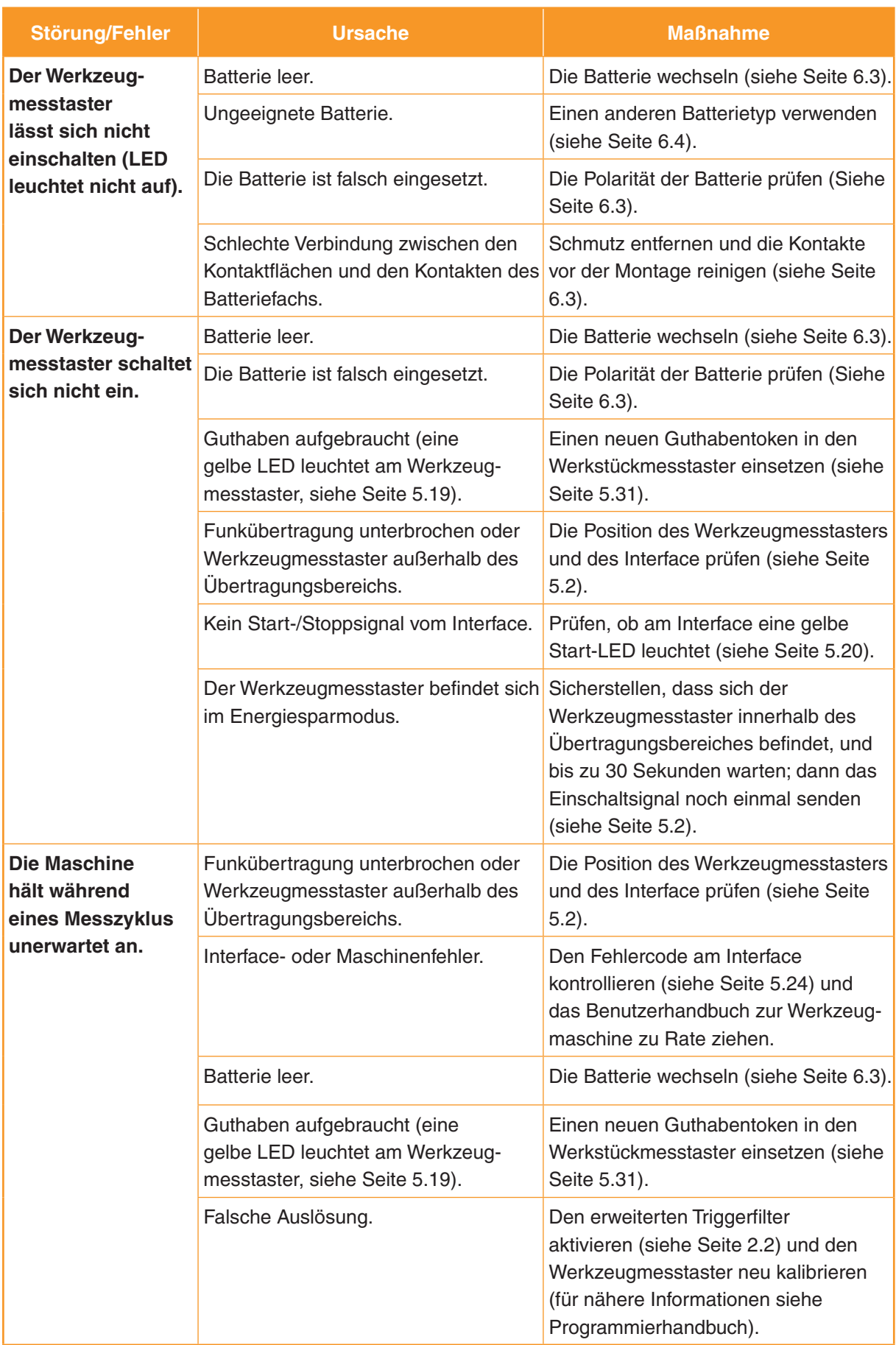

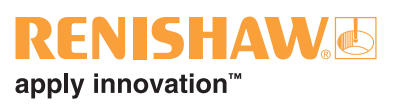

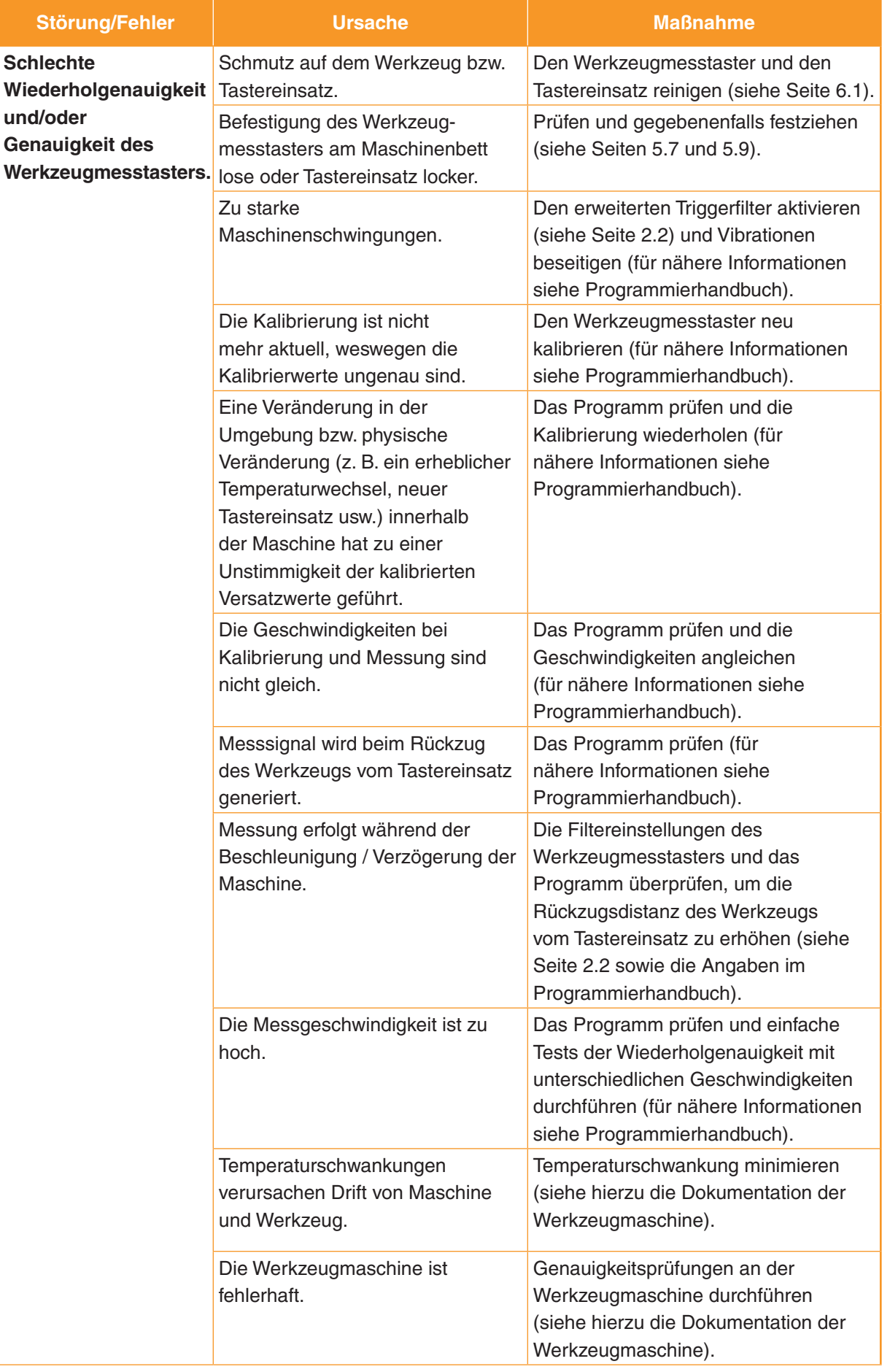

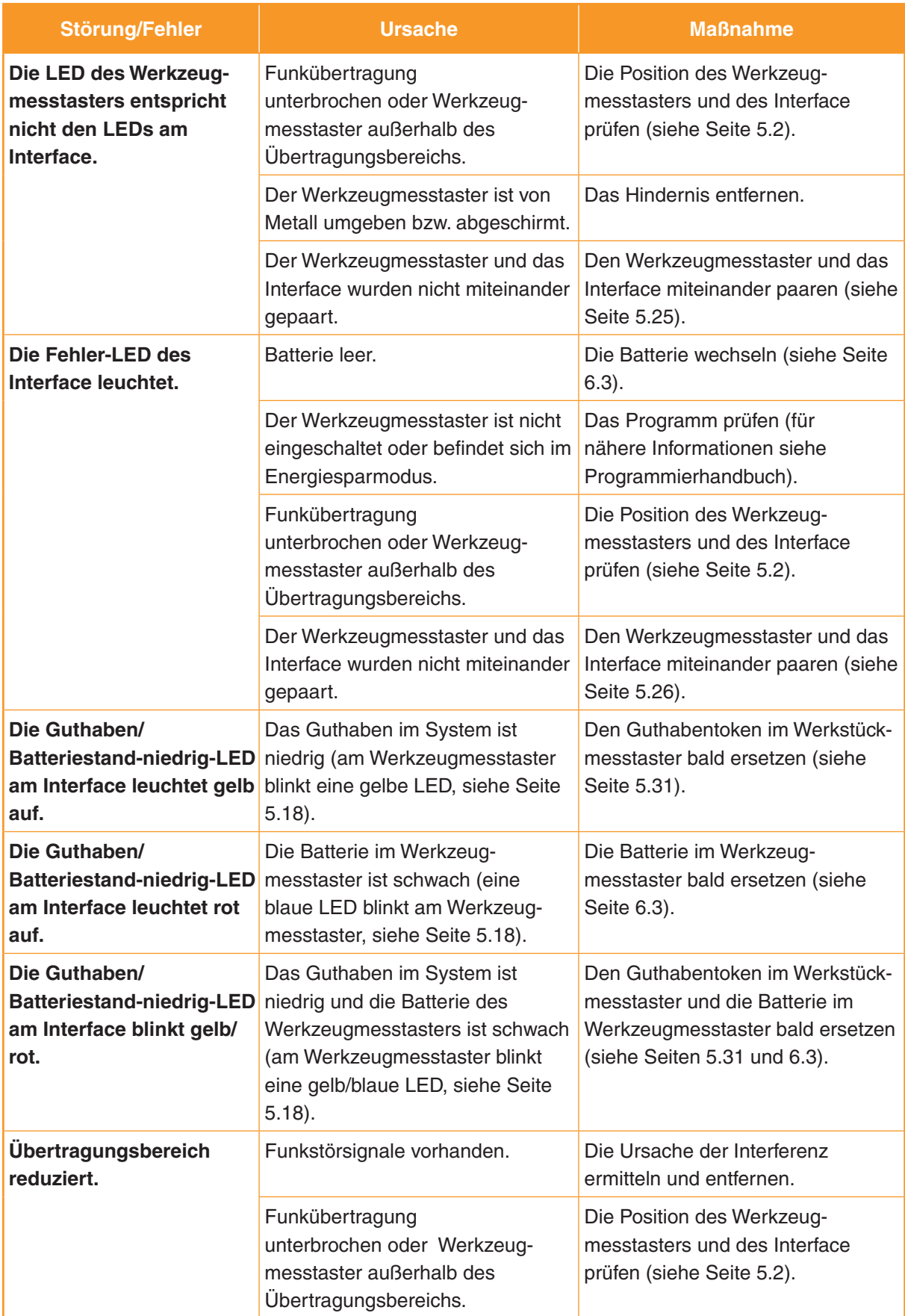

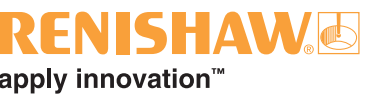

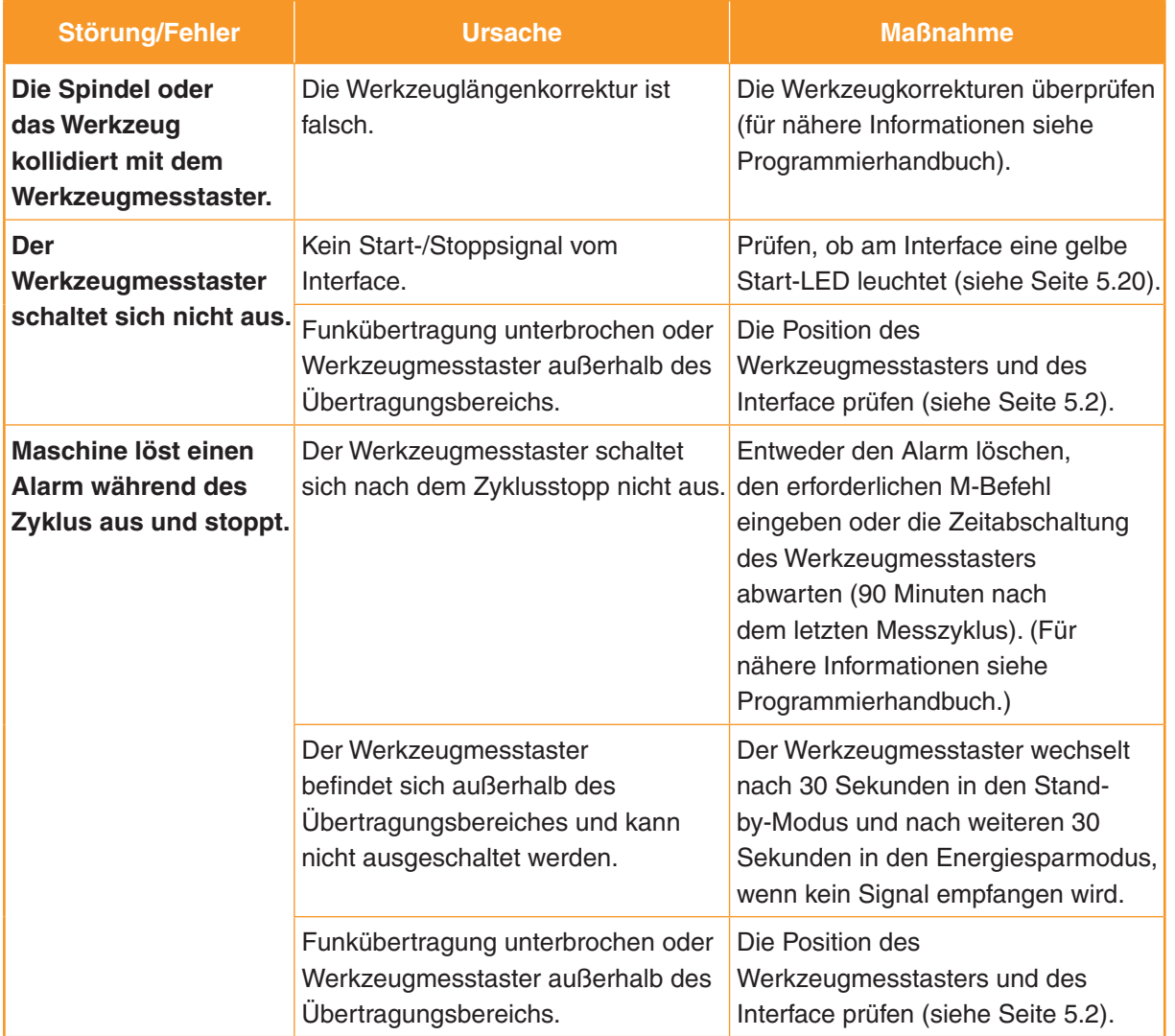

### **Primo Interface (Interface)**

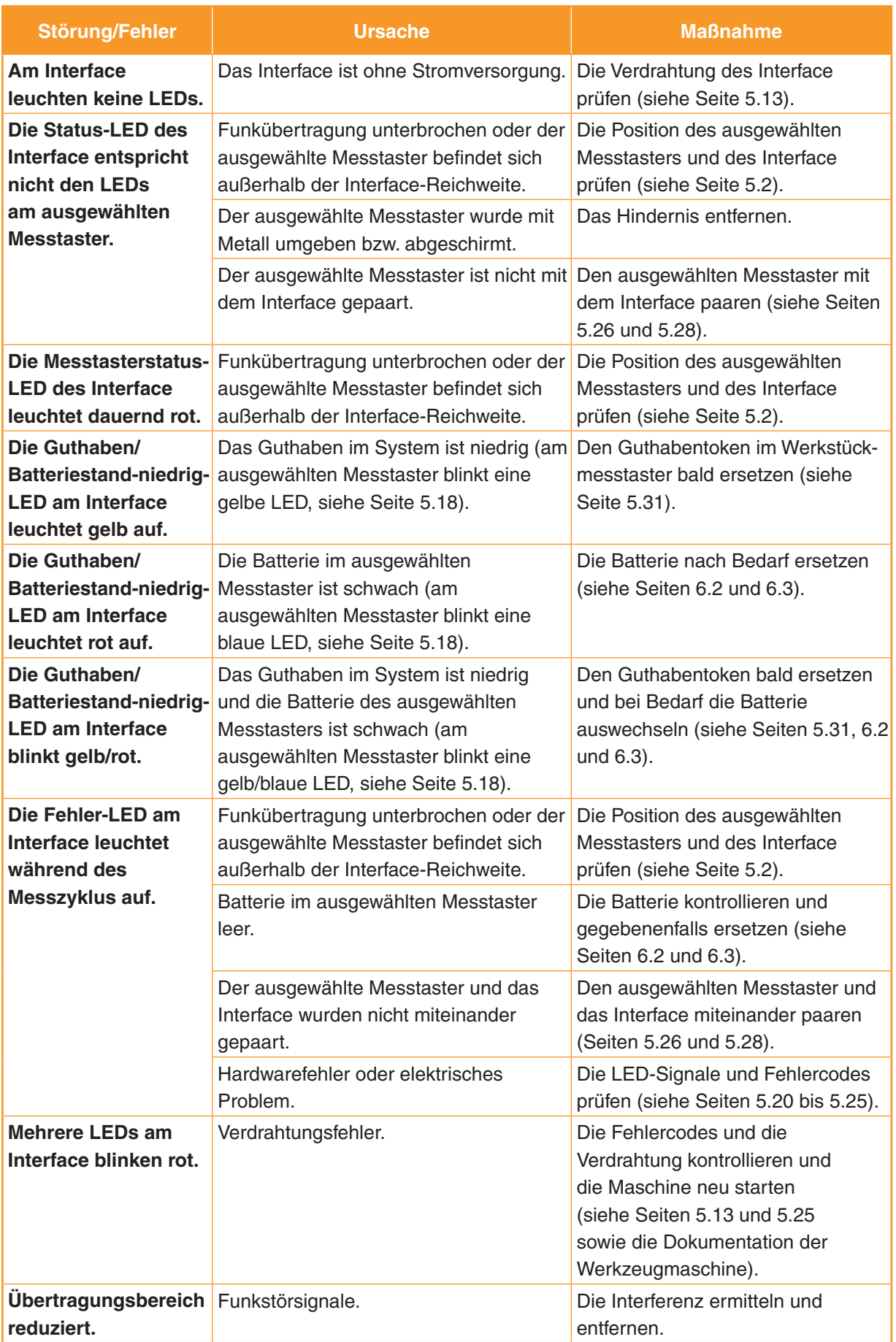

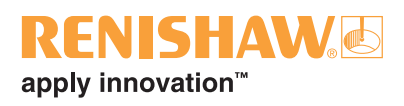

# **Teileliste**

**8.1**

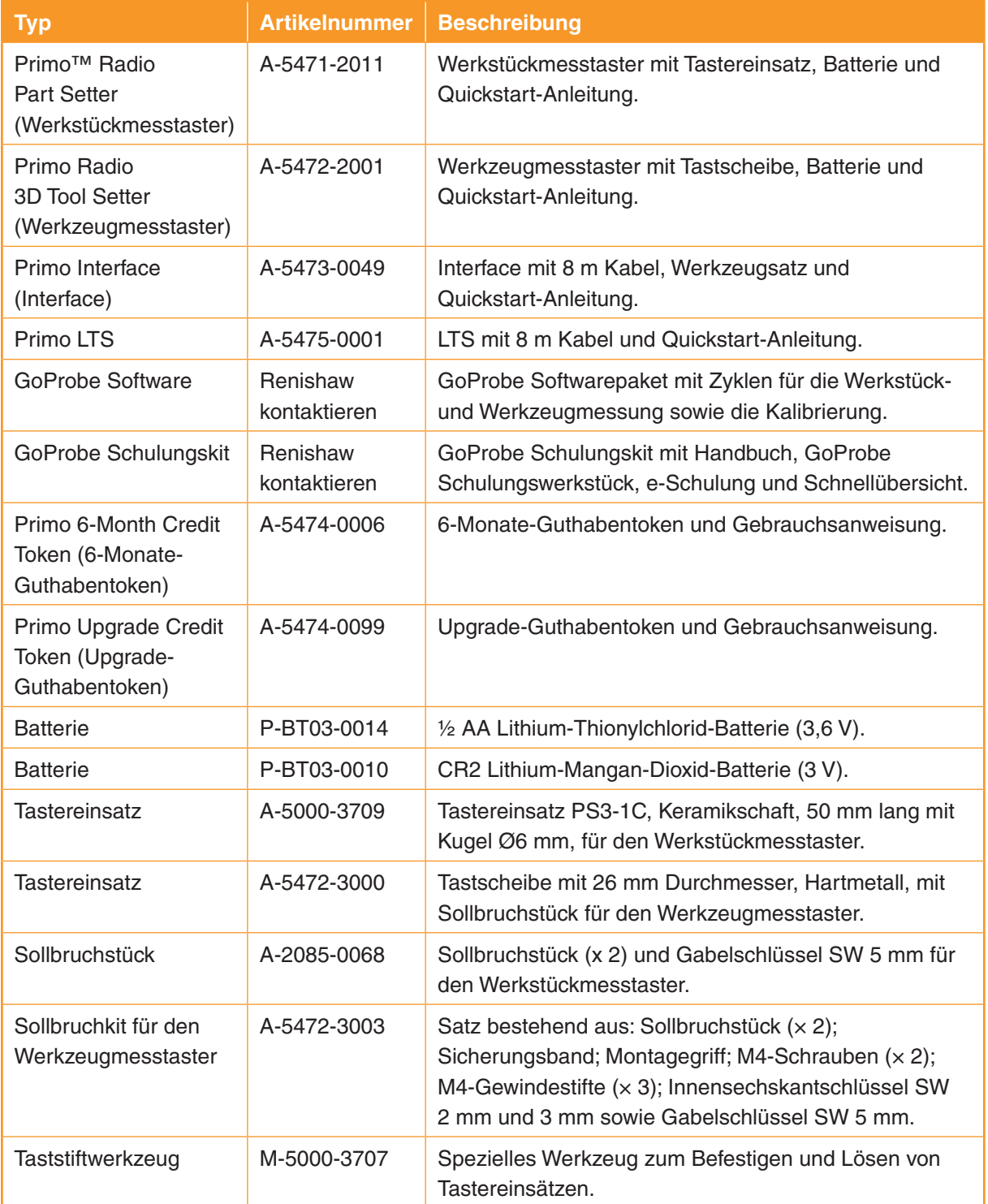

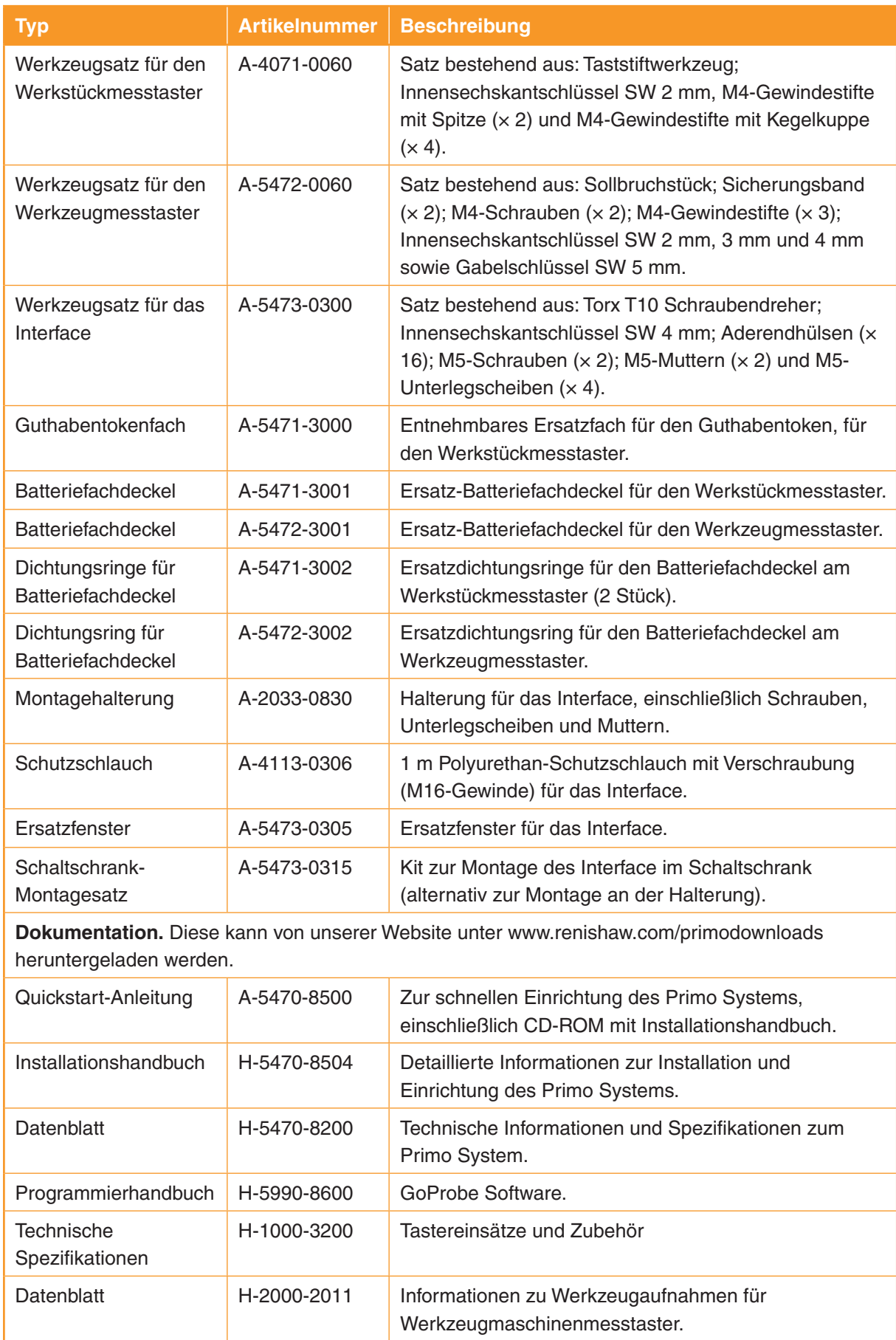

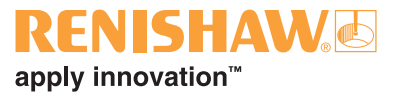

Diese Seite wurde absichtlich frei gelassen.

**Renishaw GmbH** Karl-Benz-Straße 12 72124 Pliezhausen Deutschland

**T** +49 7127 9810 **F** +49 7127 88237 **E** germany@renishaw.com **www.renishaw.de**

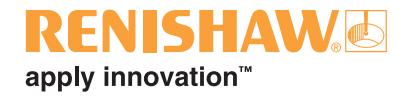

**Kontaktinformationen finden Sie unter www.renishaw.de/Renishaw-Weltweit**

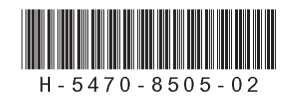